TCD820SL(fr-fr).book Page 1 Friday, November 25, 2005 11:21 AM

# **Panasonic**

# **Manuel utilisateur**

Modèle **KX-TCD820SL Téléphone numérique sans fil avec répondeur**

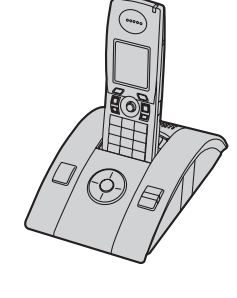

77 J S

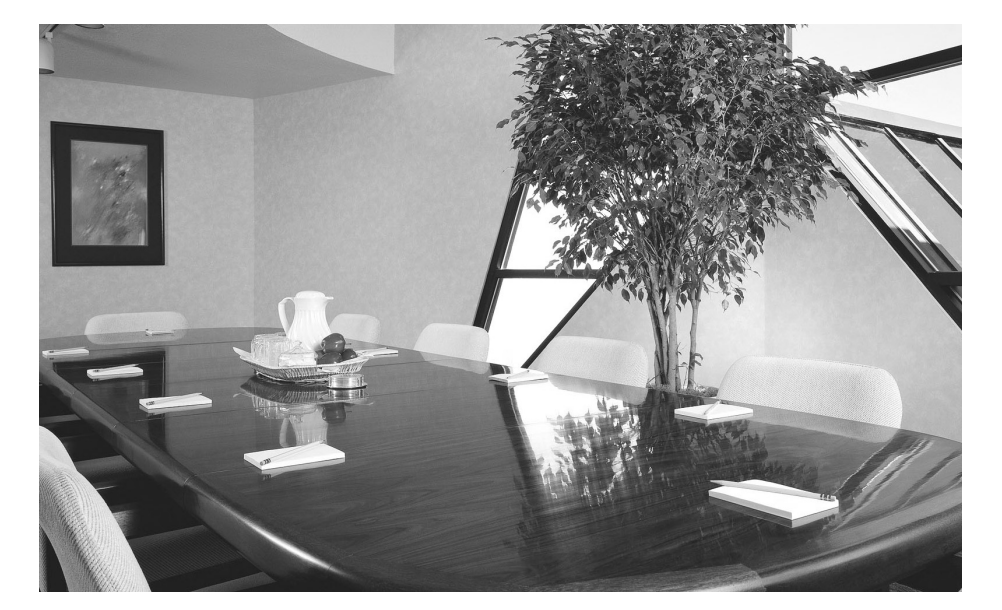

**Cet appareil est compatible avec l'identification des appels et les SMS. Pour utiliser ces fonctions, vous devez vous abonner au service approprié auprès de votre fournisseur de services.**

**Chargez les batteries pendant environ 7 heures avant la première utilisation.**

Veuillez lire le présent manuel utilisateur avant d'utiliser l'appareil et conservez-le pour référence ultérieure.

TCD820SL(fr-fr).book Page 2 Friday, November 25, 2005 11:21 AM

### *Introduction*

# **Introduction**

**Vous venez d'acquérir un nouveau téléphone numérique sans fil Panasonic et nous vous en remercions.**

#### **Références à nous communiquer lors de tout contact**

Gardez la facture d'achat de l'appareil à portée de la main lors de toute demande de réparation sous garantie.

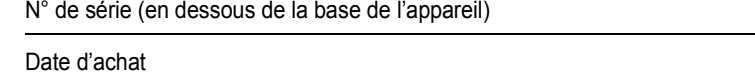

Nom et adresse du vendeur

#### **Remarque:**

- Ce matériel est concu pour une utilisation sur le réseau téléphonique analogique suisse.
- L En cas de problème, contactez en premier lieu votre fournisseur d'équipement.

#### **Déclaration de conformité :**

L Panasonic Communications Co., Ltd. déclare que cet équipement est conforme aux critères essentiels et autres dispositions importantes de la directive 1999/5/EC (R&TTE - Radio & Telecommunications Terminal Equipment).

Les déclarations de conformité pour les produits Panasonic pertinents décrites dans le présent manuel peuvent être téléchargées à l'adresse suivante : http://www.doc.panasonic.de

# **Contact :**

 $\mathfrak{p}$ 

Panasonic Services Europe a Division of Panasonic Marketing Europe GmbH Panasonic Testing Centre Winsbergring 15, 22525 Hamburg, Germany

#### **Marques commerciales :**

L Eatoni et LetterWise sont des marques commerciales d'Eatoni Ergonomics, Inc.

TCD820SL(fr-fr).book Page 3 Friday, November 25, 2005 11:21 AM

#### *Fonctions remarquables*

3

# **Fonctions remarquables**

#### **Fonctions infrarouges**

Vous pouvez copier les entrées de répertoire ainsi que les données d'image et de sonnerie mémorisées [\(page 41](#page-40-0)).

La transmission des données infrarouges entre le combiné et d'autres appareils à l'exception des téléphones portables ne peut être garantie.

#### **Fonctions USB**

Si vous connectez le combiné à votre PC à l'aide du câble USB inclus, vous pouvez utiliser votre PC ainsi que le logiciel USB GEAR pour créer et modifier des entrées du répertoire, de même qu'envoyer au combiné des images et des mélodies mémorisées sur votre PC.

Pour des informations sur la connexion, reportez-vous au "Guide d'installation de USB GEAR".

#### **Personnalisation des sonneries**

Vous pouvez enregistrer des mélodies à partir d'un appareil audio et les utiliser comme sonneries [\(page](#page-29-0)  [30](#page-29-0)).

#### **Modificateur de voix**

Vous pouvez baisser le son de votre voix lorsque vous répondez à un appel externe [\(page 16](#page-15-0)).

#### **Moniteur bébé (un combiné supplémentaire est nécessaire)**

Cette fonction vous offre une capacité d'écoute depuis une autre pièce de la maison où un autre combiné a été installé, si bien que vous pouvez facilement assurer la surveillance depuis différentes pièces de la maison ([page 33\)](#page-32-0).

TCD820SL(fr-fr).book Page 4 Friday, November 25, 2005 11:21 AM

#### *Sommaire*

# **[Préparatifs](#page-4-0)**

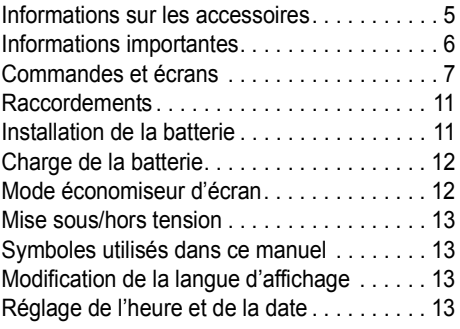

# [C](#page-14-0) **Appeler un correspondant/**

# **répondre à un appel**

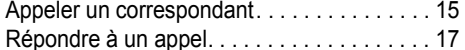

# [k](#page-17-0) **Répertoires**

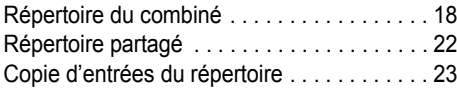

# [m](#page-24-0) **Réglages du combiné**

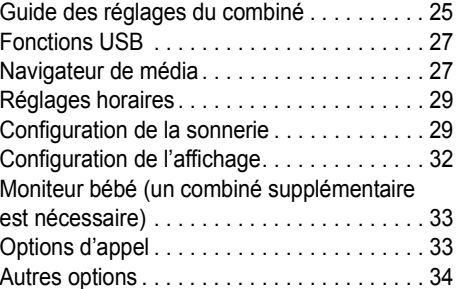

# [n](#page-35-0) **Réglages de la base**

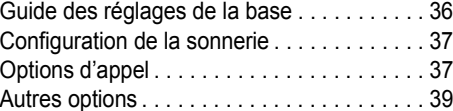

# *I*-1 Infrar[o](#page-40-1)uge

4

Copie de données enregistrées via la [technologie Interface infrarouge . . . . . . . . . . 41](#page-40-0)

# [j](#page-42-0) **Service d'identification des appels**

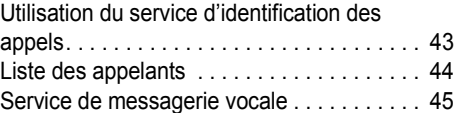

# [k](#page-45-0) **SMS (Short Message Service : MINI MESSAGE)**

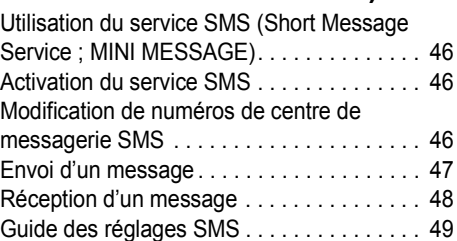

# [l](#page-49-0) **Fonctions du répondeur**

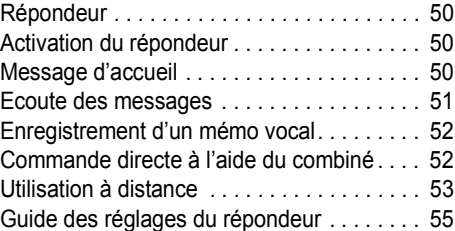

# **[Mode utilisation multipostes](#page-56-0)**

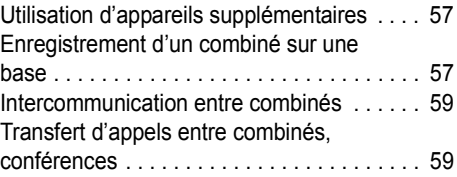

# **[Informations utiles](#page-60-0)**

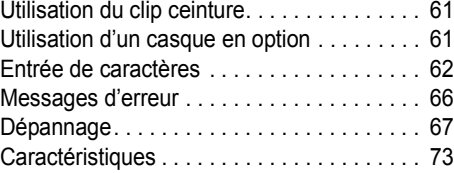

# **[Index](#page-73-0)**

[Index. . . . . . . . . . . . . . . . . . . . . . . . . . . . . . . 74](#page-73-1)

TCD820SL(fr-fr).book Page 5 Friday, November 25, 2005 11:21 AM

*Préparatifs*

5

# <span id="page-4-1"></span><span id="page-4-0"></span>**Informations sur les accessoires**

<span id="page-4-3"></span>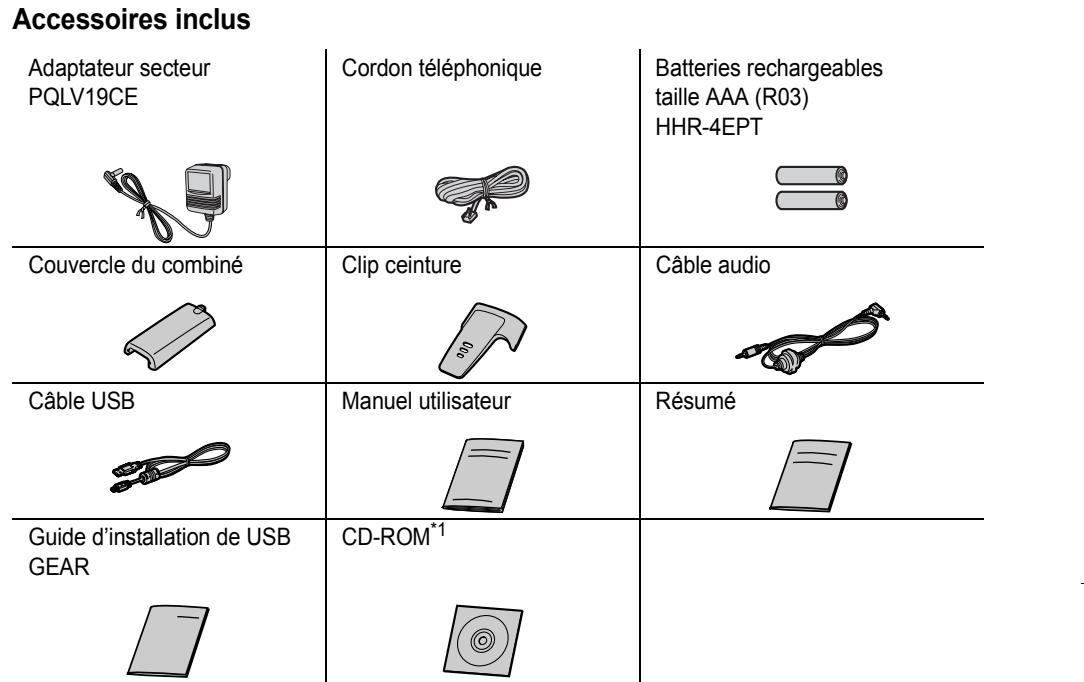

<span id="page-4-2"></span>\*1 Vous permet d'installer le logiciel USB GEAR sur un PC compatible. Ce logiciel vous permet d'envoyer des images et des mélodies de votre PC sur le combiné, ainsi que de créer et de modifier les éléments de répertoire à l'aide de votre PC. Consultez le "Guide d'installation de USB GEAR" inclus pour des détails d'installation.

Des parties de ce logiciel sont basées sur le travail du Independent JPEG Group.

<span id="page-4-4"></span>**Accessoires supplémentaires/de rechange**

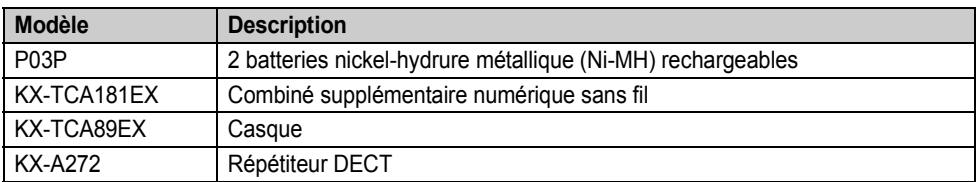

TCD820SL(fr-fr).book Page 6 Friday, November 25, 2005 11:21 AM

## *Préparatifs*

# <span id="page-5-0"></span>**Informations importantes**

#### **Généralités**

- L N'utilisez que l'adaptateur secteur fourni avec ce produit, présenté à la [page 5](#page-4-3).
- L Ne branchez pas l'adaptateur secteur sur une prise secteur autre qu'une prise 220–240 V c.a. standard.
- Cet appareil ne peut pas être utilisé pour téléphoner dans les cas suivants :
	- lorsque les batteries du combiné portatif sont déchargées ou défectueuses ;
	- en cas de panne de courant ;
	- lorsque la fonction de verrouillage du clavier est activée ;
	- la fonction d'appel direct est activée (seul le numéro de téléphone mémorisé dans l'appareil en tant que numéro d'appel direct peut être composé).
- L N'ouvrez la base ou le combiné que pour remplacer la ou les batteries.
- Cet appareil ne doit être utilisé ni à proximité d'un appareil de soins médicaux d'urgence ou intensifs, ni par des personnes portant un appareil de stimulation cardiaque (pacemaker).
- Veillez à ce qu'aucun objet ou liquide ne pénètre dans l'appareil. N'exposez pas l'appareil à une fumée excessive, à la poussière, aux vibrations mécaniques ou aux chocs.

#### **Environnement**

- L N'utilisez pas cet appareil près de l'eau.
- L Maintenez l'appareil éloigné de toute source de chaleur (radiateur, autocuiseur, etc.) et ne le laissez pas dans une pièce où la température est inférieure à 5 °C ou supérieure à 40 °C.
- L L'adaptateur secteur est utilisé comme principal organe de déconnexion. Assurezvous que la prise secteur est installée près de l'appareil et est facilement accessible.

#### **Attention:**

- L Pour éviter tout risque de décharge électrique, n'exposez jamais cet appareil à la pluie ou toute autre source d'humidité.
- $\bullet$  Débranchez l'appareil de la prise électrique s'il émet de la fumée, une odeur anormale ou fait un bruit inhabituel. Ces situations pourraient en effet provoquer un incendie ou une décharge électrique. Assurez-vous que la fumée a cessé et contactez un centre de service agréé.

#### **Précautions relatives aux batteries**

- $\bullet$  Il est recommandé d'utiliser la ou les batteries présentées à la [page 5.](#page-4-4) **N'utilisez que des batteries rechargeables.**
- L N'utilisez pas ensemble des batteries neuves et des batteries usagées.
- L N'incinérez pas les batteries, car elles pourraient exploser. Elles doivent être mises au rebut conformément à la réglementation locale sur les déchets.
- L N'ouvrez pas les batteries et ne les détériorez pas. L'électrolyte des batteries est corrosif et peut provoquer des brûlures ou des blessures aux yeux ou à la peau. L'électrolyte est toxique et ne doit jamais être avalé.
- L Manipulez les batteries avec précaution. Ne les mettez pas en contact avec des matériaux conducteurs tels que bagues, bracelets ou clés, car cela risquerait de provoquer un courtcircuit et les batteries et/ou matériaux conducteurs pourraient surchauffer et occasionner des brûlures.
- Rechargez les batteries conformément aux instructions fournies dans le présent manuel utilisateur.
- L N'utilisez que la base fournie (ou le chargeur) pour recharger les batteries. N'altérez pas la base (ou le chargeur). Le non-respect de ces instructions risque de faire gonfler ou exploser les batteries.

TCD820SL(fr-fr).book Page 7 Friday, November 25, 2005 11:21 AM

#### *Préparatifs*

**Informations sur l'évacuation des déchets dans les pays ne faisant pas partie de l'Union européenne**

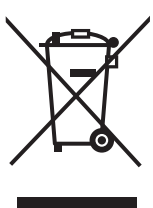

Ce symbole n'est reconnu que dans l'Union européenne.

Pour supprimer ce produit, contactez les autorités locales ou votre revendeur afin de connaître la procédure d'élimination à suivre.

# <span id="page-6-0"></span>**Commandes et écrans**

#### **Commandes**

#### <span id="page-6-1"></span>**Combiné**

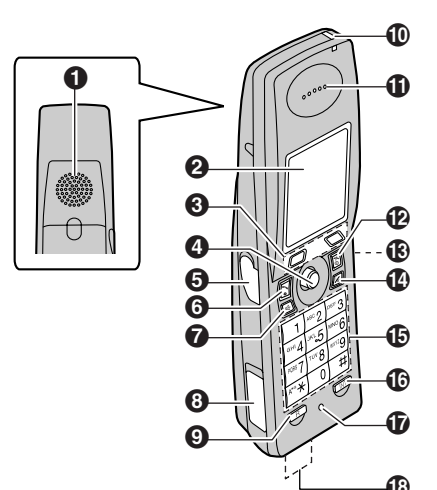

- A **Haut-parleur**
- B **Ecran**
- C **Touches programmables**
- **<sup>** $\bullet$ **</sup>** Touche de navigation
- E **Prise pour casque/Prise audio**
- F {C} **(Prise de ligne)**
- G {s} **(Haut-parleur)**
- **(3) Prise pour câble USB**
- I {**R**} **(Rappel)**
- $\bf{0}$  Voyant de charge/Voyant de sonnerie
- **1** Ecouteur
- L {ih} **(Mise hors/Sous tension)**
- M **Port infrarouge**
- N {**C/**T} **(Annulation/Désactivation du micro)**
- O **Clavier de numérotation**
- P {**INT**} **(Intercommunication)**
- Q **Microphone**
- R **Contacts de charge**

#### **Utilisation de la touche de navigation**

En appuyant sur la touche de navigation du combiné vers le haut, le bas, la gauche ou la droite, vous pouvez parcourir les menus et sélectionner des réglages à l'écran.

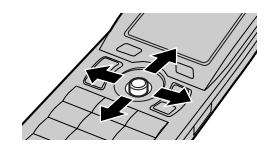

Si vous appuyez sur son centre, cette touche permet également de sélectionner l'icône de touche programmable centrale.

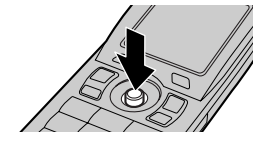

TCD820SL(fr-fr).book Page 8 Friday, November 25, 2005 11:21 AM

### *Préparatifs*

**AND** 

♦

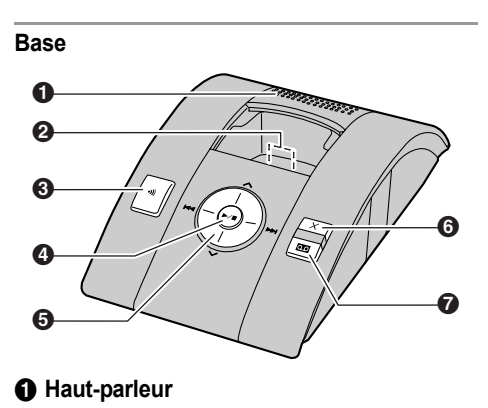

- B **Contacts de charge**
- $\Theta$   $(\cdot \text{w})$  (Appel)
- D {5} **(Lecture/Arrêt)**
- $\bigodot$  Touche de navigation :  $[\wedge], [\vee], [\blacktriangleleft]$ ,  $[$
- **O**  $[X]$  (Effacer)
- G {s} **(Répondeur activé)/Voyant du répondeur**

#### **Ecrans**

#### **Affichages**

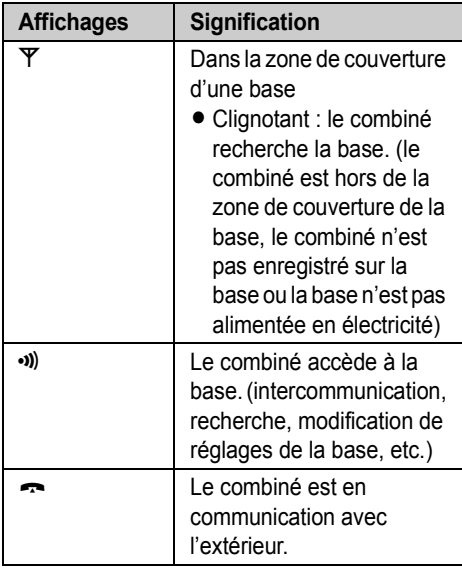

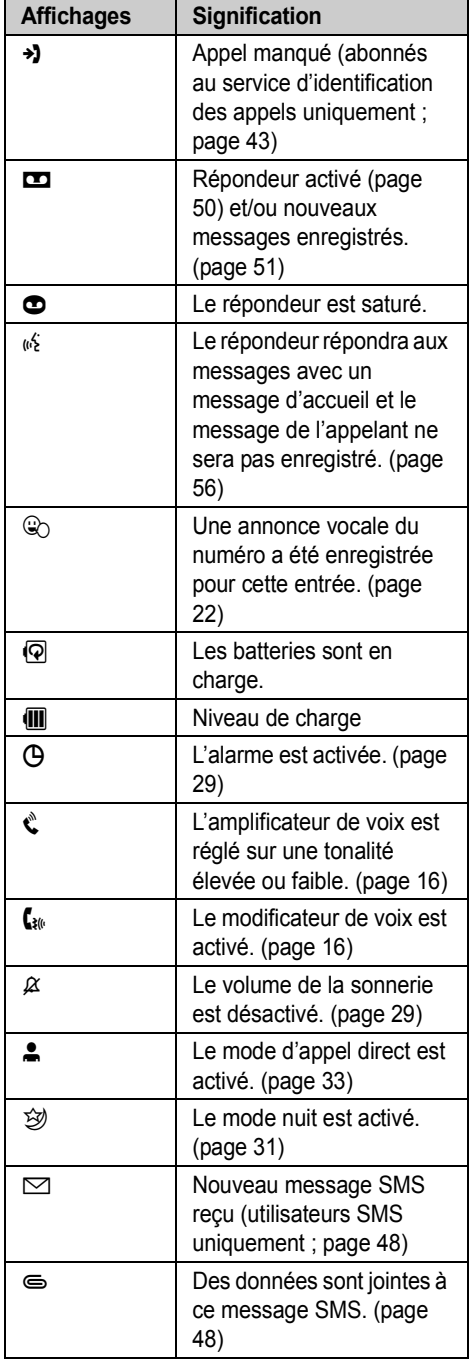

TCD820SL(fr-fr).book Page 9 Friday, November 25, 2005 11:21 AM

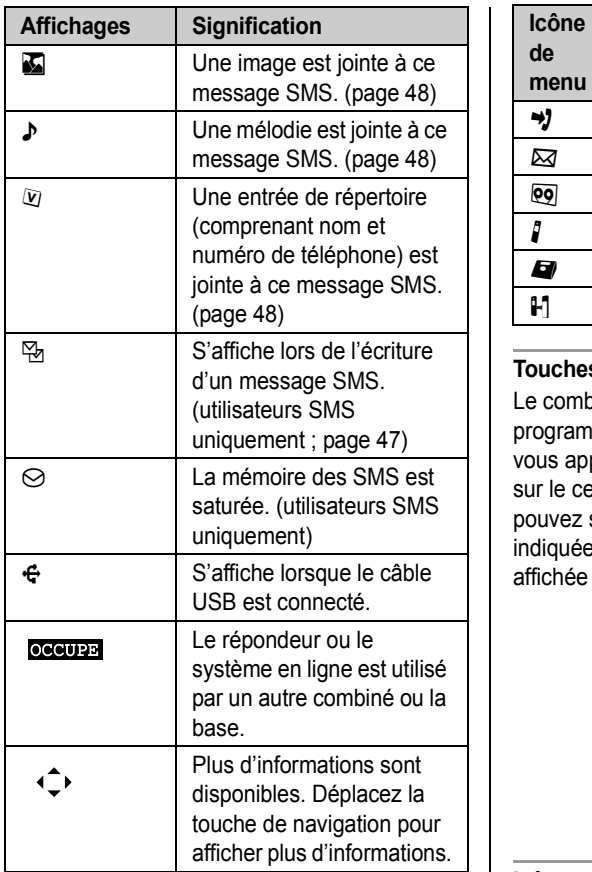

#### **Icônes de menu**

Si vous appuyez au centre de la touche de navigation lorsque l'appareil est en mode veille, le menu principal du combiné s'affiche. Il vous permet d'accéder à différents réglages et fonctions.

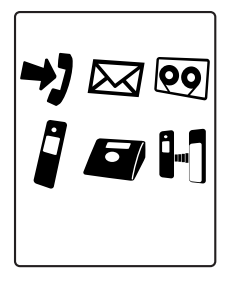

# **de menu Menu/fonction** j **LISTE APPELANTS EXECUPE:** SMS (Short Message Service) **eg** REPONDEUR **PROG. COMBINE N** PROG. BASE o **INFRAROUGE**

#### **Touches programmables**

Le combiné présente deux touches programmables et une touche de navigation. Si vous appuyez sur une touche programmable ou sur le centre de la touche de navigation, vous pouvez sélectionner la fonction ou l'opération indiquée par l'icône de touche programmable affichée juste au-dessus de la touche.

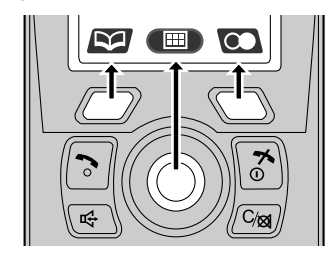

#### **Icônes de touche programmable**

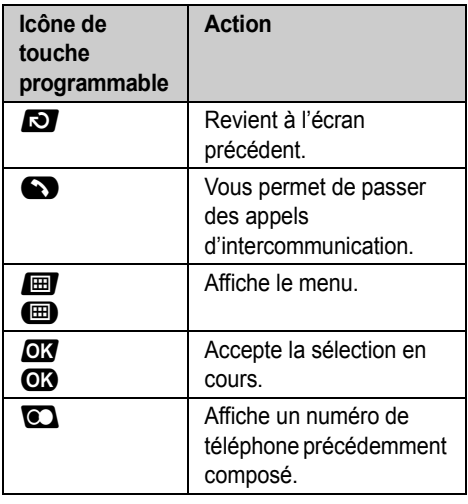

9

## *Préparatifs*

 $\bigcirc$ TCD820SL(fr-fr).book Page 10 Friday, November 25, 2005 11:21 AM

# *Préparatifs*

**AND** 

 $\overline{\rightarrow}$ 

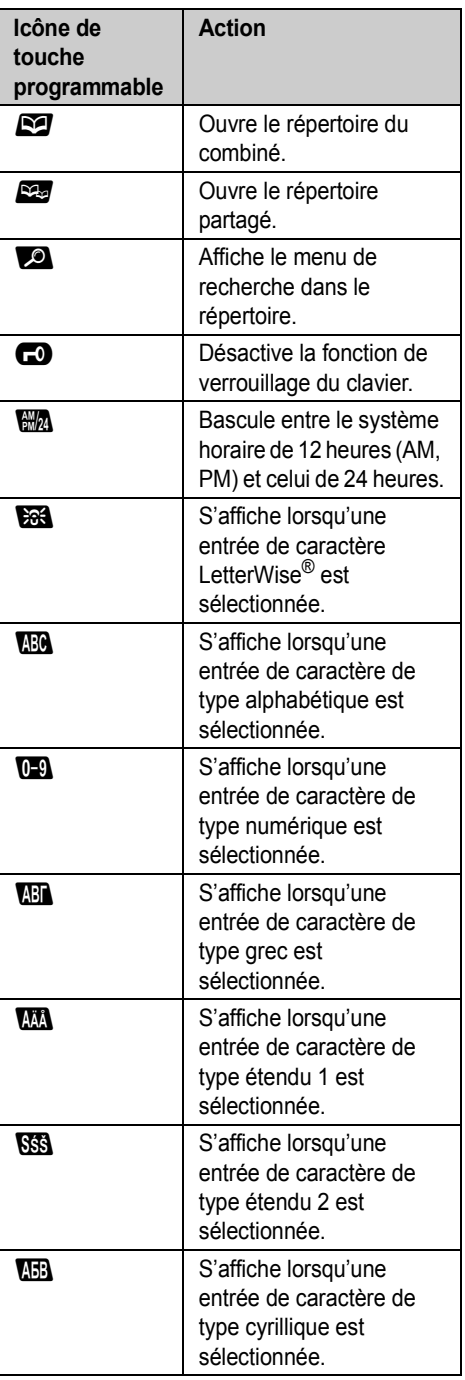

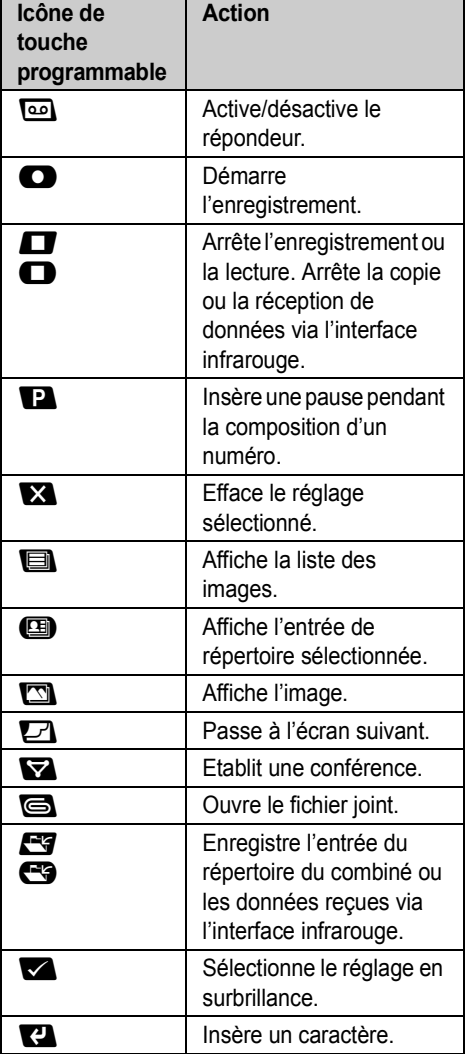

 $\frac{1}{10}$ 

 $\bigotimes$   $\bigotimes$ 

TCD820SL(fr-fr).book Page 11 Friday, November 25, 2005 11:21 AM

#### *Préparatifs*

# <span id="page-10-0"></span>**Raccordements**

Lorsque l'adaptateur secteur est branché, un petit bip est émis. Si vous n'entendez pas de bip, vérifiez les connexions.

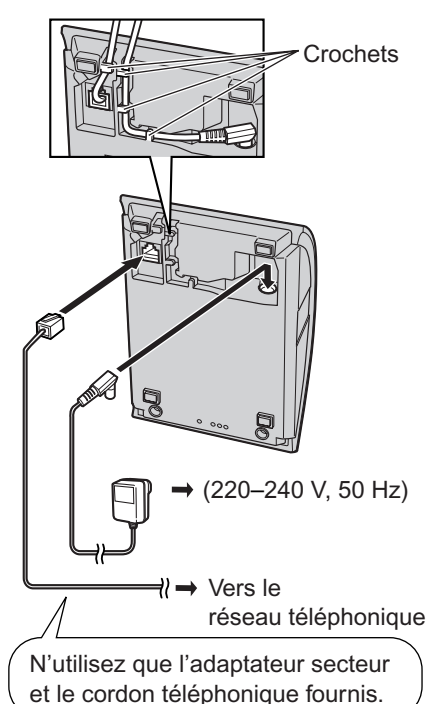

#### **Important:**

L Pour plus d'informations sur la connexion du combiné à un PC, reportez-vous au "Guide d'installation de USB GEAR".

#### **Remarque:**

- L Ne raccordez jamais le câble du téléphone pendant un orage.
- L'adaptateur secteur doit rester branché en permanence. (il est normal que l'adaptateur soit chaud pendant son utilisation.)
- L L'adaptateur secteur doit être branché sur une prise secteur verticale ou montée au sol. Ne branchez pas l'adaptateur secteur à une prise secteur montée au plafond, car il risque de se débrancher sous l'effet de son poids.

#### **Emplacement**

- L Pour bénéficier d'une zone de couverture maximale et éviter les bruits parasites, il est recommandé d'installer la base comme indiqué ci-dessous :
	- loin d'appareils électriques tels que téléviseurs, radios, ordinateurs ou autres téléphones ;
	- dans un endroit facile d'accès, élevé et central.

# <span id="page-10-1"></span>**Installation de la batterie**

Insérez les batteries, pôle négatif  $(\ominus)$  en premier. Refermez le couvercle du combiné.

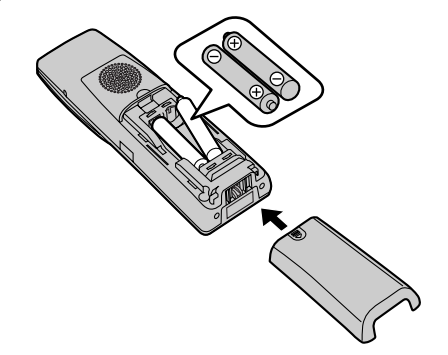

#### **Remarque:**

L N'utilisez que des batteries rechargeables [\(page 5\)](#page-4-3).

#### **Remplacement de la batterie Important:**

L Il est recommandé d'utiliser des batteries rechargeables Panasonic présentées à la [page 5](#page-4-4).

Appuyez fermement sur l'encoche du couvercle du combiné et faites-le glisser dans le sens indiqué par la flèche. Enlevez les batteries en

TCD820SL(fr-fr).book Page 12 Friday, November 25, 2005 11:21 AM

#### *Préparatifs*

 $common$ commençant par le pôle positif  $(\oplus)$ , puis installez les nouvelles.

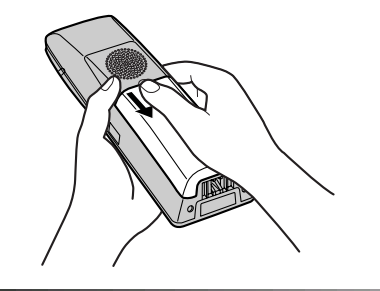

# <span id="page-11-0"></span>**Charge de la batterie**

**Placez le combiné sur la base pendant environ 7 heures avant la première utilisation.** Pendant la charge, les icônes du niveau de charge et @ s'affichent en alternance à l'écran. Lorsque la charge des batteries est terminée,  $\blacksquare$ reste affiché.

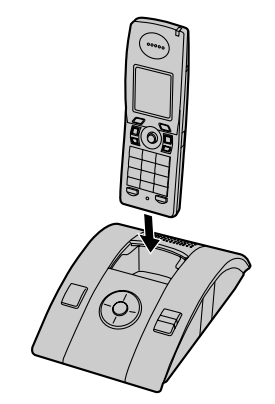

#### **Remarque:**

12

- L Il est normal que le combiné soit chaud pendant la charge.
- L Si vous souhaitez utiliser l'appareil immédiatement, chargez les batteries pendant au moins 15 minutes.
- L Nettoyez une fois par mois les contacts de charge [\(page 7](#page-6-1)) du combiné et de la base à l'aide d'un chiffon doux et sec, sinon les batteries risquent de ne pas être chargées correctement. Procédez à des nettoyages plus fréquents si l'appareil est exposé à des

substances grasses, de la poussière ou une atmosphère très humide.

#### **Niveau de charge**

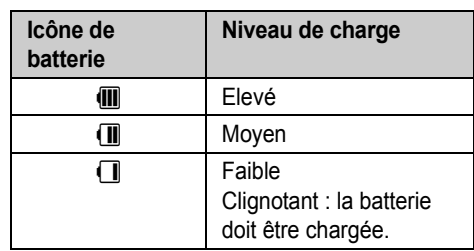

#### **Autonomie de la batterie Batteries Panasonic Ni-MH (700 mAh)**

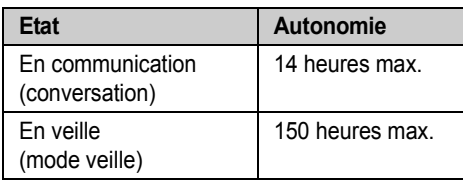

#### **Remarque:**

• L'autonomie de la batterie peut diminuer avec le temps en fonction des conditions d'utilisation et de la température ambiante.

# <span id="page-11-1"></span>**Mode économiseur d'écran**

Le rétroéclairage s'éteint complètement après 1 minute d'inactivité si le combiné n'est pas sur la base, puis les icônes des touches programmables s'affichent en noir et blanc.

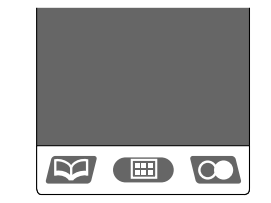

Pour utiliser le combiné lorsqu'il est en mode économiseur d'écran, commencez par appuyer sur [ $\infty$ ] pour réactiver l'écran.

TCD820SL(fr-fr).book Page 13 Friday, November 25, 2005 11:21 AM

*Préparatifs*

# <span id="page-12-0"></span>**Mise sous/hors tension**

#### **Mise sous tension**

Appuyez sur  $[\infty]$  jusqu'à ce que vous entendiez un bref signal sonore.

#### **Mise hors tension**

Appuyez sur la touche  $[\infty]$  pendant environ 2 secondes.

# <span id="page-12-1"></span>**Symboles utilisés dans ce manuel**

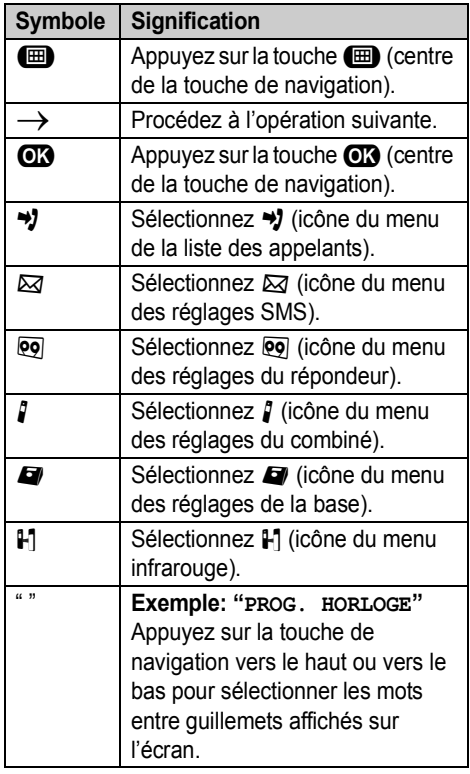

# <span id="page-12-2"></span>**Modification de la langue d'affichage**

L'allemand est la langue d'affichage préréglée. Les exemples d'affichage présentés dans ce manuel utilisateur sont en français.

- 1  $[\infty] \rightarrow \textcircled{m} \rightarrow \text{i} \rightarrow \textcircled{m}$
- **2** Poussez la touche de navigation à 3 reprises vers le bas.  $\rightarrow \mathbf{C}$
- **3** Poussez la touche de navigation à 3 reprises vers le bas.  $\rightarrow \mathbf{C}$
- **4** Sélectionnez la langue souhaitée.  $\rightarrow \mathbf{Q}$  $\rightarrow$  [ $\sim$ 0]
	- Si vous souhaitez le français comme langue d'affichage, sélectionnez **"FRANCAIS"**.

#### **Remarque:**

L Vous pouvez également sélectionner le français comme langue pour les consignes vocales de votre répondeur [\(page 50\)](#page-49-5).

# <span id="page-12-3"></span>**Réglage de l'heure et de la date**

#### **Important:**

L Vérifiez que l'adaptateur secteur est branché.

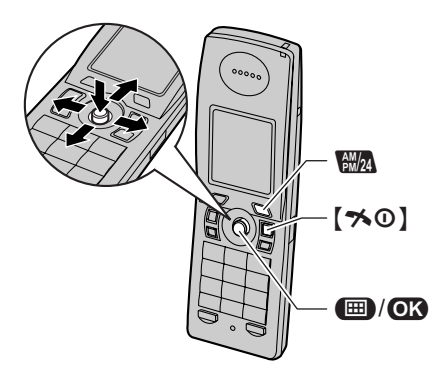

**1**  $\textcircled{\textbf{m}}$  (touche programmable du milieu)  $\rightarrow \textbf{m}$  $\rightarrow$  CB

- $2$  **"PROG.** HORLOGE"  $\rightarrow$   $\bullet$
- $3$  **"REG.** DATE/HEURE"  $\rightarrow$  **03**

TCD820SL(fr-fr).book Page 14 Friday, November 25, 2005 11:21 AM

### *Préparatifs*

- **4** Entrez la date en choisissant le jour, le mois et l'année. **Exemple:** 17 mai 2005 {**1**}{**7**} {**0**}{**5**} {**0**}{**5**}
- **5** Entrez l'heure et les minutes actuelles. **Exemple:** 3:30 PM  $[0][3]$   $[3][0]$   $\rightarrow$  Appuyez sur la touche R jusqu'à ce que **"03:30 PM"** s'affiche.
- 6  $\mathbf{CD} \rightarrow [\infty]$

**Remarque:**

 $\overline{14}$ 

- L Pour corriger un chiffre, déplacez le curseur à l'aide de la touche de navigation, puis effectuez la correction.
- La date et l'heure peuvent être incorrectes après une panne de courant. Dans ce cas, réglez de nouveau la date et l'heure.

TCD820SL(fr-fr).book Page 15 Friday, November 25, 2005 11:21 AM

# C *Appeler un correspondant/répondre à un appel*

# <span id="page-14-1"></span><span id="page-14-0"></span>**Appeler un correspondant**

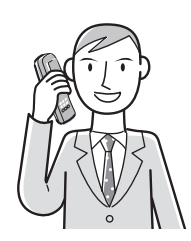

- **1** Décrochez le combiné et composez le numéro de téléphone.
	- L Pour modifier un chiffre, appuyez sur la touche  $[C/\boxtimes]$ , puis entrez le numéro correct.

#### $2$   $\lceil \bullet \rceil$

**3** A la fin de la conversation, appuyez sur la touche [ $\bigtriangledown$ O] ou replacez le combiné sur la base.

#### **Haut-parleur**

- **1** Pendant une conversation, appuyez sur la touche  $\left[\n\infty\right]$  pour activer le haut-parleur. L Parlez en alternance avec l'appelant.
- **2** A la fin de la conversation, appuyez sur la touche  $[\infty]$ .

#### **Remarque:**

- L Pour des performances optimales, utilisez le haut-parleur dans un environnement calme.
- Appuyez sur la touche [ $\bigcirc$ ] pour revenir à l'écouteur.

**Pour régler le volume de l'écouteur ou du haut-parleur**

Appuyez sur la touche de navigation vers le haut ou vers le bas pendant un appel.

#### **Renumérotation**

Vous pouvez recomposer des numéros de téléphone précédemment composés (de 24 chiffres max.).

#### **Pour appeler un correspondant à l'aide de la liste de renumérotation**

Les 10 derniers numéros de téléphone composés sont mémorisés dans la liste de renumérotation.

- **1**  $\mathbf{\odot}$  (touche programmable de droite)
- **2** Appuyez sur la touche de navigation vers le haut ou vers le bas pour sélectionner le numéro désiré.
- **3**  $[\n\bullet] / [\n\infty]$ 
	- $\bullet$  Si vous appuyez sur la touche  $[\n\infty]$ , l'appareil recompose automatiquement le numéro du correspondant si sa ligne est occupée. L'appareil recompose le numéro jusqu'à 11 fois. Lorsque le combiné est en attente de renumérotation, le voyant de sonnerie clignote. Pour annuler, appuyez sur la touche  $[\infty]$ .

#### **Pour modifier un numéro de la liste de renumérotation avant de le composer**

- **1**  $\odot$  (touche programmable de droite)
- **2** Appuyez sur la touche de navigation vers le haut ou vers le bas pour sélectionner le numéro désiré.  $\rightarrow \bullet$
- **3 "MODIF.** ET APPEL" $\rightarrow$  **03**
- **4** Appuyez sur la touche de navigation pour déplacer le curseur.  $\rightarrow$  Modifiez le numéro.
	- Placez le curseur sur le numéro que vous souhaitez effacer, puis appuyez sur la touche  $[Cl \otimes]$ .
	- L Placez le curseur à droite de l'endroit où vous souhaitez insérer un numéro, puis appuyez sur la touche de numérotation appropriée.
- 5 (ヘ)/(←)/**①3**

**Pour effacer des numéros de la liste de renumérotation**

- **1 C** (touche programmable de droite)
- **2** Appuyez sur la touche de navigation vers le haut ou vers le bas pour sélectionner le numéro désiré.  $\rightarrow \bullet$

15

 $3$  **"EFFACER"**  $\rightarrow$   $\bullet$ 

TCD820SL(fr-fr).book Page 16 Friday, November 25, 2005 11:21 AM

#### C *Appeler un correspondant/répondre à un appel*

• Pour effacer tous les numéros de la liste, sélectionnez **"EFFACER TOUT"**, puis appuyez sur la flèche  $\Box$ .

 $4 \text{ "out"} \rightarrow \text{03} \rightarrow \text{[} \times \text{0)}$ 

#### **Pour mémoriser un numéro de la liste de renumérotation dans le répertoire du combiné**

- **1 D** (touche programmable de droite)
- **2** Appuyez sur la touche de navigation vers le haut ou vers le bas pour sélectionner le numéro désiré.  $\rightarrow \blacksquare$
- **3 "AJOUT.** REPERT." $\rightarrow$   $\bullet$
- $4$  "**NOM"**  $\rightarrow$  **CR**
- **5** Entrez un nom (16 caractères max.; page [62\)](#page-61-0).  $\rightarrow$  633
- **6** "<SAUVEGARDE>"  $\rightarrow$  **03**  $\rightarrow$  [ $\rightarrow$  0]
	- Vous pouvez également appuyer sur pour enregistrer l'entrée.
	- $\bullet$  Pour affecter une image ou une catégorie à une entrée, reprenez à l'étape [7](#page-17-2) ["Ajout](#page-17-3)  [d'entrées au répertoire du combiné", page](#page-17-3)  [18](#page-17-3).

### **Autres fonctions**

#### <span id="page-15-1"></span>**Amplificateur de voix**

Vous pouvez modifier la qualité sonore de l'écouteur pendant un appel.

- **1** Appuyez sur **<b>B** pendant une conversation.
- **2 "AMPLI.**  $V$ OIX"  $\rightarrow$  **CR**
- $3$  "PLUS FORT" OU "MOINS FORT"  $\rightarrow$  03 ● č s'affiche.

#### <span id="page-15-0"></span>**Modificateur de voix**

Lorsque vous répondez à un appel externe, vous pouvez baisser le son de votre voix pour les appelants.

- 1 Appuyez sur la touche **ight** lors d'un appel externe.
- **2 "CHANGEUR DE VOIX"** $\rightarrow$  **03** 
	- $\bullet$   $C_{\alpha\beta}$  s'affiche.
	- Pour désactiver le modificateur de voix, appuyez sur la touche  $\text{m} \rightarrow$ "CHANGEUR DE VOIX" $\rightarrow$  **03**

#### **Désactivation du micro**

Lorsque le micro est désactivé, vous pouvez entendre le correspondant, mais ce dernier ne peut pas vous entendre.

Pour désactiver le micro, appuyez sur la touche {**C/**T}.

L Pour revenir à la conversation, appuyez de nouveau sur la touche [C/**I**].

#### **Verrouillage du clavier**

Vous pouvez verrouiller le combiné de façon à ce qu'aucun appel ni réglage ne puisse être effectué. Vous pouvez répondre aux appels entrants, mais toutes les autres fonctions sont désactivées lorsque le clavier est verrouillé. Pour verrouiller le clavier, appuyez sur la touche **ED** pendant environ 2 secondes.

- **C** s'affiche.
- L Pour déverrouiller le clavier, appuyez sur la touche  $\Box$  pendant environ 2 secondes.

**Touche R (pour utiliser la fonction de rappel)** La touche {**R**} permet d'accéder à des services téléphoniques en option. Pour plus d'informations, contactez votre fournisseur de services.

#### **Remarque:**

- Si votre appareil est relié à un central téléphonique, la touche {**R**} permet d'accéder à certaines fonctions de votre central hôte, telles que le transfert d'appel vers un autre poste. Pour plus d'informations, contactez votre revendeur PBX.
- L Vous pouvez modifier le délai de rappel ([page](#page-36-2)  [37\)](#page-36-2).

#### **Touche Pause (pour les appareils reliés à une central téléphonique ou pour les appels longue distance)**

Il est parfois nécessaire d'insérer une pause lorsque vous appelez un correspondant via un central téléphonique ou effectuez un appel longue distance.

**Exemple:** Si vous devez former le {**0**} avant de composer manuellement des numéros externes, vous devrez probablement insérer une pause

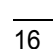

TCD820SL(fr-fr).book Page 17 Friday, November 25, 2005 11:21 AM

#### C *Appeler un correspondant/répondre à un appel*

après avoir tapé le {**0**} jusqu'à ce que vous entendiez une tonalité.

#### 1  $[0] \rightarrow \blacksquare$

**2** Composez le numéro de téléphone.  $\rightarrow$  $[\nabla] / [\nabla]$ 

#### **Remarque:**

 $\bullet$  Une pression sur la touche **I** permet de créer une pause. Appuyez sur la touche  $\Box$  à plusieurs reprises pour prolonger les pauses. Pour modifier la durée de la pause, reportezvous à la [page 38.](#page-37-0)

#### **Enregistrement d'une conversation téléphonique**

#### **Important:**

- Avant d'enregistrer une conversation, vous devriez en informer votre correspondant.
- **1** Appuyez sur la touche  $\blacksquare$  lors d'un appel externe.
- 2 **"ENREG. APPEL"** $\rightarrow$   $\bullet$
- **3** Pour arrêter l'enregistrement, appuyez sur la touche  $\blacksquare$ .

**Remarque:**

• Pour écouter la conversation enregistrée. reportez-vous à la [page 51.](#page-50-1)

# <span id="page-16-0"></span>**Répondre à un appel**

- **1** Décrochez le combiné et appuyez sur la touche  $[\rightarrow]$  ou  $[\n\infty]$  lorsque le téléphone sonne.
	- Vous pouvez également répondre à un appel en appuyant sur n'importe quelle touche de numérotation, de {**0**} à {**9**}, {\*}, {**#**} ou {**INT**}. **(Fonction de prise de ligne avec n'importe quelle touche)**
- **2** A la fin de la conversation, appuyez sur la touche  $\left[ \infty \right]$  ou replacez le combiné sur la base.

#### **Prise de ligne automatique**

Vous pouvez répondre à un appel simplement en soulevant le combiné de la base. Il n'est pas nécessaire d'appuyer sur la touche [ $\blacktriangleright$ ]. Pour activer cette fonction, reportez-vous à la [page 34.](#page-33-1)

#### **Pour régler le volume de la sonnerie à la réception d'un appel externe**

Appuyez sur la touche de navigation vers le haut ou vers le bas.

#### **Autres fonctions**

#### **Localisation du combiné**

Cette fonction permet de localiser le combiné si vous l'avez égaré.

- **1** Appuyez sur la touche  $[\cdot \cdot \cdot \cdot]$  sur la base.
- **2** Pour arrêter la recherche, appuyez sur la touche  $\left(\cdot\right)$  de la base ou sur la touche [→ ①] du combiné.

TCD820SL(fr-fr).book Page 18 Friday, November 25, 2005 11:21 AM

### k *Répertoires*

# <span id="page-17-5"></span><span id="page-17-1"></span><span id="page-17-0"></span>**Répertoire du combiné**

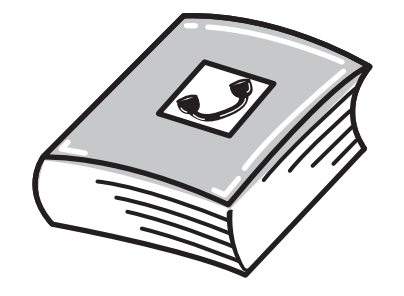

Le répertoire du combiné permet d'effectuer des appels sans devoir composer le numéro manuellement. Vous pouvez mémoriser jusqu'à 3 numéros de téléphone et une image par entrée, attribuer une entrée de répertoire de chaque combiné à une catégorie et chercher des entrées de répertoire de combiné par nom ou catégorie. Le nombre total d'entrées que vous pouvez mémoriser varie en fonction du nombre de numéros de téléphone enregistré par entrée, comme illustré ci-dessous :

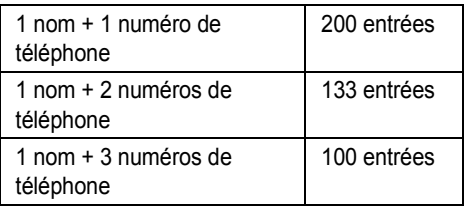

#### **Important:**

L Vous pouvez également créer et modifier des éléments de répertoire à l'aide de votre PC et les envoyer au combiné. Consultez le fichier d'aide de USB GEAR pour plus d'informations.

#### <span id="page-17-3"></span>**Ajout d'entrées au répertoire du combiné**

- **1**  $\mathbb{F}$  (touche programmable de gauche)  $\rightarrow$  $\bullet$
- **2 "NOUVELLE ENTREE<sup>"</sup>**  $\rightarrow$  $\bullet$ **<sup>2</sup>**
- $3$  **"NOM**"  $\rightarrow$  **CB**

18

- **4** Entrez le nom de votre correspondant (16 caractères max. ; [page 62\)](#page-61-0).  $\rightarrow \mathbf{0}$
- 5 "NO TELEPHONE  $1" \rightarrow \bullet$
- Vous pouvez mémoriser jusqu'à 3 numéros de téléphone par entrée.
- **6** Entrez le numéro de téléphone du correspondant (24 chiffres max.).  $\rightarrow \mathbf{C}$
- <span id="page-17-2"></span> $7$  **"IMAGE**" $\rightarrow$  **0R**
- **8** Sélectionnez le réglage souhaité.  $\rightarrow$   $\alpha$

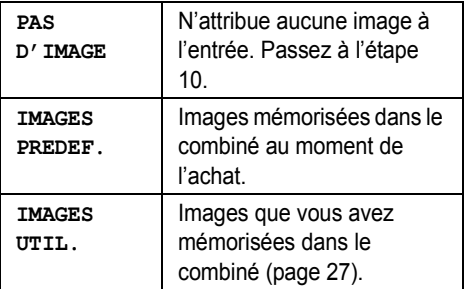

- **9** Appuyez sur la touche de navigation vers le haut ou vers le bas pour sélectionner l'image désirée.  $\rightarrow$   $\circledR$
- <span id="page-17-4"></span> $10$  **"**CATEGORIE  $1$ " $\rightarrow$   $\bullet$
- **11** Sélectionnez la catégorie désirée.  $\rightarrow$   $\alpha$
- 12 "  $\langle$ SAUVEGARDE>"  $\rightarrow$  **(iii)**  $\rightarrow$  [ $\uparrow$ 0]

#### <span id="page-17-6"></span>**Catégories**

Les catégories peuvent vous aider à trouver rapidement et facilement des entrées dans le répertoire du combiné. Lors de l'ajout d'une entrée dans le répertoire du combiné, vous pouvez l'attribuer à la catégorie souhaitée. Vous pouvez changer les noms des catégories définies pour les entrées du répertoire ("Amis", "Famille", etc.) et rechercher des entrées par catégorie. Les catégories offrent également d'autres fonctions pour les abonnés au service d'identification des appels ([page 43\)](#page-42-3).

**Modification des noms de catégorie**

- **1**  $\mathbb{R}$  (touche programmable de gauche)  $\rightarrow$  $\blacksquare$
- $2$  **"**CATEGORIE<sup>"</sup>  $\rightarrow$   $\bullet$ <sup>3</sup>
- **3** Sélectionnez la catégorie désirée.  $\rightarrow$   $\bullet\bullet$
- $4$  "TRI PAR NOM" $\rightarrow$   $\bullet$
- **5** Entrez le nom (10 caractères max.; page [62\)](#page-61-0).  $\rightarrow$  **673**  $\rightarrow$  [ $\rightarrow$  0]

TCD820SL(fr-fr).book Page 19 Friday, November 25, 2005 11:21 AM

### k *Répertoires*

# <span id="page-18-1"></span>**Recherche et appel d'une entrée du répertoire du combiné**

Vous pouvez rechercher les entrées du répertoire dans l'ordre alphabétique, selon le premier caractère ou la catégorie, ou encore en faisant défiler toutes les entrées du répertoire. Une fois l'entrée souhaitée trouvée, appuyez sur  $la$ la touche  $[\n\blacktriangleright]$ .

• Si plusieurs numéros de téléphone sont affectés à cette entrée, appuyez sur la touche  $[\rightarrow] / \square$ .  $\rightarrow$  Sélectionnez le numéro de téléphone souhaité.  $\rightarrow$  [ $\rightarrow$ ] / [ $\oplus$ ]

#### **Défilement de toutes les entrées**

- **1**  $\blacksquare$  (touche programmable de gauche)
- **2** Appuyez sur la touche de navigation vers le haut ou vers le bas pour afficher l'entrée souhaitée.

#### **Recherche alphabétique**

Cette méthode est utile si vous recherchez une entrée qui commence par une lettre de l'alphabet.

- **1** A (touche programmable de gauche)
- **2** Appuyez sur la touche de numérotation ({**0**} à {**9**}) qui correspond à la lettre que vous recherchez ([page 62\)](#page-61-1).
	- L Appuyez sur la même touche de numérotation à plusieurs reprises pour afficher la première entrée correspondant à chaque lettre de la touche de numérotation.
	- L Si aucune entrée ne correspond à la lettre sélectionnée, l'entrée suivante s'affiche.
- **3** Appuyez sur la touche de navigation vers le haut ou vers le bas pour faire défiler le répertoire au besoin.

#### <span id="page-18-2"></span>**Recherche par premier caractère (recherche par index)**

- **1**  $\mathbb{F}$  (touche programmable de gauche)  $\rightarrow$  $\circ$
- 2  $"$ **RECH.** ALPHAB.<sup>"</sup>  $\rightarrow$   $\bullet$
- **3** Appuyez sur la touche programmable de droite à plusieurs reprises pour sélectionner

le mode d'entrée de caractères contenant celui que vous recherchez.

- <span id="page-18-0"></span>**4** Appuyez sur la touche de navigation dans n'importe quelle direction pour sélectionner le caractère désiré.  $\rightarrow \mathbf{0}$ 
	- Si aucune entrée ne correspond à la lettre sélectionnée, l'entrée suivante s'affiche.
- **5** Appuyez sur la touche de navigation vers le haut ou vers le bas pour faire défiler le répertoire au besoin.

#### **Remarque:**

• A l'étape [4,](#page-18-0) vous pouvez également appuyer sur la touche de numérotation ({**0**}-{**9**}) qui contient le caractère que vous recherchez [\(page 62](#page-61-1)).

#### <span id="page-18-3"></span>**Recherche par catégorie**

- **1**  $\bullet$  (touche programmable de gauche)  $\rightarrow$  $\Omega$
- **2 "RECH.** PAR CAT." $\rightarrow$   $\bullet$
- **3** Sélectionnez la catégorie que vous souhaitez rechercher.  $\rightarrow \mathbf{C}$ 
	- L Si vous sélectionnez **"TOUTES"**, l'appareil cesse la recherche par catégorie.
- **4** Appuyez sur la touche de navigation vers le haut ou vers le bas pour faire défiler le répertoire au besoin.

### **Affichage des détails des entrées du répertoire**

- **1** Recherchez l'entrée souhaitée [\(page 19](#page-18-1)).  $\rightarrow$  (b)
	- Les numéros de téléphone, l'image et la catégorie attribués à l'entrée s'affichent.
- **2** Appuyez sur la touche de navigation vers la droite ou vers la gauche pour afficher l'entrée suivante ou précédente.

### **Modification d'entrées dans le répertoire du combiné**

#### **Modification d'un nom, d'un numéro de téléphone, d'une catégorie, d'une image**

- **1** Recherchez l'entrée souhaitée ([page 19\)](#page-18-1).  $\rightarrow$   $\blacksquare$ 
	- 10

TCD820SL(fr-fr).book Page 20 Friday, November 25, 2005 11:21 AM

### k *Répertoires*

- $2$  **"MODIFICATION"** $\rightarrow$   $\bullet$
- **3** Sélectionnez le réglage que vous souhaitez modifier.  $\rightarrow \bullet$
- **4 Pour modifier le nom et le numéro de téléphone** Modifiez le nom ou le numéro de téléphone.

 $\rightarrow$  or **Pour modifier la catégorie ou l'image** Sélectionnez le réglage souhaité.  $\rightarrow \mathbf{0}$ 

**5** "<SAUVEGARDE>"  $\rightarrow$   $\bullet$   $\rightarrow$   $\uparrow \ast \circ$ ]

**Effacement d'un numéro de téléphone d'une entrée**

- **1** Recherchez l'entrée souhaitée [\(page 19](#page-18-1)).  $\rightarrow$
- **2 "MODIFICATION"** $\rightarrow$  **03**
- **3** Sélectionnez le numéro de téléphone que vous souhaitez effacer.  $\rightarrow \mathbb{Z}$
- **4 "**<sauvegarde>"  $\rightarrow$   $\bullet$   $\bullet$   $\rightarrow$   $\bullet$   $\bullet$

#### **Effacement d'entrées du répertoire du combiné**

**Effacement d'une entrée**

- **1** Recherchez l'entrée souhaitée [\(page 19](#page-18-1)).  $\rightarrow$  (iii)
- $2$  **"EFFACER**"  $\rightarrow$  **03**
- 3  $\text{``out''} \rightarrow \text{CD} \rightarrow \text{(*)}$

#### **Effacement de toutes les entrées**

- **1**  $\mathbb{F}$  (touche programmable de gauche)  $\rightarrow$  $\blacksquare$
- $2$  **"EFFACER TOUT"**  $\rightarrow$   $\bullet$
- $3$  **"OUI**"  $\rightarrow$  **CR**
- $4 \text{ "out"} \rightarrow \text{CD} \rightarrow \text{[} \rightarrow \text{0} \text{]}$

#### **Numérotation "une touche"**

#### **Attribution d'une entrée du répertoire du combiné à un bouton "une touche"**

Les touches de numérotation {**1**} à {**9**} peuvent être utilisées comme bouton "une touche" et vous permettent ainsi de composer un numéro du répertoire par simple pression sur une touche de numérotation.

20

- **1** Recherchez l'entrée souhaitée ([page 19\)](#page-18-1).  $\rightarrow$  (B)
- **2** Sélectionnez le numéro de téléphone que vous souhaitez attribuer.  $\rightarrow \bullet$
- **3 "TOUCHE RAPIDE"** $\rightarrow$   $\bullet$
- **4** Appuyez sur la touche de navigation pour sélectionner le numéro de la touche de numérotation souhaitée.  $\rightarrow$   $\bullet$ 
	- Si cette touche de numérotation est déjà utilisée comme bouton "une touche", "\*" s'affiche en regard du numéro de la touche de numérotation. Si vous sélectionnez cette touche de numérotation, vous pouvez écraser l'attribution précédente.
- $5$  "SAUVEGARDE"  $\rightarrow$   $\bullet$   $\rightarrow$   $\uparrow$   $\uparrow$ 0]

#### **Appeler un correspondant à l'aide d'un bouton "une touche"**

- **1** Appuyez sur le bouton "une touche" désiré ({**1**} à {**9**}) et maintenez-le enfoncé.
	- L Pour visualiser d'autres attributions de numérotation "une touche", appuyez sur la touche de navigation vers le haut ou vers le bas.
- 2  $[\nabla] / [\nabla]$

#### **Effacement d'une attribution de numérotation "une touche"**

- **1** Appuyez sur le bouton "une touche" désiré  $({\bf 1})$  à  $({\bf 9})$  et maintenez-le enfoncé.  $\rightarrow \blacksquare$
- $2$  **"EFFACER**"  $\rightarrow$  **CR**
- 3 " $\text{OUT}$ "  $\rightarrow$   $\text{CP}$   $\rightarrow$   $\left[ \text{N0} \right]$

#### **Remarque:**

L L'entrée de répertoire correspondante n'est pas effacée.

TCD820SL(fr-fr).book Page 21 Friday, November 25, 2005 11:21 AM

k *Répertoires*

#### **Numérotation en chaîne**

Cette fonction vous permet de composer des numéros de téléphone du répertoire pendant un appel. Vous pouvez l'utiliser, par exemple, pour composer le numéro d'accès d'une carte d'appel ou le code d'un compte bancaire mémorisé dans le répertoire sans devoir le composer manuellement.

- **1** Lors d'un appel, appuyez sur la touche **A.**
- **2** Appuyez sur la touche de navigation vers le haut ou vers le bas pour sélectionner l'entrée souhaitée.
	- L Pour effectuer une recherche sur le premier caractère (recherche par index), reportez-vous à la [page 19.](#page-18-2) Pour effectuer une recherche par catégorie, reportezvous à la [page 19.](#page-18-3)
- **3** Appuyez sur la flèche **@** pour composer le numéro.
	- Si plusieurs numéros de téléphone sont affectés à cette entrée, appuyez sur la touche  $\Box$  /  $\Box$   $\rightarrow$  Sélectionnez le numéro de téléphone souhaité.  $\rightarrow \mathbf{C}$

TCD820SL(fr-fr).book Page 22 Friday, November 25, 2005 11:21 AM

# k *Répertoires*

# <span id="page-21-0"></span>**Répertoire partagé**

Le répertoire partagé vous permet d'effectuer des appels sans devoir composer le numéro manuellement. Tout combiné enregistré sur la même base peut utiliser le répertoire partagé. Vous pouvez ajouter 20 noms et numéros de téléphone au répertoire partagé et y effectuer des recherches par nom. Si vous vous abonnez à un service d'identification des appels, vous pouvez utiliser la fonction d'annonce vocale du répertoire partagé [\(page 44\)](#page-43-1).

#### <span id="page-21-6"></span><span id="page-21-1"></span>**Ajout d'entrées au répertoire partagé**

- **1**  $\mathbb{F}$  (touche programmable de gauche)  $\rightarrow$  $\mathbf{M} \rightarrow \mathbf{m}$
- **2 "NOUVELLE ENTREE<sup>"</sup>** $\rightarrow$  $\bullet$ **<sup>7</sup>**
- **3** Entrez le nom de votre correspondant (16 caractères max. ; [page 62\)](#page-61-0).  $\rightarrow \mathbf{0}$
- **4** Entrez le numéro de téléphone du correspondant (24 chiffres max.).  $\rightarrow \mathbf{0}$
- <span id="page-21-3"></span>**5 Pour enregistrer une annonce vocale du numéro**
	- $"$ **COMMENCER** $" \rightarrow \mathbf{0}$

**Pour sauter un enregistrement**

**"SAUTER"**i#i Passez à l'étape [8](#page-21-2).

- L'annonce vocale du numéro [\(page 44\)](#page-43-1) n'est utile que pour les abonnés à un service d'identification des appels.
- **6** Si **"ENREGISTREMENT"** s'affiche, parlez dans le microphone.
	- Le temps d'enregistrement maximum est de 10 secondes.
	- L Eloignez le combiné d'environ 20 cm et parlez clairement dans le microphone.
- **7** Appuyez sur la touche **D** pour arrêter l'enregistrement.
	- Pour modifier l'annonce vocale du numéro, appuyez sur la touche  $\blacksquare$ , puis reprenez à l'étape [5](#page-21-3).

#### <span id="page-21-2"></span>8 **"SAUVEGARDE"**  $\rightarrow$   $\bullet$   $\rightarrow$   $\uparrow$   $\rightsquigarrow$  0]

#### **Remarque:**

22

• Les entrées du répertoire disposant d'une annonce vocale du numéro sont indiquées par  $\mathbb{Q}$ .

#### <span id="page-21-5"></span>**Recherche et appel d'une entrée du répertoire partagé**

Vous pouvez rechercher les entrées du répertoire partagé selon le premier caractère ou en faisant défiler toutes les entrées du répertoire partagé.

Une fois l'entrée désirée trouvée, appuyez sur la touche  $[\rightarrow]$  ou  $[\n\infty]$  pour composer le numéro de téléphone.

#### **Défilement de toutes les entrées**

- **1**  $\blacksquare$  (touche programmable de gauche)  $\rightarrow$  $M_{\odot}$
- **2** Appuyez sur la touche de navigation vers le haut ou vers le bas pour afficher l'entrée souhaitée.

**Recherche par premier caractère (recherche par index)**

- **1**  $\blacksquare$  (touche programmable de gauche)  $\rightarrow$  $\mathbb{Z}_d \to \mathbb{Z}$
- **2** Appuyez sur la touche programmable de droite à plusieurs reprises pour sélectionner le mode d'entrée de caractères contenant celui que vous recherchez.
- <span id="page-21-4"></span>**3** Appuyez sur la touche de navigation dans n'importe quelle direction pour sélectionner le caractère désiré.  $\rightarrow \mathbf{0}$ 
	- Si aucune entrée ne correspond à la lettre sélectionnée, l'entrée suivante s'affiche.
- **4** Appuyez sur la touche de navigation vers le haut ou vers le bas pour faire défiler le répertoire au besoin.

#### **Remarque:**

• A l'étape [3,](#page-21-4) vous pouvez également appuyer sur la touche de numérotation ({**0**}-{**9**}) qui contient le caractère que vous recherchez [\(page 62](#page-61-1)).

TCD820SL(fr-fr).book Page 23 Friday, November 25, 2005 11:21 AM

k *Répertoires*

#### **Modification d'entrées dans le répertoire partagé**

#### **Modification d'un nom, d'un numéro de téléphone, d'une annonce vocale du numéro**

- **1** Recherchez l'entrée souhaitée [\(page 22](#page-21-5)).  $\rightarrow$   $\blacksquare$
- $2$  **"MODIFICATION"**  $\rightarrow$   $\bullet$
- **3** Modifiez le nom au besoin (16 caractères max. ; [page 62](#page-61-0)).  $\rightarrow \mathbf{0}$
- **4** Modifiez le numéro de téléphone au besoin (24 chiffres max.).  $\rightarrow \mathbf{0}$
- **5** Sautez, enregistrez ou effacez un enregistrement d'annonce vocale du numéro.
	- Pour enregistrer une annonce vocale du numéro, reprenez à l'étape [5,](#page-21-3) ["Ajout](#page-21-6)  [d'entrées au répertoire partagé", page 22.](#page-21-6)
	- Pour sauter un enregistrement,  $\mathbf{S}$ électionnez "**SAUTER**".  $\rightarrow$  **03**
	- $\bullet$  Pour effacer l'annonce vocale du numéro,  $\mathsf{S}\neq\mathsf{C}\neq\mathsf{C}\neq\mathsf{D}\neq\mathsf{C}\neq\mathsf{D}\neq\mathsf{D$
- **6 "SAUVEGARDE"**i#i {ih}

#### **Ecoute d'une annonce vocale du numéro**

- **1** Recherchez l'entrée souhaitée [\(page 22](#page-21-5)).  $\rightarrow$   $\blacksquare$
- **2 "APPEL AUDIBLE"**  $\rightarrow$  **03**  $\rightarrow$  [ $\rightarrow$  0]

### **Effacement d'entrées du répertoire partagé**

#### **Effacement d'une entrée**

- **1** Recherchez l'entrée souhaitée [\(page 22](#page-21-5)).  $\rightarrow$  (iii)
- $2$  **"EFFACER**"  $\rightarrow$  **CR**
- 3  $\text{``out''} \rightarrow \text{CD} \rightarrow \text{(*)}$

#### **Effacement de toutes les entrées**

- **1**  $\mathbb{R}$  (touche programmable de gauche)  $\rightarrow$  $\mathbf{r} \rightarrow \mathbf{m}$
- **2 "EFFACER TOUT"**  $\rightarrow$   $\bullet$
- $3$  **"OUI**"  $\rightarrow$  **CR**
- $4 \text{ "out"} \rightarrow \text{CD} \rightarrow \text{[} \rightarrow \text{0} \text{]}$

# <span id="page-22-0"></span>**Copie d'entrées du répertoire**

Vous pouvez copier des entrées de répertoire du combiné ([page 18](#page-17-5)) dans un répertoire partagé ou dans le répertoire du combiné d'un autre combiné Panasonic compatible.

#### **Remarque:**

• Les réglages relatifs à l'image et à la catégorie des entrées du répertoire ne sont pas copiés.

#### **Copie d'une entrée**

- **1** Recherchez l'entrée du répertoire du combiné qui vous intéresse ([page 19\)](#page-18-1).  $\rightarrow$ 圖
- $2$  **"COPIER**" $\rightarrow$  **03**
- <span id="page-22-1"></span> $3$  "INTERCOM" $\rightarrow$  03
- **4** Sélectionnez la destination de copie.  $\rightarrow$  $\overline{on}$
- **5** Pour continuer avec la copie d'une autre entrée : "**OUI**" → *O*: + Recherchez l'entrée du répertoire du combiné qui vous intéresse.  $\rightarrow$  ok

#### $6$   $[$ 10<sup>2</sup>

#### **Remarque:**

- L Pour copier une entrée via l'interface infrarouge, sélectionnez **"INFRAROUGE"**, puis appuyez sur la touche **O3** à l'étape [3.](#page-22-1) Reportez-vous à la [page 41](#page-40-2) pour recevoir les données.
- L Vous pouvez également joindre une entrée du répertoire à un message SMS et l'envoyer à un autre correspondant. Reportez-vous à la [page](#page-47-4)  [48](#page-47-4) pour plus d'informations.

TCD820SL(fr-fr).book Page 24 Friday, November 25, 2005 11:21 AM

### k *Répertoires*

#### **Copie de toutes les entrées entre les répertoires des combinés**

- **1**  $\mathbf{M}$  (touche programmable de gauche)  $\rightarrow$  $\mathbf \oplus$
- **2 "COPIER TOUT"**  $\rightarrow$  **CB**
- <span id="page-23-0"></span> $3$  **"INTERCOM**" $\rightarrow$  **03**
- **4** Sélectionnez la destination de copie.  $\rightarrow$  $\overline{a}$ 
	- L Il est impossible de sélectionner le répertoire partagé. Vous ne pouvez copier qu'une seule entrée à la fois dans le répertoire partagé.

# $5 \times 0$

#### **Remarque:**

 $\overline{24}$ 

L Pour copier toutes les entrées via l'interface infrarouge, sélectionnez **"INFRAROUGE"**, puis appuyez sur la touche **@ a** à l'étape [3.](#page-23-0) Reportez-vous à la [page 41](#page-40-2) pour recevoir les données.

TCD820SL(fr-fr).book Page 25 Friday, November 25, 2005 11:21 AM

# m *Réglages du combiné*

25

# <span id="page-24-2"></span><span id="page-24-1"></span><span id="page-24-0"></span>**Guide des réglages du combiné**

Un tableau de tous les réglages personnalisables du combiné est fourni ci-dessous à titre de référence. L Pendant la personnalisation du combiné, le réglage actuel est mis en surbrillance.

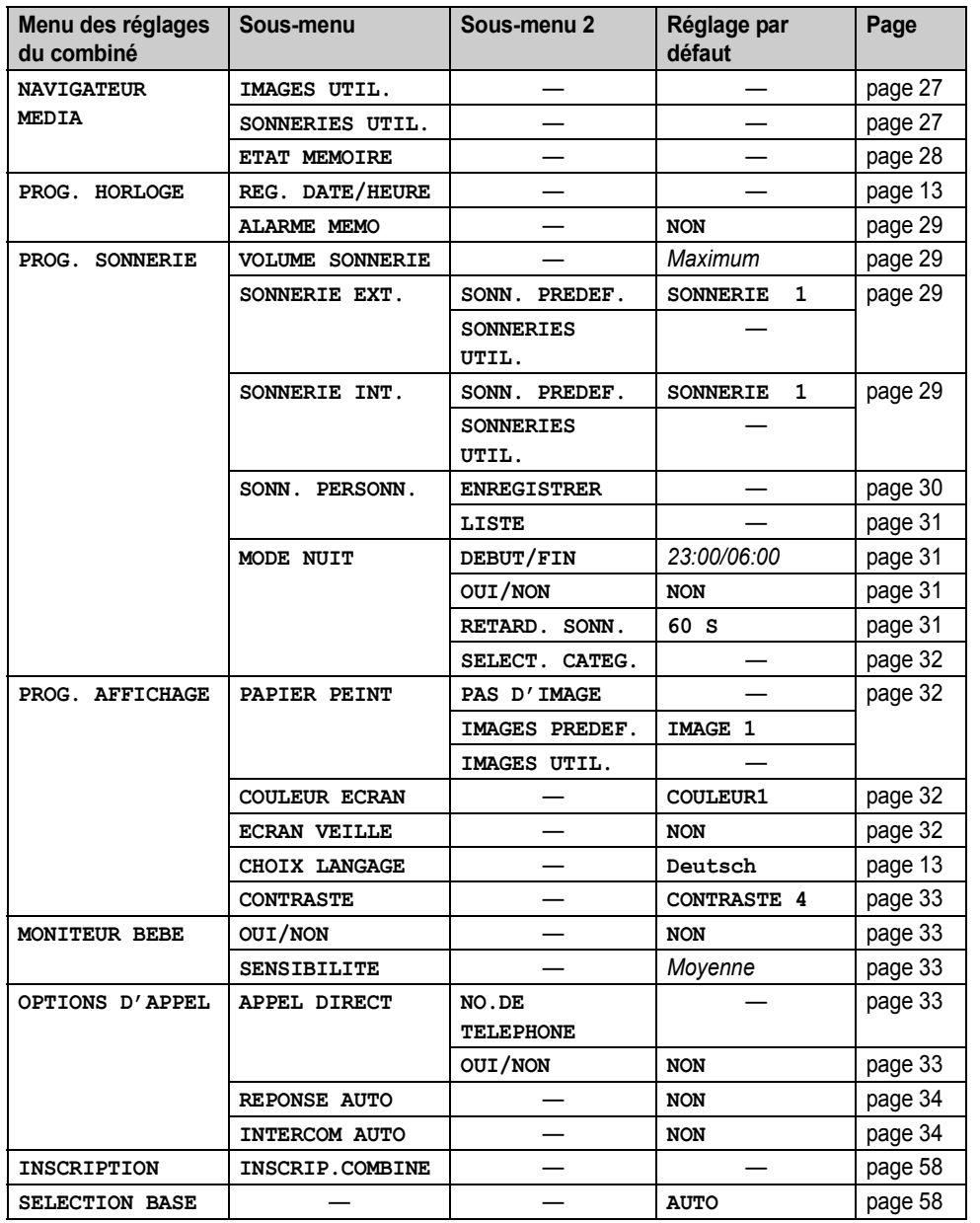

TCD820SL(fr-fr).book Page 26 Friday, November 25, 2005 11:21 AM

# m *Réglages du combiné*

<span id="page-25-0"></span>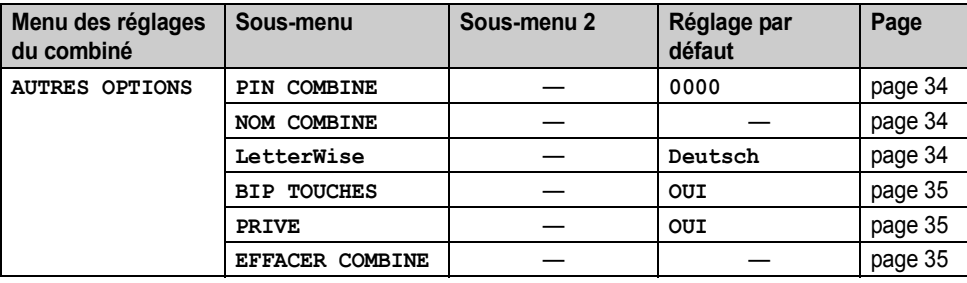

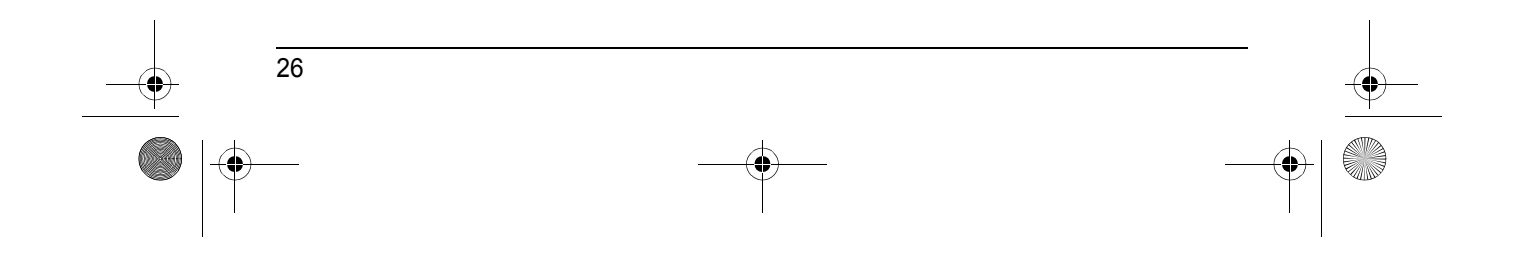

TCD820SL(fr-fr).book Page 27 Friday, November 25, 2005 11:21 AM

# <span id="page-26-3"></span><span id="page-26-0"></span>**Fonctions USB**

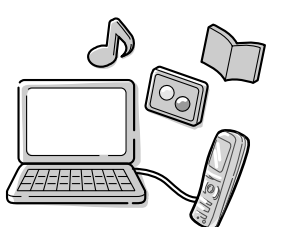

Si vous connectez le combiné à votre PC à l'aide du câble USB inclus, vous pouvez utiliser votre PC ainsi que le logiciel USB GEAR pour créer et modifier des entrées du répertoire, de même qu'envoyer au combiné des images et des mélodies mémorisées sur votre PC. Pour des informations sur la connexion, reportezvous au "Guide d'installation de USB GEAR". Pour des informations sur l'utilisation du logiciel USB GEAR, consultez le fichier d'aide correspondant.

# <span id="page-26-1"></span>**Navigateur de média**

Vous pouvez mémoriser des images et des mélodies dans le combiné en les recevant via SMS ([page 46\)](#page-45-1) ou en les copiant sur le combiné via le PC ou l'interface infrarouge. Vous pouvez alors utiliser le navigateur de média pour écouter les mélodies et afficher et modifier les images. Reportez-vous à la [page 71](#page-70-0) en cas de problème d'utilisation des fonctions présentées dans cette section.

#### <span id="page-26-2"></span>**Affichage des images ou écoute des mélodies de l'utilisateur**

- **1**  $\mathbb{F}$  (centre de la touche de navigation)  $\rightarrow$  $\mathbf{l} \rightarrow \mathbf{0}$  is
- **2 "**NAVIGATEUR MEDIA"  $\rightarrow$  **03**
- **3 "IMAGES UTIL."** ou **"SONNERIES UTIL."**  $\rightarrow$  or
- **4** Appuyez sur la touche de navigation vers le haut ou vers le bas pour afficher des images ou écouter des mélodies.

## m *Réglages du combiné*

#### **Remarque:**

 $\bullet$  Vous pouvez basculer entre la liste des images et l'affichage des images en appuyant sur la touche  $\blacksquare$  ou  $\blacksquare$ .

#### **Rognage d'une image**

- **1** (touche programmable du milieu)  $\rightarrow$  **1**  $\rightarrow$  or
- **2 "NAVIGATEUR MEDIA"** $\rightarrow$  **03**
- **3** "IMAGES UTIL."  $\rightarrow$  03
- **4** Appuyez sur la touche de navigation vers le haut ou vers le bas pour sélectionner l'image désirée.  $\rightarrow \bullet$
- $5$  **"CORRIGER"**  $\rightarrow$   $\bullet$
- **6** Sélectionnez la taille désirée.  $\rightarrow$   $\bullet$

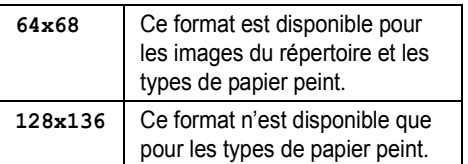

- **7** Déplacez la touche de navigation jusqu'à l'affichage de la zone souhaitée.  $\rightarrow \mathbf{C}$ 
	- L Vous pouvez également déplacer l'image vers le haut, le bas, la gauche et la droite d'1 pixel à la fois en appuyant respectivement sur la touche {**2**}, {**8**}, {**4**}, ou {**6**}.
- **8 Pour écraser des données :**  $"$ **ECRIRE** $" \rightarrow \mathbf{0}$  $\rightarrow$   $\uparrow \infty$ ] **Pour enregistrer de nouvelles données :** "SAUV. NOUVEAU"  $\rightarrow$  **CR**  $\rightarrow$  Entrez le nom (10 caractères max. ; [page 62](#page-61-0)).  $\rightarrow \bullet$  $\rightarrow$  [%0]

#### **Réduction de la taille d'une image**

Vous pouvez réduire la taille des images que vous souhaitez attribuer aux entrées du répertoire.

**1**  $\textcircled{\textbf{m}}$  (touche programmable du milieu)  $\rightarrow$  **f**  $\rightarrow \textcircled{\tiny{m}}$ 

- **2 "NAVIGATEUR MEDIA"** $\rightarrow$  **03**
- 3 **"IMAGES UTIL."** $\rightarrow$   $\bullet$

TCD820SL(fr-fr).book Page 28 Friday, November 25, 2005 11:21 AM

# m *Réglages du combiné*

- **4** Appuyez sur la touche de navigation vers le haut ou vers le bas pour sélectionner l'image désirée.  $\rightarrow \bullet$
- $5$  **"REDUIRE**"  $\rightarrow$  **03**
- **6** Appuyez sur la touche de navigation vers le haut ou vers le bas pour sélectionner la taille désirée.  $\rightarrow$   $\circledR$
- **7 Pour écraser des données :**  $"$ **ECRIRE** $" \rightarrow \mathbf{0}$  $\rightarrow$   $\rightarrow$   $\uparrow \uparrow \circ$ **Pour enregistrer de nouvelles données :** "SAUV. NOUVEAU"  $\rightarrow$   $\bullet$   $\rightarrow$  Entrez le nom (10 caractères max. ; [page 62\)](#page-61-0).  $\rightarrow \rightarrow$  $\rightarrow$  [ $\sim$ 0]

### **Effacement d'une image ou d'une sonnerie**

- **1**  $\textcircled{\textbf{m}}$  (touche programmable du milieu)  $\rightarrow$  **i**  $\rightarrow$  or
- $2$  **"**NAVIGATEUR MEDIA"  $\rightarrow$   $\bullet$
- **3 "IMAGES UTIL."** ou **"SONNERIES UTIL."**  $\rightarrow$  or
- **4** Appuyez sur la touche de navigation vers le haut ou vers le bas pour sélectionner le réglage désiré.  $\rightarrow \mathbf{m}$
- $5$  **"EFFACER"**  $\rightarrow$   $\bullet$
- $6$  " $\text{OUT}$ "  $\rightarrow$   $\text{CD}$   $\rightarrow$   $\left[ \infty$  $0 \right]$

### **Copie d'une image ou d'une sonnerie via la technologie Interface infrarouge**

- 
- **1**  $\textcircled{\textbf{m}}$  (touche programmable du milieu)  $\rightarrow$  **i**  $\rightarrow$  M
- **2 "**NAVIGATEUR MEDIA" $\rightarrow$  **03**
- **3 "IMAGES UTIL."** ou **"SONNERIES UTIL."**  $\rightarrow \text{or}$
- **4** Appuyez sur la touche de navigation vers le haut ou vers le bas pour sélectionner le réglage désiré.  $\rightarrow \blacksquare$
- $5$  **"ENVOYER**"  $\rightarrow$   $\overline{0}$ • Reportez-vous à la [page 42](#page-41-0) pour recevoir
	- les données.
- $6$   $[$ **10** $]$

# 28

### **Modification du nom d'une image ou d'une sonnerie**

- **1**  $\textcircled{\textbf{m}}$  (touche programmable du milieu)  $\rightarrow$  **f**  $\rightarrow$  or
- **2 "NAVIGATEUR MEDIA"** $\rightarrow$  **OK**
- **3 "IMAGES UTIL."** ou **"SONNERIES UTIL."**  $\rightarrow \text{CD}$
- **4** Appuyez sur la touche de navigation vers le haut ou vers le bas pour sélectionner l'élément désiré.  $\rightarrow \bullet$
- $5$  "**RENOMMER**"  $\rightarrow$   $\bullet$

**6** Modifiez le nom (10 caractères max. ; [page](#page-61-0)  [62](#page-61-0)).  $\rightarrow$  **63**  $\rightarrow$  [ $\rightarrow$  0]

#### <span id="page-27-0"></span>**Etat de la mémoire**

Vous pouvez valider la capacité de la mémoire du combiné déjà utilisée pour mémoriser vos images et mélodies.

- **1**  $\Box$  (touche programmable du milieu)  $\rightarrow$  **f**  $\rightarrow$  or
- 2 **"NAVIGATEUR MEDIA"** $\rightarrow$  **03**
- $3$  **"ETAT MEMOIRE"**  $\rightarrow$   $\bullet$ 
	- L L'état actuel de la mémoire s'affiche.

#### **UTILISEE:23%**

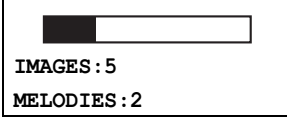

#### **Exemple:**

Mémoire utilisée à 23 % 5 images mémorisées 2 mélodies mémorisées

#### $4$   $[$ **10** $]$

#### **Effacement de toutes les images et sonneries**

- **1**  $\textcircled{\textbf{m}}$  (touche programmable du milieu)  $\rightarrow$  **f**  $\rightarrow$  or
- **2 "NAVIGATEUR MEDIA"** $\rightarrow$  **03**
- $3$  **"ETAT MEMOIRE"**  $\rightarrow$   $\bullet$
- $4 \quad \textcircled{\textcircled{\textcircled{\textcirc}}} \rightarrow$  "TOUTES IMAGES" ou "TTES  $SONNERIES'' \rightarrow \Box$
- $5$  " $\text{out}$ " $\rightarrow$   $\text{on}$
- $6$  " $\text{OUT}$ " $\rightarrow$   $\text{CD}$  $\rightarrow$   $\left[ \text{N0} \right]$

TCD820SL(fr-fr).book Page 29 Friday, November 25, 2005 11:21 AM

# m *Réglages du combiné*

# <span id="page-28-0"></span>**Réglages horaires**

#### <span id="page-28-4"></span><span id="page-28-2"></span>**Alarme**

Une alarme retentit pendant 3 minutes à l'heure réglée une seule fois ou tous les jours. Un mémo texte peut s'afficher. Réglez au préalable l'heure et la date ([page 13\)](#page-12-3).

- **1**  $\textcircled{\textbf{m}}$  (touche programmable du milieu)  $\rightarrow$  **f**  $\rightarrow$  or
- $2$  **"PROG.** HORLOGE"  $\rightarrow$   $\bullet$
- $3$  "ALARME MEMO"  $\rightarrow$   $\bullet$
- **4** Sélectionnez une alarme (1 à 5).  $\rightarrow$   $\bullet$
- **5** Sélectionnez un mode d'alarme.  $\rightarrow$   $\bullet\bullet$

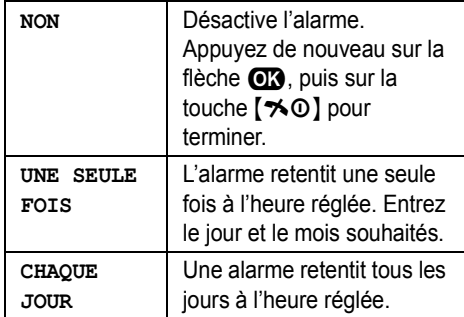

- **6** Entrez l'heure et les minutes souhaitées.  $\rightarrow$  $\overline{on}$
- **7** Entrez un mémo texte (30 caractères max. ; [page 62\)](#page-61-0).  $\rightarrow$   $\bullet$
- **8** Sélectionnez le réglage souhaité.  $\rightarrow$   $\alpha$

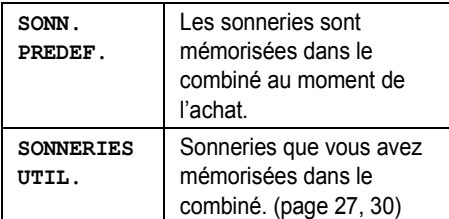

- **9** Sélectionnez la sonnerie désirée.  $\rightarrow$   $\bullet\bullet$
- **10 "SAUVEGARDE"**  $\rightarrow$   $\bullet$   $\rightarrow$   $\uparrow$   $\rightarrow$   $\circ$ 
	- Lorsque l'alarme est activée. (9 s'affiche.

# **Remarque:**

L Pour arrêter l'alarme, appuyez sur n'importe quelle touche de numérotation.

- Si un appel externe ou d'intercommunication est en cours, le bip retentit et  $\Phi$  clignote à l'heure réglée. L'alarme ne retentit pas jusqu'à ce que vous raccrochiez.
- L Si vous sélectionnez le réglage **"UNE SEULE FOIS"**, il est remplacé par le réglage **"NON"** après le retentissement de l'alarme.

# <span id="page-28-1"></span>**Configuration de la sonnerie**

#### <span id="page-28-5"></span><span id="page-28-3"></span>**Volume de la sonnerie**

- **1**  $\Box$  (touche programmable du milieu)  $\rightarrow$  **f**  $\rightarrow$  CB
- **2 "PROG. SONNERIE<sup>"</sup>**  $\rightarrow$  $\bullet$ **<sup>3</sup>**
- $3$  **"VOLUME** SONNERIE<sup>"</sup>  $\rightarrow$   $\bullet$
- **4** Appuyez sur la touche de navigation vers le haut ou vers le bas pour sélectionner le volume désiré.  $\rightarrow$   $\mathbb{C} \rightarrow$   $\rightarrow$   $\{ \rightarrow \emptyset \}$ 
	- Lorsque le volume de la sonnerie est coupé,  $\not$  s'affiche.

#### **Remarque:**

- Lorsque la sonnerie est désactivée, le combiné sonne :
	- au niveau minimum pour les alarmes et les appels d'intercommunication
	- au niveau maximum pour la recherche du combiné

#### <span id="page-28-6"></span>**Modification des sonneries**

- **1**  $\textcircled{\textbf{m}}$  (touche programmable du milieu)  $\rightarrow$  **f**  $\rightarrow$  or
- $2$  **"PROG.** SONNERIE"  $\rightarrow$  **03**
- **3** Sélectionnez le réglage souhaité.  $\rightarrow$   $\alpha$

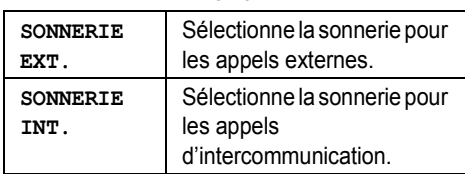

#### **4** Sélectionnez le réglage souhaité.  $\rightarrow$   $\alpha$

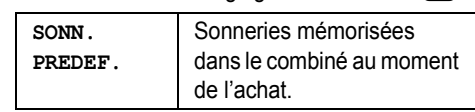

TCD820SL(fr-fr).book Page 30 Friday, November 25, 2005 11:21 AM

# m *Réglages du combiné*

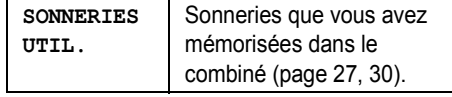

**5** Sélectionnez la sonnerie désirée.  $\rightarrow$   $\bullet\bullet$  $\rightarrow$  [ $\sim$ 0]

#### **Remarque:**

- Si vous sélectionnez une sonnerie de type mélodie, la sonnerie continue de retentir pendant plusieurs secondes si l'appelant raccroche avant que vous ne répondiez. Vous pouvez entendre une tonalité ou ne pas entendre l'appelant lorsque vous répondez à un appel.
- Les mélodies prédéfinies de ce produit sont utilisées avec la permission de © 2004 M-ZoNE Co., Ltd.

#### <span id="page-29-2"></span><span id="page-29-0"></span>**Personnalisation des sonneries**

Vous pouvez enregistrer des mélodies (de 30 s max. chacune) à partir d'un appareil audio en branchant le câble audio fourni. Il est possible d'utiliser ces mélodies comme sonnerie [\(page](#page-28-4)  [29](#page-28-4)[, 43\)](#page-42-4).

#### **Important:**

• Si un appel est reçu alors que le câble audio est relié au combiné, débranchez-le et prenez l'appel. Dans le cas contraire, vous et l'appelant ne vous entendrez pas.

#### <span id="page-29-1"></span>**Enregistrement d'une mélodie**

**1** Reliez le périphérique audio au combiné à l'aide du câble audio inclus.

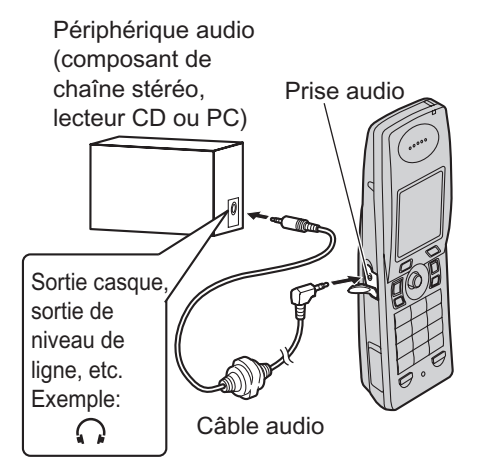

- **2**  $\Box$  (touche programmable du milieu)  $\rightarrow$  **f**  $\rightarrow$  or
- $3$  **"PROG.** SONNERIE"  $\rightarrow$  03
- **4 "SONN. PERSONN."** $\rightarrow$  03
- <span id="page-29-3"></span> $5$  **"ENREGISTRER"**  $\rightarrow$   $\bullet$
- **6** Appuyez sur le bouton de lecture du périphérique audio.
	- · Pour obtenir un son de meilleure qualité, augmentez le volume du périphérique audio.
	- L Pour régler le volume du haut-parleur du combiné, appuyez à plusieurs reprises sur la touche de navigation.
- **7** Appuyez sur la touche **O** pour lancer l'enregistrement.
- **8** Pour arrêter l'enregistrement, appuyez sur la touche  $\blacksquare$ .
	- Pour écouter l'enregistrement.  $\mathbf{S}$ électionnez "LECTURE".  $\rightarrow$  **03**
	- Pour recommencer l'enregistrement. sélectionnez **"REENREGISTRER"**. i  $\overline{00} \rightarrow$  Répétez la procédure à partir de l'étape [5](#page-29-3).
- $9$  **"**SAUVEGARDE"  $\rightarrow$   $\bullet$
- **10** Entrez le nom (10 caractères max. ; [page](#page-61-0)  [62\)](#page-61-0).  $\rightarrow$   $\bullet$   $\rightarrow$   $\uparrow$   $\infty$ ]

TCD820SL(fr-fr).book Page 31 Friday, November 25, 2005 11:21 AM

**11** Débranchez le câble audio du combiné. **Remarque:**

• Les mélodies enregistrées sont mémorisées sur le même espace de stockage mémoire que celui utilisé pour les images et mélodies téléchargées. Si aucune donnée n'est mémorisée, le temps d'enregistrement total est d'environ 60 secondes. Le temps d'enregistrement restant variera selon la taille des données d'images et de mélodies de l'utilisateur. Pour confirmer les mélodies et images enregistrées dans la mémoire du combiné, voir [page 28](#page-27-0).

#### <span id="page-30-1"></span>**Effacement d'une mélodie**

- **1**  $\textcircled{\textbf{m}}$  (touche programmable du milieu)  $\rightarrow$  **i**  $\rightarrow$  CB
- **2 "PROG.** SONNERIE"  $\rightarrow$  **03**
- **3 "SONN.** PERSONN." $\rightarrow$  **03**
- $4$  "LISTE"  $\rightarrow$   $\bullet$
- **5** Sélectionnez le réglage souhaité.  $\rightarrow \blacksquare$
- $6$  **"EFFACER"**  $\rightarrow$  **0K**
- $7 \text{ "out"} \rightarrow \text{CD} \rightarrow \text{[} \rightarrow \text{0} \text{]}$

#### **Modification du nom d'une mélodie**

- **1**  $\textcircled{\textbf{m}}$  (touche programmable du milieu)  $\rightarrow$  **f**  $\rightarrow$  or
- **2 "PROG.** SONNERIE"  $\rightarrow$  **03**
- **3 "SONN. PERSONN."** $\rightarrow$  **03**
- $4$  "LISTE"  $\rightarrow$   $\bullet$
- **5** Sélectionnez le réglage souhaité.  $\rightarrow \blacksquare$
- $6$  "**RENOMMER**"  $\rightarrow$   $\bullet$
- **7** Entrez le nom (10 caractères max. ; [page](#page-61-0)  [62\)](#page-61-0).
- 8  $\text{CD} \rightarrow \text{[} \times \text{0)}$

#### **Mode nuit**

Le mode nuit permet de sélectionner une plage horaire durant laquelle le combiné ne sonne pas pour les appels externes. Cette fonction est utile pour les moments où vous ne voulez pas être dérangés, par exemple, pendant que vous dormez. Le mode nuit peut être réglé indépendamment pour le combiné et la base [\(page 37](#page-36-3)).

#### m *Réglages du combiné*

La fonction de catégorie du répertoire du combiné ([page 18\)](#page-17-6) vous permet également de sélectionner les catégories d'appelants auxquelles le mode nuit ne s'applique pas ; si ces personnes appellent, le combiné sonnera (uniquement pour les abonnés au service d'identification des appels).

Réglez au préalable l'heure et la date ([page 13\)](#page-12-3).

#### <span id="page-30-2"></span>**Réglage de l'heure de début et de fin du mode nuit**

- **1**  $\textcircled{\textbf{m}}$  (touche programmable du milieu)  $\rightarrow$  **f**  $\rightarrow \text{or}$
- $2$  **"PROG.** SONNERIE"  $\rightarrow$   $\bullet$
- $3$  "MODE NUIT"  $\rightarrow$   $\bullet$
- $4$  "DEBUT/FIN"  $\rightarrow$   $\bullet$
- **5** Indiquez l'heure, minutes comprises, à laquelle vous souhaitez que cette fonction soit exécutée.
- **6** Indiquez l'heure, minutes comprises, à laquelle vous souhaitez que cette fonction se termine.
- **7**  $\mathbf{C} \rightarrow$   $\{ \infty \}$

#### <span id="page-30-3"></span><span id="page-30-0"></span>**Activation du mode nuit**

- **1**  $\textcircled{\textbf{m}}$  (touche programmable du milieu)  $\rightarrow$  **f**  $\rightarrow$  CB
- **2 "PROG.** SONNERIE"  $\rightarrow$  **03**
- 3  $^{\circ}$ **MODE NUIT**"  $\rightarrow$   $\bullet$
- $4$  " $\text{OUT}/\text{NON}$ " $\rightarrow$  **OK**
- $5$  " $\text{out}$ "  $\rightarrow$   $\text{on}$   $\rightarrow$  [ $\ast$ 0]  $\bullet$   $\circledcirc$  s'affiche.

#### <span id="page-30-4"></span>**Réglage du délai de sonnerie pour le mode nuit**

Ce réglage autorise le combiné à sonner en mode nuit si l'appelant attend suffisamment longtemps. Une fois le délai sélectionné écoulé, le combiné sonne. Si vous sélectionnez **"SONN. INACTIVE"**, le combiné ne sonne pas en mode nuit.

- **1**  $\Box$  (touche programmable du milieu)  $\rightarrow$  **f**  $\rightarrow$  CB
- **2 "PROG.** SONNERIE"  $\rightarrow$  03
- 3  $^{\circ}$ **MODE NUIT**"  $\rightarrow$  **03**
- $4$  "**RETARD.** SONN." $\rightarrow$  **013**

TCD820SL(fr-fr).book Page 32 Friday, November 25, 2005 11:21 AM

# m *Réglages du combiné*

**5** Sélectionnez le réglage souhaité.  $\rightarrow$   $\bullet\bullet$  $\rightarrow$  [ $\uparrow$ <sup>0</sup>]

#### **Remarque:**

• Lorsque le répondeur répond à l'appel, cette fonction n'est pas disponible.

<span id="page-31-1"></span>**Sélection de catégories non soumises au mode nuit**

- **1**  $\textcircled{\textbf{m}}$  (touche programmable du milieu)  $\rightarrow$  **f**  $\rightarrow$  or
- **2 "PROG.** SONNERIE"  $\rightarrow$  **03**
- 3 **"MODE NUIT"**  $\rightarrow$   $\bullet$
- $4$  **"SELECT.** CATEG."  $\rightarrow$   $\bullet$
- **5** Sélectionnez les numéros de catégorie désirés.  $\rightarrow \bullet \rightarrow \bullet$ 
	- L Sélectionnez les numéros de catégorie précédés de "√".
	- L Pour annuler un numéro de catégorie sélectionné, resélectionnez-le, puis appuyez sur la touche  $\blacksquare$ .
- $6$   $[$ **10** $]$

# <span id="page-31-0"></span>**Configuration de l'affichage**

#### <span id="page-31-2"></span>**Sélection du papier peint**

Vous pouvez sélectionner "Papier peint" à l'écran en mode veille.

- **1**  $\text{CD}$  (touche programmable du milieu)  $\rightarrow$  **i**  $\rightarrow$  CB
- $2$  **"PROG.** AFFICHAGE"  $\rightarrow$   $\bullet$
- $3$  **"PAPIER PEINT"**  $\rightarrow$   $\bullet$
- **4** Sélectionnez le réglage souhaité.  $\rightarrow$  **CR**

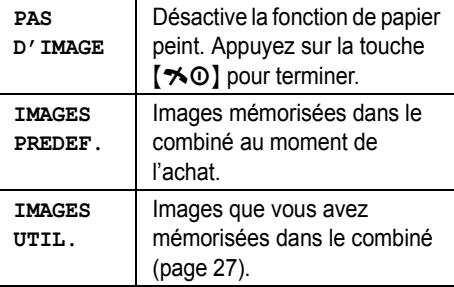

- **5** Appuyez sur la touche de navigation vers le haut ou vers le bas pour sélectionner l'image désirée.
	- Vous pouvez basculer entre la liste des images et l'affichage des images en appuyant sur la touche  $\Box$  ou  $\Box$ .

#### 6  $\textbf{m} \rightarrow$ [ $\textbf{*} \odot$ ]

#### **Remarque:**

- L Si vous sélectionnez **"PAS D'IMAGE"**, la couleur d'affichage est remplacée par celle que vous avez sélectionnée comme couleur d'affichage [\(page 32](#page-31-3)).
- L Le motif prédéfini **"IMAGE 2"** de ce produit est utilisé avec l'autorisation de © 2005 Digital Archive Japan, Inc. Le motif prédéfini **"IMAGE 3"** de ce produit est utilisé avec l'autorisation de © 2005 Digital Vision.

#### <span id="page-31-3"></span>**Sélection d'une couleur d'affichage**

- **1**  $\textcircled{\textbf{m}}$  (touche programmable du milieu)  $\rightarrow$  **f**  $\rightarrow$  or
- $2$  **"PROG.** AFFICHAGE"  $\rightarrow$   $\bullet$
- **3 "COULEUR ECRAN"** $\rightarrow$  **03**
- **4** Sélectionnez la couleur souhaitée.  $\rightarrow$   $\alpha$  $\rightarrow$  [ $\uparrow$ 0]

#### <span id="page-31-4"></span>**Sélection du type d'affichage en mode veille**

- **1**  $\textcircled{\textbf{m}}$  (touche programmable du milieu)  $\rightarrow \textbf{m}$  $\rightarrow$  CB
- $2$  **"PROG.** AFFICHAGE"  $\rightarrow$  **07**
- $3$  **"ECRAN VEILLE**"  $\rightarrow$   $\bullet$
- **4** Sélectionnez le réglage souhaité.

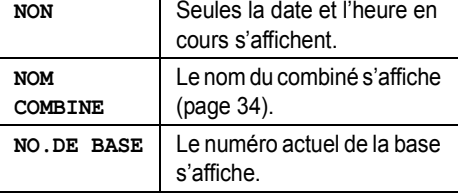

#### 5  $\textbf{m} \rightarrow$  [ $\star \text{o}$ ]

TCD820SL(fr-fr).book Page 33 Friday, November 25, 2005 11:21 AM

### <span id="page-32-3"></span>**Modification du contraste de l'affichage**

Cette fonction est disponible pour le papier peint et les icônes.

- **1**  $\textcircled{\textbf{m}}$  (touche programmable du milieu)  $\rightarrow$  **f**  $\rightarrow$  CB
- $2$  **"PROG. AFFICHAGE"** $\rightarrow$  **03**
- $3$  **"CONTRASTE"**  $\rightarrow$  **03**
- **4** Appuyez sur la touche de navigation pour sélectionner le contraste désiré.  $\rightarrow \mathbf{0} \rightarrow$  $[*0]$

# <span id="page-32-8"></span><span id="page-32-0"></span>**Moniteur bébé (un combiné supplémentaire est nécessaire)**

#### <span id="page-32-4"></span>**Utilisation du moniteur bébé**

Cette fonction vous offre une capacité d'écoute depuis une autre pièce de la maison où un autre combiné a été installé si bien que vous pouvez facilement assurer la surveillance depuis différentes pièces de la maison. Le combiné surveillé (situé dans la chambre du bébé, par exemple) appelle automatiquement le combiné de surveillance lorsqu'il détecte du bruit. Effectuez la procédure suivante avec le combiné à surveiller (par exemple, le combiné situé dans la chambre du bébé).

- **1**  $\textcircled{\textbf{m}}$  (touche programmable du milieu)  $\rightarrow$  **f**  $\rightarrow$  or
- **2 "MONITEUR BEBE"**  $\rightarrow$  03
- $3$  **"** $\text{OUT/NON}$ " $\rightarrow$   $\text{OS}$
- $4$  **"** $\text{OUT}$ " $\rightarrow$   $\text{OS}$
- **5** Sélectionnez le numéro de combiné souhaité.  $\rightarrow \mathbf{0}$
- L Le message **"MONITEUR BEBE"** s'affiche. **Remarque:**
- Le combiné de surveillance répond automatiquement aux appels si la fonction d'intercommunication automatique est réglée sur **"OUI"** ([page 34](#page-33-3)).

# m *Réglages du combiné*

• Le combiné ne peut pas être utilisé lorsqu'il est en attente de surveillance. Pour annuler la  $\text{surveillance}$ ;  $\text{m} \rightarrow \text{``non''} \rightarrow \text{m} \rightarrow \text{''}$  $[*0]$ 

#### <span id="page-32-5"></span>**Sensibilité du moniteur bébé**

Vous pouvez régler la sensibilité du moniteur bébé. Augmentez ou diminuez la sensibilité pour régler le niveau sonore nécessaire pour déclencher la fonction de surveillance.

- **1**  $\textcircled{\textbf{m}}$  (touche programmable du milieu)  $\rightarrow$  **f**  $\rightarrow$  or
- **2 "MONITEUR BEBE"** $\rightarrow$  03
- $3$  **"SENSIBILITE"**  $\rightarrow$   $\bullet$
- **4** Sélectionnez le réglage souhaité.  $\rightarrow \mathbf{Q}$  $\rightarrow$  [ $\uparrow$ <sup>0</sup>]

# <span id="page-32-1"></span>**Options d'appel**

#### <span id="page-32-6"></span><span id="page-32-2"></span>**Mémorisation du numéro d'appel direct**

Cette fonction vous empêche d'effectuer des appels externes à l'exception du numéro de téléphone mémorisé. Le numéro est composé automatiquement lorsque vous appuyez sur la touche  $[\infty]$  ou  $[\infty]$ .

- **1**  $\textcircled{\textbf{m}}$  (touche programmable du milieu)  $\rightarrow$  **f**  $\rightarrow$  or
- **2 "OPTIONS D'APPEL<sup>"</sup>**  $\rightarrow$  **<b>CP**
- $3$  "APPEL DIRECT"  $\rightarrow$   $\odot$
- $4$  **"NO.DE TELEPHONE"** $\rightarrow$  **03**
- **5** Entrez le numéro de téléphone (24 chiffres max.).  $\rightarrow$  **org**
- $6$  **"**SAUVEGARDE"  $\rightarrow$   $\bullet$
- $7 \text{ "out"} \rightarrow \text{CD} \rightarrow \text{[} \rightarrow \text{0} \text{]}$  $\bullet$   $\bullet$  s'affiche.

<span id="page-32-7"></span>**Activation/Désactivation de la fonction d'appel direct**

**1**  $\textcircled{\textbf{m}}$  (touche programmable du milieu)  $\rightarrow$  **f**  $\rightarrow$  or

- **2 "OPTIONS D'APPEL<sup>"</sup>** $\rightarrow$  **<b>OR**
- $3$  **"APPEL DIRECT"**  $\rightarrow$   $\bullet$
- $4$  **"** $\text{OUT}/\text{NON}$ " $\rightarrow$   $\text{ON}$

TCD820SL(fr-fr).book Page 34 Friday, November 25, 2005 11:21 AM

# m *Réglages du combiné*

Sélectionnez le réglage souhaité.  $\rightarrow \mathbf{0}$  $\rightarrow$  [ $\sim$ 0]

#### <span id="page-33-2"></span><span id="page-33-1"></span>**Activation de la prise de ligne automatique**

Lorsque cette fonction est activée, vous pouvez répondre à des appels simplement en soulevant le combiné de la base. Il n'est pas nécessaire d'appuyer sur la touche  $\lceil \bullet \rceil$ .

- **1**  $\textcircled{\textbf{m}}$  (touche programmable du milieu)  $\rightarrow$  **f**  $\rightarrow$  or
- $2$  **"OPTIONS**  $D'$ **APPEL** $' \rightarrow 0$
- $3$  "**REPONSE AUTO"**  $\rightarrow$   $\bullet$
- $4 \text{ "out"} \rightarrow \text{CD} \rightarrow \text{[} \rightarrow \text{0} \text{]}$

#### <span id="page-33-3"></span>**Réglage de l'intercommunication automatique**

Cette fonction permet au combiné de répondre à des appels d'intercommunication en cas d'appel. Il n'est pas nécessaire d'appuyer sur la touche [ $\blacktriangleright$ ]. Lorsque cette fonction est réglée sur **"OUI"**, le combiné de surveillance de la fonction correspondante ([page 33\)](#page-32-8) répond également automatiquement aux appels.

- **1**  $\textcircled{\textbf{m}}$  (touche programmable du milieu)  $\rightarrow$  **i**  $\rightarrow$  or
- **2 "OPTIONS**  $D'$ **APPEL** $P' \rightarrow$  **03**
- **3 "INTERCOM AUTO"** $\rightarrow$  **03**
- **4 "OUI"**i#i{ih}

# <span id="page-33-0"></span>**Autres options**

<span id="page-33-4"></span>**Modification du code PIN du combiné (Personal Identification Number : numéro d'identification personnel)**

Par mesure de sécurité, vous devez entrer le code PIN du combiné lors de la modification de certains réglages.

#### **Important:**

34

• Si vous modifiez le code PIN, prenez soin d'inscrire votre nouveau code PIN. L'appareil ne vous le donnera pas. Si vous avez oublié

votre code PIN, consultez le centre de services Panasonic le plus proche.

- **1**  $\textcircled{\textbf{m}}$  (touche programmable du milieu)  $\rightarrow$  **f**  $\rightarrow$  or
- **2 "AUTRES OPTIONS"** $\rightarrow$  **03**
- $3$  "PIN COMBINE"  $\rightarrow$  03
- **4** Entrez le code PIN du combiné (par défaut : **"0000"**).
- **5** Entrez le nouveau code PIN à 4 chiffres du combiné.  $\rightarrow$   $\bullet$   $\rightarrow$  [ $\ast$  $\circ$ ]

#### <span id="page-33-5"></span>**Modification du nom du combiné**

Vous pouvez attribuer un nom personnalisé au combiné ("Bob", "Cuisine", etc.), ce qui s'avère très utile lorsque vous possédez plusieurs combinés.

Pour afficher le nom du combiné, sélectionnez **"NOM COMBINE"** comme paramètre d'affichage en mode veille [\(page 32](#page-31-4)).

- **1**  $\Box$  (touche programmable du milieu)  $\rightarrow$  **[**  $\rightarrow$  or
- **2 "AUTRES OPTIONS"** $\rightarrow$  **03**
- $3$  **"NOM** COMBINE<sup>"</sup>  $\rightarrow$   $\odot$
- **4** Entrez le nom (10 caractères max. ; [page](#page-61-0)  [62](#page-61-0)).  $\rightarrow$  **673**  $\rightarrow$  [ $\rightarrow$  0]

#### <span id="page-33-6"></span>**Modification de la langue LetterWise®**

Vous pouvez modifier la langue utilisée pour la saisie de caractères LetterWise ([page 64](#page-63-0)[, 64](#page-63-1)).

- **1**  $\textcircled{\textbf{m}}$  (touche programmable du milieu)  $\rightarrow$  **f**  $\rightarrow$  or
- **2 "AUTRES OPTIONS"** $\rightarrow$   $\bullet$
- $3$  "LetterWise"  $\rightarrow$   $\bullet$
- **4** Sélectionnez la langue souhaitée.  $\rightarrow \mathbf{0}$  $\rightarrow$  [%0]

TCD820SL(fr-fr).book Page 35 Friday, November 25, 2005 11:21 AM

# m *Réglages du combiné* – Sonneries de l'utilisateur

35

### <span id="page-34-0"></span>**Activation/désactivation des bips de touche**

Les bips incluent les tonalités de confirmation et d'erreur.

- **1**  $\text{CD}$  (touche programmable du milieu)  $\rightarrow$  **i**  $\rightarrow$  CB
- **2 "AUTRES OPTIONS"** $\rightarrow$  **03**
- $3$  "BIP TOUCHES"  $\rightarrow$   $\bullet$
- $4$  **"OUI**" OU **"NON**"  $\rightarrow$   $\bullet$   $\rightarrow$   $\uparrow \ast \circ$ ]

#### <span id="page-34-1"></span>**Désactivation de la fonction de secret**

Ce réglage détermine si le combiné peut être surveillé depuis un téléphone externe [\(page 54](#page-53-0)).

- **1**  $\textcircled{\textbf{m}}$  (touche programmable du milieu)  $\rightarrow$  **i**  $\rightarrow$  or
- **2 "AUTRES OPTIONS"** $\rightarrow$  **03**

#### $3$  **"PRIVE**"  $\rightarrow$   $\bullet$

<span id="page-34-3"></span> $4$  "**NON**"  $\rightarrow$  03  $\rightarrow$  [ $\ast$ 0]

#### **Remarque:**

• Si vous ne voulez pas de surveillance du combiné, sélectionnez **"OUI"** à l'étape [4](#page-34-3).

### <span id="page-34-2"></span>**Rétablissement des réglages par défaut du combiné**

- **1**  $\textcircled{\textbf{m}}$  (touche programmable du milieu)  $\rightarrow$  **f**  $\rightarrow \textcircled{\tiny{m}}$
- **2 "AUTRES OPTIONS"** $\rightarrow$  **CR**
- $3$  **"EFFACER COMBINE"** $\rightarrow$  03
- **4** Entrez le code PIN du combiné (par défaut : **"0000"**).
- $5$  " $\text{OUT}$ "  $\rightarrow$   $\text{CP}$   $\rightarrow$  [ $\ast$ **0**]

#### **Remarque:**

- Les réglages suivants sont supprimés ou leurs valeurs par défaut sont rétablies :
	- Réglages présentés à la [page 25](#page-24-2)[, 26](#page-25-0)
	- Liste de renumérotation
	- Amplificateur de voix
- Les réglages suivants sont maintenus :
	- Entrées du répertoire du combiné
	- Date et heure
	- Nom du combiné
	- Images de l'utilisateur

TCD820SL(fr-fr).book Page 36 Friday, November 25, 2005 11:21 AM

# n *Réglages de la base*

# <span id="page-35-1"></span><span id="page-35-0"></span>**Guide des réglages de la base**

Un tableau de tous les réglages personnalisables de la base est fourni ci-dessous à titre de référence. L Ces réglages sont personnalisés à l'aide du combiné.

L Pendant la personnalisation de la base, le réglage actuel est mis en surbrillance.

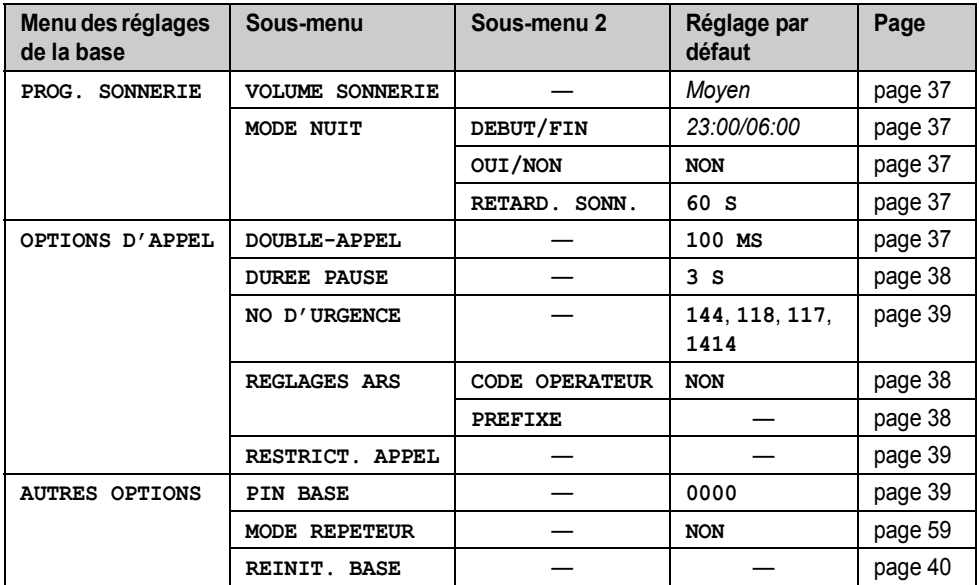
TCD820SL(fr-fr).book Page 37 Friday, November 25, 2005 11:21 AM

## **Configuration de la sonnerie**

#### <span id="page-36-1"></span>**Volume de la sonnerie**

- **1**  $\textcircled{\textbf{m}}$  (touche programmable du milieu)  $\rightarrow$  $\boldsymbol{z} \rightarrow \boldsymbol{0}$
- **2** Entrez le code PIN de la base (par défaut : **"0000"**).
- $3$  **"PROG.** SONNERIE"  $\rightarrow$   $\bullet$
- $4$  "**VOLUME** SONNERIE"  $\rightarrow$  03
- **5** Appuyez sur la touche de navigation vers le haut ou vers le bas pour sélectionner le volume désiré.  $\rightarrow$   $\bullet\rightarrow$  [ $\rightarrow\circ$ ]

#### <span id="page-36-2"></span>**Mode nuit**

base.

Le mode nuit permet de sélectionner une plage horaire durant laquelle la base ne sonne pas pour les appels externes. Cette fonction est utile pour les moments où vous ne voulez pas être dérangés, par exemple, pendant que vous dormez. Le mode nuit peut être réglé indépendamment pour le combiné ([page 31](#page-30-0)) et la

Réglez au préalable l'heure et la date [\(page 13](#page-12-0)).

### **Réglage de l'heure de début et de fin du mode nuit**

- **1**  $\textcircled{\textbf{m}}$  (touche programmable du milieu)  $\rightarrow$  $\boldsymbol{E} \rightarrow \boldsymbol{0}$ n
- **2** Entrez le code PIN de la base (par défaut : **"0000"**).
- $3$  "PROG. SONNERIE"  $\rightarrow$   $\bullet$
- $4$  "MODE NUIT"  $\rightarrow$   $\bullet$
- $5$  "DEBUT/FIN"  $\rightarrow$  **03**
- **6** Indiquez l'heure, minutes comprises, à laquelle vous souhaitez que cette fonction soit exécutée.
- **7** Indiquez l'heure, minutes comprises, à laquelle vous souhaitez que cette fonction se termine.
- 8  $\textbf{m} \rightarrow \text{[} \star \text{0} \text{]}$

#### **Activation du mode nuit**

 $\blacksquare$  (touche programmable du milieu)  $\rightarrow$  $\boldsymbol{E} \rightarrow \boldsymbol{0}$ n

### n *Réglages de la base*

- **2** Entrez le code PIN de la base (par défaut : **"0000"**).
- $3$  "PROG. SONNERIE"  $\rightarrow$  **03**
- $4$  "MODE NUIT"  $\rightarrow$   $\bullet$
- $5$  " $\text{OUT/NON}$ " $\rightarrow$   $\text{OR}$
- $6$  " $\text{out}$ "  $\rightarrow$  **03**  $\rightarrow$  [ $\ast$ 0]

#### <span id="page-36-0"></span>**Réglage du délai de sonnerie pour le mode nuit**

Ce réglage autorise la base à sonner en mode nuit si l'appelant attend suffisamment longtemps. Une fois le délai sélectionné écoulé, la base sonne. Si vous sélectionnez **"SONN.** 

**INACTIVE"**, la base ne sonne pas en mode nuit.

- **1**  $\textcircled{\textcircled{\textcircled{\textcirc}}}$  (touche programmable du milieu)  $\rightarrow$  $\boldsymbol{E} \rightarrow \boldsymbol{0}$ n
- **2** Entrez le code PIN de la base (par défaut : **"0000"**).
- $3$  "PROG. SONNERIE"  $\rightarrow$  03
- $4$  "MODE NUIT"  $\rightarrow$  **03**
- $5$  "**RETARD.** SONN." $\rightarrow$  **03**
- **6** Sélectionnez le réglage souhaité.  $\rightarrow \bullet$  $\rightarrow$ [ $\uparrow$ 0]

**Remarque:**

L Lorsque le répondeur répond à l'appel, cette fonction n'est pas disponible.

## **Options d'appel**

#### **Modification du délai de rappel**

Modifiez, si nécessaire, le délai de rappel en fonction des critères de votre fournisseur de services ou de votre central téléphonique.

- **1**  $\textcircled{\textbf{m}}$  (touche programmable du milieu)  $\rightarrow$  $\, \, \blacktriangleright \, \text{or} \,$
- **2** Entrez le code PIN de la base (par défaut : **"0000"**).
- **3 "OPTIONS**  $D'$ **APPEL** $' \rightarrow 0$
- $4$  **"** $100 \text{BLE-APPEL}$ "  $\rightarrow 03$
- **5** Sélectionnez le réglage souhaité.  $\rightarrow$   $\bullet\bullet$  $\rightarrow$  [%0]

TCD820SL(fr-fr).book Page 38 Friday, November 25, 2005 11:21 AM

### n *Réglages de la base*

### **Réglage de la durée de la pause**

Modifiez, si nécessaire, la durée de la pause en fonction des critères de votre fournisseur de services ou central téléphonique.

- **1**  $\textcircled{\textcircled{\textcircled{\textcirc}}}$  (touche programmable du milieu)  $\rightarrow$  $\boldsymbol{z} \rightarrow \boldsymbol{w}$
- **2** Entrez le code PIN de la base (par défaut : **"0000"**).
- **3 "OPTIONS D'APPEL"** $\rightarrow$  **03**
- **4** "DUREE PAUSE"  $\rightarrow$  03
- **5** Sélectionnez le réglage souhaité.  $\rightarrow$   $\bullet\bullet$  $\rightarrow$  [%0]

## **ARS (Automatic Route Selection : Sélection automatique de**

### **l'opérateur)**

Les tarifications varient en fonction des opérateurs téléphoniques et des régions vers lesquelles sont effectués les appels. Si, par souci d'économie, vous utilisez plusieurs opérateurs téléphoniques, la sélection automatique de l'opérateur peut automatiquement composer le code opérateur approprié lorsque vous effectuez des appels vers certains préfixes en fonction de la façon dont vous avez programmé cette fonction.

#### **Important:**

38

- L Pour utiliser la sélection automatique de l'opérateur, vous devez :
	- souscrire un abonnement auprès de l'opérateur téléphonique utilisé
	- mémoriser les codes opérateur que vous utilisez
	- mémoriser les préfixes à appeler à l'aide d'un code opérateur spécifique
	- attribuer un code opérateur à chaque préfixe mémorisé

Contactez votre ou vos opérateurs téléphoniques pour connaître leurs tarifications.

**Exemple:** Vous avez attribué le code opérateur "9876" au préfixe "123".

Si vous composez "123-4567", l'appareil compose "9876-123-4567".

#### **Mémorisation de codes opérateur pour la sélection automatique de l'opérateur (Activation de l'ARS)**

Mémorisez les codes opérateur des opérateurs téléphoniques que vous utilisez. Vous pouvez mémoriser 5 codes opérateur maximum.

- **1**  $\textcircled{\textbf{m}}$  (touche programmable du milieu)  $\rightarrow$  $\rightarrow \infty$
- **2** Entrez le code PIN de la base (par défaut : **"0000"**).
- **3 "OPTIONS D'APPEL"** $\rightarrow$  **03**
- $4$  **"REGLAGES** ARS"  $\rightarrow$   $\bullet$
- $5$  "CODE OPERATEUR"  $\rightarrow$  **03**
- $6 \text{ "out"} \rightarrow \text{OR}$
- **7** Sélectionnez un emplacement pour le code opérateur (C1 à C5).  $\rightarrow \infty$ 
	- L Si l'emplacement contient déjà un code opérateur, celui-ci s'affiche.
- **8** Entrez le code opérateur (7 chiffres max.).  $\rightarrow$  **63**  $\rightarrow$  [ $\uparrow$ 0]

### **Mémorisation de préfixes pour la sélection automatique de l'opérateur**

Mémorisez les préfixes dont la composition doit passer par un opérateur spécifique. Vous pouvez mémoriser 25 préfixes maximum.

- **1**  $\textcircled{\textbf{m}}$  (touche programmable du milieu)  $\rightarrow$  $\rightarrow \mathbf{C}$
- **2** Entrez le code PIN de la base (par défaut : **"0000"**).
- **3 "OPTIONS D'APPEL"** $\rightarrow$  **03**
- $4$  **"REGLAGES ARS"** $\rightarrow$   $\bullet$
- $5$  **"PREFIXE"** $\rightarrow$  **03**
- **6** Sélectionnez un emplacement pour le préfixe (1 à 25).  $\rightarrow \mathbf{0}$ 
	- Si l'emplacement contient déjà un préfixe, celui-ci s'affiche.
- **7** Entrez un préfixe (5 chiffres max.).  $\rightarrow \mathbf{0}$
- **8** Sélectionnez un code opérateur préalablement mémorisé (C1 à C5).  $\rightarrow$  $\textbf{m} \rightarrow$  [%0]
	- Ce code opérateur est automatiquement composé lorsque vous effectuez un appel vers ce préfixe.

TCD820SL(fr-fr).book Page 39 Friday, November 25, 2005 11:21 AM

### n *Réglages de la base*

**Désactivation de la sélection automatique de l'opérateur**

- **1**  $\textcircled{\textcircled{\textcircled{\textcirc}}}$  (touche programmable du milieu)  $\rightarrow$  $\boldsymbol{z} \rightarrow \boldsymbol{w}$
- **2** Entrez le code PIN de la base (par défaut : **"0000"**).
- **3 "OPTIONS**  $D'$ **APPEL** $' \rightarrow$  **OR**
- $4$  **"REGLAGES ARS"** $\rightarrow$   $\bullet$
- $5$  "CODE OPERATEUR"  $\rightarrow$  **03**
- $6$  "**NON**"  $\rightarrow$  **(** $\bullet$   $\rightarrow$   $[ \star \bullet ]$

### <span id="page-38-1"></span><span id="page-38-0"></span>**Réglage de restriction d'appel**

Cette fonction permet d'empêcher la composition de certains numéros sur des combinés sélectionnés. Vous pouvez attribuer jusqu'à 6 numéros de restriction d'appel et sélectionner les combinés auxquels appliquer cette restriction. La mémorisation des préfixes empêche la composition de tout numéro de téléphone précédé de ce préfixe sur les combinés concernés par la restriction.

Vous pouvez autoriser la composition d'un numéro soumis à la restriction d'appel s'il est mémorisé en tant que numéro d'urgence.

- **1**  $\textcircled{\textbf{m}}$  (touche programmable du milieu)  $\rightarrow$  $\Box$   $\rightarrow$   $\Box$
- **2** Entrez le code PIN de la base (par défaut : **"0000"**).
- **3 "OPTIONS D'APPEL"** $\rightarrow$  03
- $4$  **"RESTRICT.** APPEL" $\rightarrow$  03
- **5** Définissez les combinés auxquels appliquer la restriction en les sélectionnant et en appuyant sur la touche  $\blacktriangleright$ 
	- $\bullet$  Un symbole " $\checkmark$ " se situe en regard des combinés auxquels une restriction a été appliquée.
	- L Pour annuler la restriction d'appel appliquée à un combiné, sélectionnez le combiné concerné, puis appuyez sur la touche  $\blacksquare$ .

### 6 **613**

**7** Sélectionnez un emplacement mémoire.  $\rightarrow$  $\mathbf{C}$ 

- **8** Entrez le numéro de téléphone ou le préfixe pour lequel vous souhaitez définir une restriction d'appel (8 chiffres max.).  $\rightarrow \mathbf{C}$  $\rightarrow$  [%0]
	- L Pour effacer un numéro faisant l'objet d'une restriction d'appel, appuyez sur la touche [C/**x**].

### **Mémorisation/modification des numéros d'urgence**

Si vous avez défini la fonction de restriction d'appel [\(page 39\)](#page-38-0) mais que vous souhaitez qu'un numéro, normalement soumis à cette fonction, soit composé, mémorisez ce dernier en tant que numéro d'urgence.

- **1**  $\textcircled{\textcircled{\textcircled{\textcirc}}}$  (touche programmable du milieu)  $\rightarrow$  $\boldsymbol{z} \rightarrow \boldsymbol{w}$
- **2** Entrez le code PIN de la base (par défaut : **"0000"**).
- **3 "OPTIONS**  $D'$ **APPEL** $' \rightarrow 0$
- $4$  "No d'URGENCE" $\rightarrow$  03
- **5** Sélectionnez un emplacement mémoire.  $\rightarrow$  $\overline{on}$
- **6** Entrez/modifiez le numéro.  $\rightarrow$   $\bullet\bullet$  $[*0]$ 
	- · Pour effacer un numéro d'urgence, maintenez la touche [C/**x**] enfoncée.

### **Autres options**

### **Modification du code PIN (Personal Identification Number : Numéro d'identification personnel) de la base**

Par mesure de sécurité, vous devez entrer le code PIN de la base lors de la modification de certains réglages.

### **Important:**

• Si vous modifiez le code PIN, prenez soin d'inscrire votre nouveau code PIN. L'appareil ne vous le donnera pas. Si vous avez oublié votre code PIN, consultez le centre de services Panasonic le plus proche.

TCD820SL(fr-fr).book Page 40 Friday, November 25, 2005 11:21 AM

### n *Réglages de la base*

- **1**  $\textcircled{\textbf{m}}$  (touche programmable du milieu)  $\rightarrow$  $\rightarrow \text{CD}$
- **2** Entrez le code PIN de la base (par défaut : **"0000"**).
- **3 "AUTRES OPTIONS"** $\rightarrow$  **03**
- $4$  "PIN BASE"  $\rightarrow$  03
- **5** Entrez le nouveau code PIN à 4 chiffres de la base.  $\rightarrow$   $\bullet$   $\rightarrow$   $\rightarrow$   $\bullet$   $\rightarrow$

<span id="page-39-0"></span>**Rétablissement des réglages par défaut de la base**

- **1**  $\textcircled{\textbf{m}}$  (touche programmable du milieu)  $\rightarrow$  $\rightarrow \mathbf{F}$
- **2** Entrez le code PIN de la base (par défaut : **"0000"**).
- **3 "AUTRES OPTIONS"** $\rightarrow$   $\bullet$
- $4$  "**REINIT.** BASE"  $\rightarrow$   $\bullet$
- $5$  " $\text{out}$ "  $\rightarrow$   $\text{CD}$   $\rightarrow$   $\{ \infty \}$

### **Remarque:**

- Les réglages suivants sont supprimés ou leurs valeurs par défaut sont rétablies :
	- réglages présentés à la [page 36](#page-35-0)[, 49](#page-48-0)[, 55](#page-54-0)
	- tous les messages SMS
- liste des appelants
- Les réglages suivants sont maintenus :
	- date et heure
	- entrées du répertoire partagé
	- mode répétiteur
	- enregistrements, notamment votre message d'accueil, les messages des appelants, les mémos vocaux, les annonces vocales du numéro et les conversations enregistrées

TCD820SL(fr-fr).book Page 41 Friday, November 25, 2005 11:21 AM

o *Infrarouge*

## <span id="page-40-1"></span>**Copie de données enregistrées via la technologie Interface infrarouge**

Vous pouvez copier les entrées de répertoire ainsi que les données d'image et de sonnerie mémorisées vers d'autres combinés compatibles Panasonic, de même que vers des téléphones portables compatibles disposant de la fonction d'interface infrarouge.

La transmission des données infrarouges entre le combiné et d'autres appareils à l'exception des téléphones portables ne peut être garantie.

Reportez-vous à la [page 71](#page-70-0) en cas de problème d'utilisation des fonctions présentées dans cette section.

**Exemple:** Le combiné 1 envoie des données au combiné 2 (récepteur)

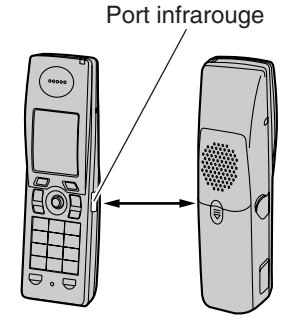

### **Attention:**

• Cet appareil includ un produit laser de classe 1 à faible alimentation (LED infrarouge) qui ne présente normalement pas de danger pour les yeux. Bien qu'il soit invisible à l'oeil, ne dirigez pas le signal infrarouge vers les yeux d'autrui. Il est possible que les appareils infrarouges activés à proximité créent des interférences.

#### **Important:**

- L Séparez les appareils d'une distance d'environ 20 cm, les ports infrarouges devant se faire face.
- Veillez à ce qu'il n'y ait aucun obstacle entre les deux appareils.
- Les images supérieures à 176 (hauteur) x 144 (largeur) pixels ne peuvent pas s'afficher. Les images supérieures à 50 Ko ne peuvent pas s'afficher.
- Débranchez le câble USB du combiné lorsque vous copiez des données via l'interface infrarouge.
- L Il est impossible d'envoyer ou de recevoir des données via l'interface infrarouge si le niveau de charge de la batterie est faible.

#### **Remarque:**

L Certains téléphones portables ne sont pas compatibles avec cette fonction.

### **Copie d'entrées du répertoire**

La technologie Interface infrarouge ne permet de copier que les noms et les numéros de téléphone.

- **1 Combiné 1 et combiné 2 (récepteur) :**   $\text{ (touch programmable du milieu)} \rightarrow \text{H}$  $\rightarrow$  or
- **2 Combiné 1 :**  $"$ **ENVOYER** $" \rightarrow \mathbf{0}$ **Combiné 2 (récepteur) :**  $"$ **RECEVOIR<sup>"</sup>** $\rightarrow$  $\bullet$ **<sup>3</sup>**
- **3 Combiné 1 :**  $"$ **REPERTOIRE** $" \rightarrow$   $\bullet$
- **4 Combiné 1 :**
- "1 ENTREE"  $\rightarrow$  **CO** 
	- Pour transmettre toutes les entrées, sélectionnez **"TOUTES ENTREES"**. i  $\overline{on}$
- <span id="page-40-0"></span>**5 Combiné 1 :** Sélectionnez l'entrée souhaitée.  $\rightarrow \infty$ **Combiné 2 (récepteur) :**

### $\bullet$

• Lors de la réception de plusieurs entrées, **"DONN. ENTRANTES. AJ. TTES ENTREES AU REPERTOIRE?"** s'affiche.

 $\overline{4}$ 

TCD820SL(fr-fr).book Page 42 Friday, November 25, 2005 11:21 AM

### o *Infrarouge*

Appuyez sur la touche **OR** pour enregistrer toutes les entrées.

- **6** Pour copier une autre entrée : **Combiné 1 :** Répétez l'étape [5](#page-40-0). **Combiné 2 (récepteur) :** Sélectionnez **"RECEVOIR"**, appuyez sur la touche  $\Box$ , puis répétez l'étape [5.](#page-40-0)
- **7 Combiné 1 et combiné 2 (récepteur) :**  $[$  10  $]$

### **Remarque:**

• La fonction de copie de toutes les entrées peut ne pas être prise en charge par votre téléphone portable.

#### **Copie d'images enregistrées**

- **1 Combiné 1 et combiné 2 (récepteur) :**  $\textcircled{\tiny{\textsf{m}}}$  (touche programmable du milieu)  $\rightarrow \textcircled{\tiny{\textsf{h}}}$  $\rightarrow$  or
- **2 Combiné 1 :**  $"$ **ENVOYER** $" \rightarrow \mathbf{0}$ **Combiné 2 (récepteur) :**  $"$ **RECEVOIR<sup>"</sup>** $\rightarrow$  **<b>03**
- **3 Combiné 1 :** "IMAGES UTIL." $\rightarrow$  **03**
- **4 Combiné 1 :** Appuyez sur la touche de navigation vers le haut ou vers le bas pour sélectionner l'élément désiré.  $\rightarrow \infty$
- **5 Combiné 2 (récepteur) :**  $"$ **SAUVEG.** IMAGE $" \rightarrow \mathbf{0}$ L Pour regarder l'image, sélectionnez
	- $"$ AFFICHER IMAGE".  $\rightarrow$   $\bullet$
- **6 Combiné 1 et combiné 2 (récepteur) :**  $[*0]$

#### **Copie de sonneries enregistrées**

- **1 Combiné 1 et combiné 2 (récepteur) :**  $\text{ (touch programmable du milieu)} \rightarrow \text{H}$  $\rightarrow$  CB
- **2 Combiné 1 :**  $"$ **ENVOYER** $" \rightarrow \mathbf{0}$ **Combiné 2 (récepteur) :**  $"$ **RECEVOIR<sup>"</sup>** $\rightarrow$  **<b>CR**
- **3 Combiné 1 :**

42

- "SONNERIES UTIL." $\rightarrow$  **03**
- **4 Combiné 1 :**
	- Sélectionnez le réglage souhaité.  $\rightarrow \mathbf{C}$
- **5 Combiné 2 (récepteur) :**
	- "SAUV. MELODIE" $\rightarrow$  **03**
	- L Pour écouter la mélodie, sélectionnez  $"$ **ECOUTE MELODIE** $"$ .  $\rightarrow$  **03**
- **6 Combiné 1 et combiné 2 (récepteur) :**  $[*0]$

#### **Remarque:**

L Il est possible qu'une mélodie copiée à partir d'un téléphone portable semble différente de l'originale lorsqu'elle est jouée sur le combiné. TCD820SL(fr-fr).book Page 43 Friday, November 25, 2005 11:21 AM

## **Utilisation du service d'identification des appels**

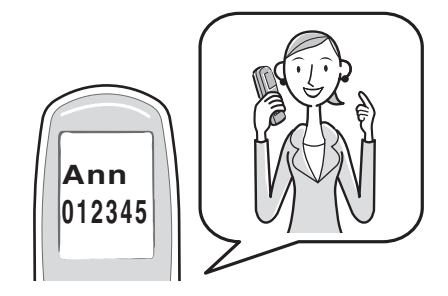

#### **Important:**

• Cet appareil est compatible avec la fonction d'identification des appels. Pour utiliser les fonctions d'identification des appels (comme l'affichage du numéro de téléphone de l'appelant), vous devez vous abonner à un service d'identification des appels. Pour plus d'informations, contactez votre fournisseur de services.

#### **Remarque:**

 $\bullet$  Votre fournisseur de services ne propose peutêtre pas le service d'identification des appels. Contactez-le pour plus d'informations.

#### **Service d'identification des appels**

Lorsqu'un appel extérieur est reçu, le numéro de téléphone de l'appelant peut s'afficher.

- Les numéros de téléphone des 50 derniers appelants sont enregistrés dans la liste des appelants.
- Pendant que vous écoutez un message enregistré par le répondeur à l'aide du combiné, vous pouvez rappeler le correspondant sans devoir composer son numéro [\(page 52](#page-51-0)).
- Lorsque des informations sur un appelant sont reçues et correspondent à un numéro de téléphone enregistré dans le répertoire de l'appareil :
	- Le nom et l'image enregistrés s'affichent et s'enregistrent dans la liste des appelants.

### j *Service d'identification des appels*

- Le combiné utilise la couleur d'affichage et la sonnerie attribuées à la catégorie de l'appelant.
- le combiné annonce l'enregistrement de l'annonce vocale du numéro effectué.
- L Si l'appareil est relié à un central téléphonique, vous risquez de ne pas recevoir les informations des appelants.
- Si le correspondant appelle d'une zone non couverte par le service d'identification des appels, le message **"HORS ZONE"** s'affiche.
- Si le correspondant ne souhaite divulguer aucune information le concernant, aucune information n'apparaît ou le message **"APPEL PROTEGE"** s'affiche.

#### **Appels manqués**

Si vous ne répondez pas à un appel, l'appareil le considère comme manqué. \* et le nombre d'appels manqués s'affiche à l'écran. Cela vous permet de savoir si vous devez afficher la liste des appelants pour voir qui a appelé pendant votre absence.

### **Fonctions des catégories pour le répertoire du combiné**

Les catégories peuvent vous permettre d'identifier l'appelant en utilisant une sonnerie et une couleur d'affichage différentes pour chaque catégorie d'appelants. Lors de l'ajout d'une entrée dans le répertoire du combiné, vous pouvez l'attribuer à la catégorie souhaitée ([page](#page-17-0)  [18](#page-17-0)). Lorsque vous recevez un appel d'un appelant attribué à une catégorie, la couleur d'affichage et la sonnerie sélectionnées pour cette catégorie sont utilisées.

#### **Modification des sonneries des catégories**

Si vous sélectionnez **"SONNERIE EXT."**, l'appareil utilise la sonnerie externe définie à la [page 29](#page-28-0) lorsque vous recevez des appels de cette catégorie. **"SONNERIE EXT."** est le réglage par défaut.

**1**  $\blacksquare$  (touche programmable de gauche)  $\rightarrow$  $\blacksquare$ 

- $2$  **"**CATEGORIE**"**  $\rightarrow$   $\bullet$
- **3** Sélectionnez une catégorie.  $\rightarrow$   $\bullet$

TCD820SL(fr-fr).book Page 44 Friday, November 25, 2005 11:21 AM

### **\*/ Service d'identification des appels**

**4** Sélectionnez le réglage actuel de la sonnerie de la catégorie.  $\rightarrow \mathbf{0}$ 

### **5** Sélectionnez le réglage souhaité.  $\rightarrow \mathbf{0}$

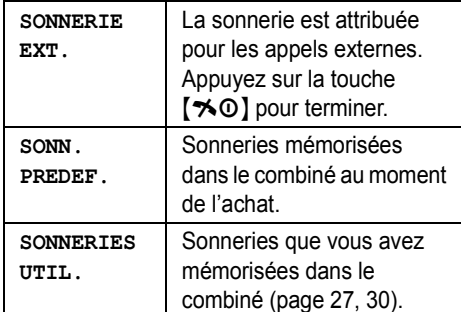

**6** Sélectionnez la sonnerie désirée.  $\rightarrow$  **CR**  $\rightarrow$  [%0]

### **Modification des couleurs d'affichage des catégories**

Si vous sélectionnez **"COULEUR ECRAN"**, l'appareil utilise la couleur d'affichage définie à la [page 32](#page-31-0) lorsque vous recevez des appels de cette catégorie. **"COULEUR ECRAN"** est le réglage par défaut.

- **1**  $\mathbb{F}$  (touche programmable de gauche)  $\rightarrow$  $\blacksquare$
- 2  $C$ **CATEGORIE**<sup>"</sup> $\rightarrow$  **CR**
- **3** Sélectionnez une catégorie.  $\rightarrow$   $\bullet\$
- **4** Sélectionnez le réglage actuel de la couleur de la catégorie.  $\rightarrow \mathbf{C}$
- **5** Sélectionnez la couleur souhaitée.  $\rightarrow \mathbf{Q}$  $\rightarrow$  [ $\uparrow$ 0]

### **Annonce vocale du numéro pour le répertoire partagé**

L'annonce vocale du numéro vous permet de connaître l'identité de l'appelant sans regarder l'écran. Si vous enregistrez une annonce vocale du numéro pour une entrée du répertoire partagé [\(page 22](#page-21-0)), cet enregistrement sera lu lors de la réception d'un appel de cette personne.

#### **Remarque:**

44

L Si la sonnerie du combiné est désactivée, les annonces vocales du numéro ne seront pas entendues.

### **Liste des appelants**

### **Affichage de la liste des appelants et rappel**

Les numéros de téléphone des 50 derniers appelants sont enregistrés dans la liste des appelants. Vous pouvez utiliser cette liste pour renvoyer des appels manqués.

- **1**  $\textcircled{\textbf{m}}$  (touche programmable du milieu)  $\rightarrow$  $\rightarrow \infty$
- **2** Appuyez sur la touche de navigation vers le bas pour rechercher le dernier appel. Appuyez sur la touche de navigation vers le haut pour rechercher l'appel le plus ancien.
	- L Si vous avez déjà affiché ou répondu à l'appel, le symbole "Q" s'affiche, même si l'opération a été effectuée à l'aide d'un autre combiné.
	- L Pour effacer un élément, appuyez sur la  $\text{touche} \times \text{I} \rightarrow \text{``out''} \rightarrow \text{O} \cdot \text{I}$
- $3$   $[\nabla] / [\nabla]$

### **Modification du numéro de téléphone d'un appelant avant de le rappeler**

- **1**  $\textcircled{\textbf{m}}$  (touche programmable du milieu)  $\rightarrow$  $\rightarrow \infty$
- **2** Appuyez sur la touche de navigation vers le haut ou vers le bas pour afficher l'entrée souhaitée.
- **3 Pour ajouter un numéro** Appuyez sur la touche de numérotation ({**0**} à {**9**}).
	- Le numéro sélectionné est ajouté audessus du numéro en cours.

**Pour effacer un numéro**

 $\textbf{m} \rightarrow$  "MODIF. ET APPEL"  $\rightarrow$   $\textbf{m} \rightarrow$ Modifiez le numéro.

4 (ヘ)/(←)/**①** 

TCD820SL(fr-fr).book Page 45 Friday, November 25, 2005 11:21 AM

### **\****j* Service d'identification des appels

45

### **Effacement des informations des appelants**

- **1**  $\textcircled{\textcircled{\textcircled{\textcirc}}}$  (touche programmable du milieu)  $\rightarrow$  $\prec\!\prime\rightarrow\mathbf{G}$
- **2** Appuyez sur la touche de navigation vers le haut ou vers le bas pour afficher l'entrée souhaitée.  $\rightarrow \bullet$
- $3$  **"EFFACER"**  $\rightarrow$  **0K**  $\bullet$  Pour effacer toutes les entrées, sélectionnez **"EFFACER TOUT"**. i#
- $4 \text{ "out"} \rightarrow \text{CD} \rightarrow \text{[} \rightarrow \text{0} \text{]}$

### **Mémorisation des informations des appelants dans le répertoire du combiné**

- **1**  $\textcircled{\textbf{m}}$  (touche programmable du milieu)  $\rightarrow$  $\gamma \rightarrow 0$  is
- **2** Appuyez sur la touche de navigation vers le haut ou vers le bas pour afficher l'entrée souhaitée.  $\rightarrow \bullet$
- **3 "AJOUT.** REPERT." $\rightarrow$  **CR**
- **4** Poursuivez à l'étape [3,](#page-17-1) ["Ajout d'entrées au](#page-17-0)  [répertoire du combiné", page 18](#page-17-0).

## **Service de messagerie vocale**

La messagerie vocale est un service de répondeur automatique offert par votre fournisseur de services. Si vous vous abonnez à ce service, la messagerie vocale de votre fournisseur de services peut répondre aux appels lorsque vous êtes dans l'impossibilité de le faire ou lorsque la ligne est occupée. Les messages sont enregistrés par le fournisseur de services, et pas par votre téléphone. Pour plus de détails sur ce service, veuillez contacter votre fournisseur de services.

### **Remarque:**

L Pour plus d'informations sur l'utilisation du répondeur de l'appareil et sur le service de messagerie vocale de votre fournisseur de services, reportez-vous à la [page 55](#page-54-1).

TCD820SL(fr-fr).book Page 46 Friday, November 25, 2005 11:21 AM

k *SMS (Short Message Service : MINI MESSAGE)*

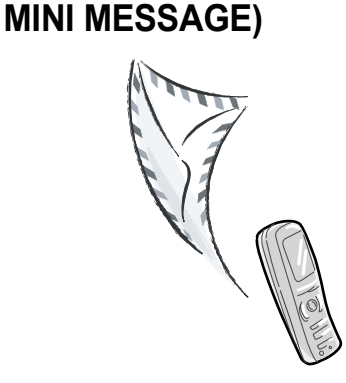

**Utilisation du service SMS (Short Message Service ;** 

Le service SMS permet d'échanger des messages texte et des entrées du répertoire avec d'autres téléphones mobiles ou fixes prenant en charge des fonctions et réseaux SMS compatibles, ainsi que de recevoir des images et des mélodies.

#### **Important:**

- Pour utiliser les fonctions SMS, vous devez :
	- souscrire un abonnement auprès du service approprié et/ou du service d'identification des appels
	- vérifier que la fonction SMS est activée
	- vérifier que les numéros du centre de messagerie corrects sont mémorisés Pour plus d'informations, contactez votre fournisseur de services.

**Remarque:**

46

- $\bullet$  Vous pouvez enregistrer un total de 47 messages (à raison de 160 caractères/message). Le nombre total peut être supérieur à 47 si la longueur des messages est inférieure à 160 caractères/message.
- Si l'unité est connectée à un central téléphonique, il est possible que vous ne puissiez pas utiliser les fonctions SMS.

### <span id="page-45-3"></span><span id="page-45-0"></span>**Activation du service SMS**

- **1**  $\textcircled{\textbf{m}}$  (touche programmable du milieu)  $\rightarrow$  $\boxtimes \rightarrow$  or
- $2$  **"REGLAGES"** $\rightarrow$  **03**
- **3** Entrez le code PIN de la base (par défaut : **"0000"**).
- $4$  **"**SMS OUI/NON"  $\rightarrow$  03
- $5$  " $\text{OUT}$ " $\rightarrow$   $\text{0}$   $\rightarrow$   $\text{(*)}$

## <span id="page-45-2"></span><span id="page-45-1"></span>**Modification de numéros de centre de messagerie SMS**

Les numéros de centre de messagerie SMS doivent être enregistrés pour pouvoir envoyer et recevoir des messages SMS.

Les numéros de centre de messagerie (utilisés pour les services SMS fournis par Swisscom) sont préprogrammés dans cet appareil. Vous pouvez les modifier au besoin.

- L Pour plus d'informations, contactez votre fournisseur de services.
- $\text{1}$  (touche programmable du milieu)  $\rightarrow$  $\boxtimes \rightarrow$  or
- $2$  **"REGLAGES"**  $\rightarrow$   $\bullet$
- **3** Entrez le code PIN de la base (par défaut : **"0000"**).
- $4$  **"MESSAGE 1"** OU **"MESSAGE 2"**  $\rightarrow$   $\bullet$
- **5** Modifiez le numéro au besoin.  $\rightarrow \mathbf{0}$
- **6** "SAUVEGARDE"  $\rightarrow$  **03**  $\rightarrow$  [ $\rightarrow$  0]

#### **Remarque:**

L Si votre téléphone est connecté à un central téléphonique, vous devez ajouter le numéro d'accès à la ligne de ce dernier et insérer une pause pendant la composition d'un numéro avant le numéro de téléphone du Centre de messagerie 1. Pour le Centre de messagerie 2, enregistrez le numéro de téléphone du Centre de messagerie 1 tel quel, sans ajouter de numéro d'accès à la ligne ni insérer de pause.

TCD820SL(fr-fr).book Page 47 Friday, November 25, 2005 11:21 AM

### k *SMS (Short Message Service : MINI MESSAGE)*

## **Envoi d'un message**

### <span id="page-46-1"></span>**Ecriture et envoi d'un nouveau message**

- **1**  $\textcircled{\textcircled{\textcircled{\textcirc}}}$  (touche programmable du milieu)  $\rightarrow$  $\boxtimes \rightarrow$  or
- $2$  **"**CREER UN MSG"  $\rightarrow$  03
	- L Si **"**^**REUTILI.TEXTE?"** s'affiche, vous pouvez utiliser le texte du dernier message créé en appuyant sur la touche de navigation vers le haut.
- <span id="page-46-2"></span>**3** Entrez le message [\(page 62\)](#page-61-0).  $\rightarrow$   $\bullet$  $\bullet$   $\mathbb{Z}_n$  s'affiche.
- <span id="page-46-0"></span>**4** Entrez le numéro de téléphone du destinataire (20 chiffres max.).  $\rightarrow \mathbf{Q}$ 
	- L Utilisation du répertoire du combiné :  $\blacksquare$   $\rightarrow$  Sélectionnez l'entrée du répertoire du combiné.  $\rightarrow \Box$ **Lorsqu'1 seul numéro de téléphone est mémorisé**

#### $\overline{OR}$

### **Lorsque plusieurs numéros de téléphone sont mémorisés**

Sélectionnez le numéro de téléphone souhaité.  $\rightarrow$   $\overline{}$  2 fois

- $\bullet$  Utilisation de la liste des correspondants : Appuyez sur la touche de navigation vers le haut ou vers le bas pour sélectionner le correspondant.  $\rightarrow$   $\overline{}$   $\rightarrow$   $\overline{}$  2 fois
- L Utilisation de la liste de renumérotation : Appuyez sur la touche  $\Box$  à plusieurs reprises pour sélectionner le numéro de téléphone.  $\rightarrow$   $\bullet$  2 fois
- <span id="page-46-3"></span>**5** Pour enregistrer le message, sélectionnez " $\circ$ ui".  $\rightarrow$  **CR**
- **6** Pour envoyer le message, appuyez sur la flèche **OR**.

 $\bullet$  Pour annuler l'envoi, sélectionnez  $\sim$  0. **Remarque:**

• Cet appareil prend en charge des messages SMS contenant jusqu'à 612 caractères. Toutefois, le nombre maximum de caractères pouvant être envoyé ou reçu peut être limité par votre fournisseur de services SMS. Pour

plus d'informations, contactez votre fournisseur de services SMS.

- Si votre message contient plus de 160 caractères, il est divisé en plusieurs messages (4 maximum), comportant chacun un maximum de 160 caractères. Vous pouvez vérifier le nombre de messages requis pour envoyer votre texte grâce au numéro indiqué sur l'écran (**"1"**, **"2"**, **"3"** ou **"4"**). Le nombre de caractères restants pouvant être entrés s'affiche en regard de la touche <sup>[2</sup>]. Il se peut que votre fournisseur de services traite les messages longs (messages de plus de 160 caractères) différemment des autres messages. Pour plus d'informations, contactez votre fournisseur de services.
- Si votre téléphone est raccordé à un central téléphonique, enregistrez le numéro d'accès à la ligne de ce dernier [\(page 49\)](#page-48-1).

#### **Envoi d'un message enregistré**

- **1**  $\text{I}$  (touche programmable du milieu)  $\rightarrow$  $\boxtimes \rightarrow$  or
- 2 "LISTE ENVOI"  $\rightarrow$  **03**
- **3** Pour lire un message enregistré, appuyez sur la touche de navigation vers le haut ou vers le bas pour le sélectionner.  $\rightarrow \mathbf{0}$
- **4** Pour envoyer le message, appuyez sur la  $f$ lèche  $\textbf{m}$ .  $\rightarrow$  "**ENVOYER**"  $\rightarrow$   $\textbf{m}$
- **5** Maintenez la touche [C/**x**] enfoncée pour effacer tous les numéros, puis reprenez à l'étape [4,](#page-46-0) ["Ecriture et envoi d'un nouveau](#page-46-1)  [message", page 47](#page-46-1).

### **Modification et envoi d'un message enregistré**

- **1**  $\textcircled{\textcircled{\textcircled{\textcirc}}}$  (touche programmable du milieu)  $\rightarrow$  $\boxtimes \rightarrow$  or
- $2$  "LISTE ENVOI"  $\rightarrow$   $\bullet$
- **3** Appuyez sur la touche de navigation vers le haut ou vers le bas pour sélectionner le message.  $\rightarrow$   $\alpha$
- $4 \text{ (m)} \rightarrow$  "MODIF.MESSAGE"  $\rightarrow$   $\text{on} \rightarrow$ Poursuivre à l'étape [3,](#page-46-2) ["Ecriture et envoi d'un](#page-46-1)  [nouveau message", page 47.](#page-46-1)
	- $\overline{A}$

TCD820SL(fr-fr).book Page 48 Friday, November 25, 2005 11:21 AM

# k *SMS (Short Message Service : MINI MESSAGE)*

### <span id="page-47-0"></span>**Effacement de messages enregistrés**

- **1**  $\textcircled{\textcircled{\textcircled{\textcirc}}}$  (touche programmable du milieu)  $\rightarrow$  $\boxtimes \rightarrow$  or
- 2 "LISTE ENVOI" $\rightarrow$   $\bullet$
- **3** Appuyez sur la touche de navigation vers le haut ou vers le bas pour sélectionner le message.  $\rightarrow \mathbf{\mathbb{C}}$
- $4 \text{ (m)} \rightarrow \text{``EFFACER''} \rightarrow \text{on}$ • Pour effacer tous les messages, sélectionnez **"EFFACER TOUT"**. i#
- $5$  " $\text{out}$ "  $\rightarrow$   $\text{on}$   $\rightarrow$   $\{ \infty \}$

#### **Envoi d'une entrée du répertoire**

Vous pouvez envoyer des entrées du répertoire via SMS. Par contre, seuls les modèles prenant en charge le format de données vCard peuvent les recevoir.

vCard : format de fichier utilisé pour mémoriser les noms et les numéros de téléphone

- **1** Recherchez l'entrée du répertoire du combiné qui vous intéresse [\(page 19\)](#page-18-0).  $\rightarrow$ 圖
- $2$  **"COPIER**" $\rightarrow$  **0K**
- $3$  "SMS"  $\rightarrow$  **CR**
- **4** Entrez le numéro de téléphone du destinataire (20 chiffres max.).  $\rightarrow \mathbf{0}$
- $5$  **"ENVOYER**"  $\rightarrow$  **0K**

#### **Remarque:**

• Seuls les noms et numéros de téléphone peuvent être envoyés via SMS.

## **Réception d'un message**

A la réception d'un message SMS :

- une tonalité retentit (si la sonnerie du combiné est activée)
- **"RECEPTION MESSAGE SMS"** s'affiche
- $\boxtimes$  s'affiche
- le nombre total de nouveaux messages SMS (non lus) s'affiche en regard de la touche  $\oslash$

### **Lecture d'un message reçu**

- **1**  $\textcircled{\textcircled{\textcircled{\textcirc}}}$  (touche programmable du milieu)  $\rightarrow$  $\boxtimes \rightarrow$  or
- 2 **"LISTE RECEPTION"** $\rightarrow$  03
- **3** Appuyez sur la touche de navigation vers le haut ou vers le bas pour sélectionner un message.
	- Les messages auxquels des données sont jointes sont précédés de " $\epsilon$ ".
	- Les messages déjà lus sont marqués par "Q", même s'ils ont été lus à l'aide d'un autre combiné.
	- L Pour effacer un message, appuyez sur la  $\text{touche} \rightarrow \text{``out''} \rightarrow \text{or}$
- **4** Appuyez sur la touche *OR* pour lire le contenu du message.

### **Remarque:**

• Pour appeler l'expéditeur du message, appuyez sur la touche  $[\rightarrow]$  ou  $[\n\in]$ .

**Enregistrement des images et mélodies jointes**

- **1** Tout en lisant un message reçu, sélectionnez  $\blacksquare$  ou  $\blacktriangleright \rightarrow \blacksquare \rightarrow \blacksquare$
- **2 "SAUVEG. IMAGE"** ou **"SAUV. MELODIE"**  $\rightarrow$  or
- **3** Entrez le nom (10 caractères max. ; [page](#page-61-0)  [62\)](#page-61-0).  $\rightarrow$   $\bullet$   $\rightarrow$   $\uparrow$   $\infty$  ]

### **Mémorisation des entrées du répertoire jointes dans le répertoire du combiné**

- **1** Pendant la lecture d'un message reçu,
- sélectionnez  $\overline{v}$ .  $\rightarrow \blacksquare$ 2  $\mathbf{C} \rightarrow [\infty]$

### **Réponse à un message**

- **1** Pendant la lecture d'un message reçu, appuyez sur la touche  $\blacksquare$ .
- $2$  **"REPONSE"**  $\rightarrow$   $\bullet$
- **3** Entrez un message ([page 62\)](#page-61-0).  $\rightarrow \mathbf{0}$
- **4** Modifiez le numéro de téléphone de destination et/ou appuyez sur  $\overline{03}$ .
- **5** Poursuivez à l'étape [5,](#page-46-3) ["Ecriture et envoi d'un](#page-46-1)  [nouveau message", page 47.](#page-46-1)

TCD820SL(fr-fr).book Page 49 Friday, November 25, 2005 11:21 AM

k *SMS (Short Message Service : MINI MESSAGE)*

#### **Modification/transfert d'un message**

- **1** Pendant la lecture d'un message reçu, appuyez sur la touche  $\blacksquare$ .
- $2$  **"MODIF. MESSAGE"**  $\rightarrow$   $\bullet$
- **3** Poursuivez à l'étape [3](#page-46-2), ["Ecriture et envoi](#page-46-1)  [d'un nouveau message", page 47.](#page-46-1)

#### <span id="page-48-2"></span>**Effacement de messages reçus**

- **1** Pendant la lecture d'un message reçu, appuyez sur la touche  $\Box$ .
- $2$  **"EFFACER"**  $\rightarrow$  **CR** • Pour effacer tous les messages, sélectionnez **"EFFACER TOUT"**. i#
- 3  $\text{``out''} \rightarrow \text{CD} \rightarrow \text{(*)}$

### **Enregistrement du numéro de l'expéditeur dans le répertoire du combiné**

- **1** Pendant la lecture d'un message reçu, appuyez sur la touche  $\mathbf{m}$ .
- **2 "AJOUT.** REPERT." $\rightarrow$  **03**
- **3** Poursuivez à l'étape [3,](#page-17-1) ["Ajout d'entrées au](#page-17-0)  [répertoire du combiné", page 18](#page-17-0).

### **Modification du numéro de l'expéditeur avant de rappeler**

- **1** Pendant la lecture d'un message reçu, appuyez sur la touche  $\Box$ .
- **2 "MODIF.** ET APPEL" $\rightarrow$  **03**
- **3** Modifiez le numéro.  $\rightarrow$  [ $\rightarrow$ ] /  $\lll$ ] /  $\Box$

## <span id="page-48-0"></span>**Guide des réglages SMS**

Si les réglages par défaut de la base sont rétablis [\(page 40](#page-39-0)), les réglages suivants liés aux SMS seront réinitialisés. Les contenus des listes d'envoi et de réception sont supprimés.

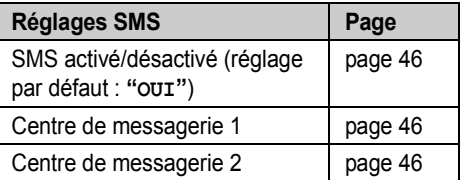

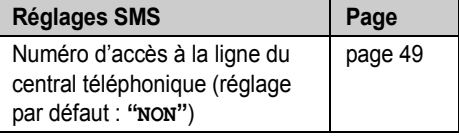

### <span id="page-48-1"></span>**Enregistrement du numéro d'accès à la ligne du central téléphonique (pour les utilisateurs équipés d'un central téléphonique uniquement)**

Enregistrez le numéro d'accès à la ligne de votre central téléphonique (4 chiffres max.) pour pouvoir envoyer des messages SMS correctement. Lorsque vous envoyez des messages SMS vers des entrées du répertoire du combiné ou de la liste de renumérotation, le numéro d'accès à la ligne du central téléphonique est supprimé.

- **1**  $\blacksquare$  (touche programmable du milieu)  $\rightarrow$  $\boxtimes \rightarrow$  or
- $2$  **"REGLAGES"**  $\rightarrow$   $\bullet$
- **3** Entrez le code PIN de la base (par défaut : **"0000"**).
- $4$  **"NO ACCES PBX"** $\rightarrow$  **03**
- $5$  **"** $\text{OUT}$ " $\rightarrow$   $\text{CD}$
- **6** Entrez le code d'accès à la ligne de votre central téléphonique et si nécessaire une pause pendant la composition du numéro.  $\rightarrow$  CB
- **7 "SAUVEGARDE"**  $\rightarrow$   $\mathbb{C}\rightarrow$   $\rightarrow$   $\uparrow\uparrow$ 0]

- 
- 

TCD820SL(fr-fr).book Page 50 Friday, November 25, 2005 11:21 AM

### l *Fonctions du répondeur*

### **Répondeur**

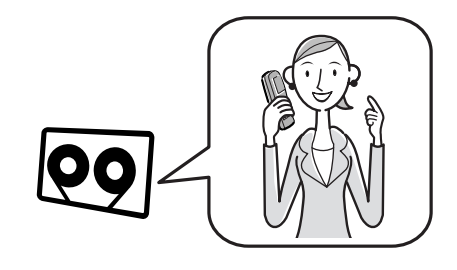

Cet appareil contient un répondeur qui peut répondre aux appels à votre place et les enregistrer lorsque vous ne pouvez pas y répondre. Vous pouvez également enregistrer vos propres mémos vocaux [\(page 52](#page-51-1)) et conversations téléphoniques ([page 17\)](#page-16-0).

### **Important:**

- $\bullet$  Une seule personne peut accéder au répondeur (écoute des messages, enregistrement d'un message d'accueil, etc.) à la fois.
- $\bullet$  Lorsque les appelants laissent des messages, l'appareil enregistre la date et l'heure de chaque message. Assurez-vous que la date et l'heure ont été réglées ([page 13\)](#page-12-0).

### **Capacité mémoire**

La capacité totale d'enregistrement (votre message d'accueil, les messages des appelants, les mémos vocaux, les annonces vocales du numéro et les conversations enregistrées) est d'environ 14 minutes. Vous pouvez enregistrer un maximum de 64 messages.

### **Remarque:**

50

L Si la mémoire des messages est saturée, le voyant du répondeur sur la base clignote rapidement.

## <span id="page-49-0"></span>**Activation du répondeur**

### **Utilisation de la base**

Appuyez sur la touche  $[\,\blacksquare\,]$  pour activer ou désactiver le répondeur.

- Lorsque le répondeur est activé, le voyant correspondant s'allume.
- L Lorsque le répondeur est désactivé, le voyant correspondant s'éteint et l'appareil lit automatiquement les nouveaux messages, le cas échéant.

#### **Utilisation du combiné**

**1**  $\textcircled{\textcircled{\textcircled{\textcirc}}}$  (touche programmable du milieu)  $\rightarrow$  $\overline{PQ} \rightarrow \overline{QQ}$ 

$$
2 \quad \boxed{\omega} \rightarrow [\bm{\approx} 0]
$$

#### **Remarque:**

• Lorsque le répondeur est activé, **D** s'affiche en regard de l'icône des batteries.

### <span id="page-49-1"></span>**Sélection de la langue des consignes vocales**

Vous pouvez sélectionner l'allemand (par défaut) ou le français comme langue des consignes vocales.

- **1**  $\textcircled{\textcircled{\textcircled{\textcirc}}}$  (touche programmable du milieu)  $\rightarrow$  $\overline{1}$   $\overline{1}$   $\overline{$
- $2$  **"REGLAGES"** $\rightarrow$  **03**
- $3$  **"**CHOIX LANGAGE"  $\rightarrow$  03
- $4$  **"**Deutsch" OU **"FRANCAIS"**  $\rightarrow$   $\bullet$  $[*0]$

### **Message d'accueil**

Lorsque l'appareil répond à un appel, les appelants sont accueillis par un message. Vous pouvez enregistrer votre propre message d'accueil ou utiliser un message d'accueil préenregistré.

TCD820SL(fr-fr).book Page 51 Friday, November 25, 2005 11:21 AM

### **Enregistrement d'un message d'accueil**

Vous pouvez enregistrer votre propre message d'accueil (2 minutes et 30 secondes max.).

- **1**  $\textcircled{\textcircled{\textcircled{\textcirc}}}$  (touche programmable du milieu)  $\rightarrow$  $\overline{e}$ <sup>9</sup>  $\rightarrow$   $\overline{e}$
- $2$  **"ENREGISTRER"**  $\rightarrow$   $\bullet$
- **3 "ENR.** MES. ACC.**"**  $\rightarrow$  **03**
- L Eloignez le combiné d'environ 20 cm et parlez clairement dans le microphone.
- **4** Appuyez sur la touche **D** pour interrompre l'enregistrement.  $\rightarrow$  [ $\rightarrow$ 0]

### **Utilisation d'un message d'accueil préenregistré**

Si vous effacez le message d'accueil ou n'enregistrez pas votre propre message, l'appareil peut lire un message d'accueil préenregistré pour les appelants et les inviter à laisser un message. Si le temps d'enregistrement du message [\(page 56](#page-55-0)) est réglé sur **"REPOND.SIMPLE"**, les messages des appelants ne sont pas enregistrés et l'appareil lit un message d'accueil préenregistré différent en invitant les appelants à rappeler.

#### **Ecoute du message d'accueil**

**1**  $\Box$  (touche programmable du milieu)  $\rightarrow$  $\overline{\mathbf{e}}$   $\rightarrow$   $\overline{\mathbf{a}}$ 

**2 "MESSAGE ACCUEIL"**  $\rightarrow$  **03**  $\rightarrow$  [ $\rightarrow$  0]

#### **Effacement du message d'accueil**

Si vous effacez votre propre message d'accueil, l'appareil lit le message d'accueil préenregistré pour les appelants.

- $\text{1}$  (touche programmable du milieu)  $\rightarrow$  $\overline{\mathfrak{g}}$   $\rightarrow$   $\overline{\mathfrak{g}}$
- $2$  **"EFF.** MESSAGE"  $\rightarrow$  03
- **3 "EFF.** MES. ACC."  $\rightarrow$  **03**
- $4$  " $\text{OUT}$ "  $\rightarrow$   $\text{CP}$   $\rightarrow$  [ $\ast$ 0]

### l *Fonctions du répondeur*

### **Ecoute des messages**

Les messages sont mémorisés et écoutés par ordre chronologique, du plus ancien au plus récent.

### **Ecoute des nouveaux/de tous les messages**

Lorsque vous avez des nouveaux messages :

- le voyant du répondeur sur la base clignote
- $\blacksquare$  s'affiche
- le nombre total de nouveaux messages s'affiche en regard de la touche **D**
- la base émet un bip toutes les minutes environ si la fonction d'avertisseur de messages ([page](#page-55-1)  [56\)](#page-55-1) est activée

#### **Utilisation de la base**

#### $\left[\rightarrow\right]$

- Si de nouveaux messages ont été enregistrés, la base les écoute.
- En l'absence de nouveaux messages, la base écoute tous les messages.

#### **Remarque:**

- L Pour régler le volume du haut-parleur pendant l'écoute, appuyez sur la flèche  $[\wedge]$  ou  $[\vee]$ .
- $\bullet$  Une fois tous les nouveaux messages lus, le voyant du répondeur s'arrête de clignoter mais reste allumé lorsque le répondeur est activé.

#### **Utilisation du combiné**

- **1**  $\bullet$  (touche programmable du milieu)  $\rightarrow$  $\overline{R}$   $\rightarrow$   $\overline{R}$
- **2 "ECOUTE NOUV MSG"** ou **"ECOUTE TS**   $MSGS" \rightarrow$   $\bullet$

#### **Remarque:**

L Pour régler le volume du haut-parleur pendant l'écoute, appuyez sur la touche de navigation vers le haut ou vers le bas.

### <span id="page-50-0"></span>**Répétition, saut, arrêt, effacement d'un message pendant l'écoute**

- L Pour répéter un message pendant l'écoute :  $-$  pour la base, appuyez sur la touche  $[|44]$ 
	- 51

TCD820SL(fr-fr).book Page 52 Friday, November 25, 2005 11:21 AM

### l *Fonctions du répondeur*

– pour le combiné, appuyez sur la touche de navigation gauche

Si vous appuyez sur cette touche dans les 5 premières secondes d'un message, le message précédent est lu.

- L Pour sauter un message pendant l'écoute :
	- $-$  pour la base, appuyez sur la touche  $[\blacktriangleright\blacktriangleright]$
	- pour le combiné, appuyez sur la touche de navigation droite
- L Pour arrêter un message pendant l'écoute :
	- pour la base, appuyez sur la touche  $[\rightarrow \rightarrow]$
	- $-$  pour le combiné, appuyez sur la flèche  $\Box$
- L Pour effacer un message pendant l'écoute :
	- pour la base, appuyez sur la touche  $\{x\}$ – pour le combiné, appuyez sur la flèche  $\blacksquare$ .
		- $\rightarrow$  " $\circ$ UI"  $\rightarrow$  **OR**

### **Effacement de tous les messages**

#### **Utilisation de la base**

 $[X]$  2 fois

**Remarque:**

• Le message d'accueil n'est pas effacé.

#### **Utilisation du combiné**

- **1**  $\textcircled{\textbf{m}}$  (touche programmable du milieu)  $\rightarrow$  $\overline{\mathfrak{B}} \to \mathfrak{W}$
- $2$  **"EFF.** MESSAGE"  $\rightarrow$   $\bullet$
- **3 "EFFACER TOUT"**  $\rightarrow$  **03**
- $4 \text{ "out"} \rightarrow \text{CD} \rightarrow \text{[} \rightarrow \text{0} \text{]}$

#### **Remarque:**

• Le message d'accueil n'est pas effacé.

### <span id="page-51-0"></span>**Rappel (abonnés au service d'identification des appels uniquement)**

Si des informations sur un appelant ont été reçues, vous pouvez rappeler la personne tout en écoutant un message.

- 1 Appuyez sur **in pendant l'écoute.**
- $2$  **"RAPPEL**"  $\rightarrow$   $\bullet$

#### **Remarque:**

52

L Pour modifier le numéro avant de rappeler, sélectionnez **"MODIF. ET APPEL"**. i#  $\rightarrow$  Modifiez le numéro.  $\rightarrow$  03

## <span id="page-51-1"></span>**Enregistrement d'un mémo vocal**

Pour vous laisser un message privé ou destiné à quelqu'un d'autre, vous pouvez enregistrer un mémo vocal d'environ 3 minutes. Ce mémo peut être écouté ultérieurement, directement ou à distance.

- **1**  $\textcircled{\textbf{m}}$  (touche programmable du milieu)  $\rightarrow$  $e_9 \rightarrow 0.3$
- $2$  **"ENREGISTRER"**  $\rightarrow$   $\bullet$
- $3$  **"ENREGISTRE MEMO"** $\rightarrow$   $\bullet$ 
	- L Eloignez le combiné d'environ 20 cm et parlez clairement dans le microphone.
- **4** Appuyez sur la touche **1** pour interrompre l'enregistrement.  $\rightarrow$  [ $\rightarrow$  0]

## **Commande directe à l'aide du combiné**

Vous pouvez utiliser le répondeur en appuyant sur les touches de numérotation plutôt qu'en parcourant les menus. Pour utiliser les commandes suivantes, appuyez sur les touches

 $\Box$  (touche programmable du milieu).  $\rightarrow \Box$  $\rightarrow$  CB

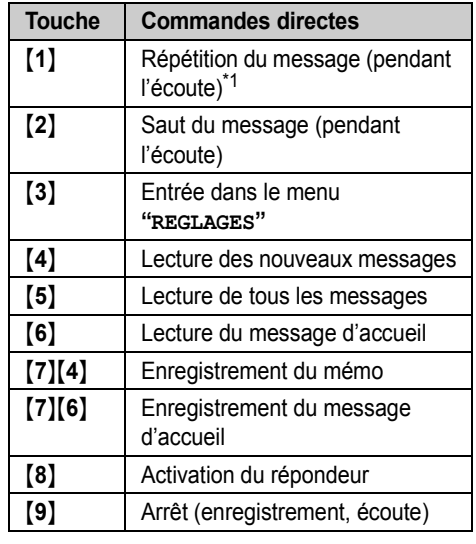

TCD820SL(fr-fr).book Page 53 Friday, November 25, 2005 11:21 AM

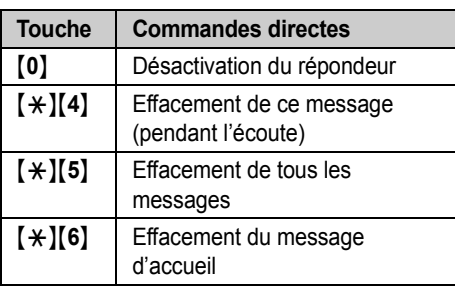

<span id="page-52-0"></span>\*1 Si vous appuyez sur cette touche dans les 5 premières secondes d'un message, le message précédent est lu.

### l *Fonctions du répondeur*

## **Utilisation à distance**

Vous pouvez appeler votre numéro de téléphone de l'extérieur et accéder à l'appareil pour écouter les messages ou modifier les réglages du répondeur à l'aide d'un téléphone à numérotation par clavier. Les consignes vocales de l'appareil vous invitent à appuyer sur certaines touches de numérotation pour effectuer différentes opérations.

#### **Important:**

• Pour utiliser le répondeur à distance, vous devez tout d'abord activer l'utilisation à distance en déterminant un code d'accès à distance. Vous devez entrer ce code pour chaque utilisation à distance du répondeur.

### <span id="page-52-2"></span><span id="page-52-1"></span>**Activation de l'utilisation à distance**

Vous devez entrer un code d'accès à 3 chiffres pour pouvoir utiliser le répondeur à distance. Ce code ne permet pas aux personnes non autorisées d'écouter vos messages à distance. Une fois votre code d'accès à distance mémorisé, vous pouvez avoir recours à la fonction d'utilisation à distance.

- **1**  $\textcircled{\textbf{m}}$  (touche programmable du milieu)  $\rightarrow$  $\overline{e}$ <sup>0</sup>
- $2$  **"REGLAGES**"  $\rightarrow$  **03**
- $3$  **"CODE A DIST."** $\rightarrow$   $\bullet$
- **4** Pour activer l'utilisation à distance, entrez un code d'accès à 3 chiffres.
	- L Pour désactiver l'utilisation à distance, appuyez sur la touche  $[$   $\star$   $]$ .

### 5  $\mathbb{R} \rightarrow \left[ \infty \right]$

### **Remarque:**

L Si vous avez mémorisé le code d'accès à distance, vous pouvez activer le répondeur en appelant l'appareil même s'il est hors tension. Cet appel peut être intercepté avant que la fonction de délai de sonnerie du mode nuit [\(page 31](#page-30-1)[, 37\)](#page-36-0) s'active. Vous devez sélectionner **"30 S"** pour activer la fonction de délai de sonnerie.

TCD820SL(fr-fr).book Page 54 Friday, November 25, 2005 11:21 AM

### l *Fonctions du répondeur*

### <span id="page-53-2"></span>**Utilisation du répondeur à distance**

- **1** Composez votre numéro à partir d'un téléphone à numérotation par clavier.
- **2** Une fois que vous entendez le message d'accueil, entrez votre code d'accès à distance.
	- L L'appareil vous informe du nombre de nouveaux messages.
	- Les consignes vocales débutent après 3 secondes.

**3** Suivez-en les indications au besoin.

#### **Remarque:**

- Vous pouvez raccrocher à tout moment.
- L Vous pouvez également les ignorer et contrôler l'appareil à l'aide des commandes à distance ([page 54\)](#page-53-0).

#### **Consignes vocales**

Pendant l'utilisation à distance, les consignes vocales de l'appareil vous invitent à appuyer sur {**1**} pour effectuer une opération spécifique ou à appuyer sur {**2**} pour connaître les autres opérations disponibles. Les opérations sont présentées par les consignes vocales dans l'ordre suivant :

- Ecoute de tous les messages
- Ecoute des nouveaux messages
- Enregistrement d'un message
- Effacement de tous les messages
- Enregistrement de votre message d'accueil **Remarque:**

● S'il reste moins de 5 minutes de temps d'enregistrement, l'appareil annonce le temps restant après l'écoute du dernier message.

### <span id="page-53-0"></span>**Commandes à distance**

Vous pouvez appuyer sur les touches de numérotation pour accéder à certaines fonctions du répondeur sans attendre les consignes vocales.

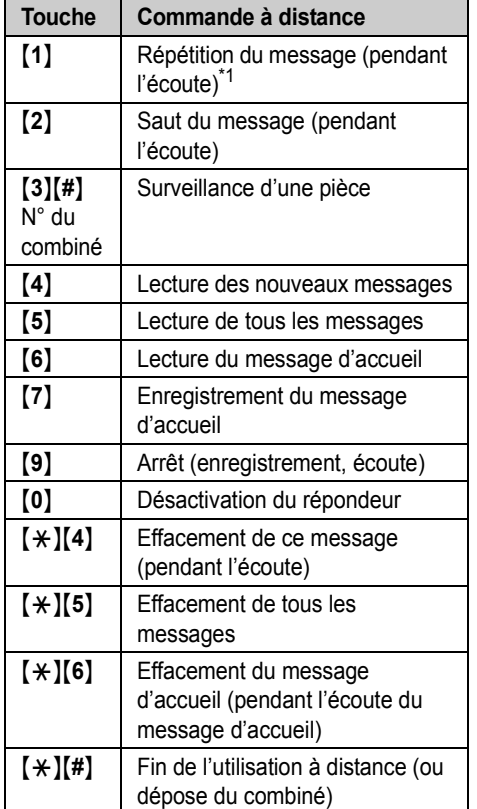

<span id="page-53-1"></span>\*1 Si vous appuyez sur cette touche dans les 5 premières secondes d'un message, le message précédent est lu.

#### **Surveillance d'une pièce à distance**

Cette fonction vous permet d'écouter ce qui se passe dans une pièce où un autre combiné a été installé si bien que vous pouvez en assurer la surveillance tout en étant à l'extérieur de la maison. Pour utiliser cette fonction, réglez la fonction de secret sur **"NON"** [\(page 35](#page-34-0)).

 $\bullet$  Tout en utilisant les commandes à distance :

TCD820SL(fr-fr).book Page 55 Friday, November 25, 2005 11:21 AM

 $[3] \rightarrow$  Appuyez sur la touche  $[#]$  et entrez le numéro de combiné souhaité dans les 10 secondes suivant le bip prolongé.

• Une fois l'opération effectuée, appuyez sur la touche {**9**} ou raccrochez.

#### <span id="page-54-3"></span>**Activation du répondeur à distance**

Si le répondeur est désactivé, vous pouvez l'activer à distance.

- **1** Composez votre numéro à partir d'un téléphone à numérotation par clavier.
- **2** Laissez le téléphone sonner 15 fois. • Vous devez entendre un bip prolongé.
- **3** Entrez votre code d'accès à distance dans les 10 secondes suivant le bip prolongé.
	- Le message d'accueil est lu.
	- Vous pouvez raccrocher ou entrer de nouveau votre code d'accès et commencer l'utilisation à distance.

## <span id="page-54-0"></span>**Guide des réglages du répondeur**

Si les réglages par défaut de la base sont rétablis [\(page 40](#page-39-0)), les réglages suivants liés au répondeur seront réinitialisés.

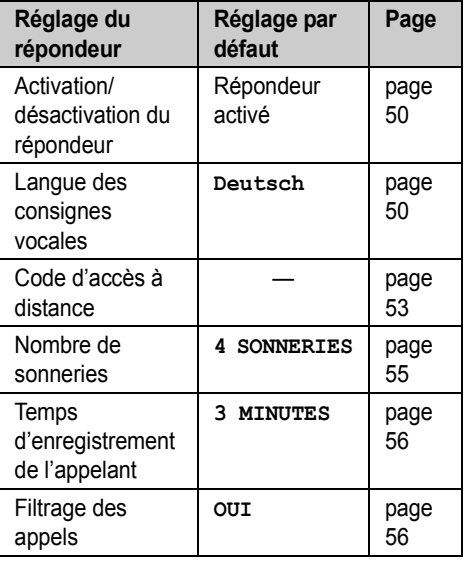

### l *Fonctions du répondeur*

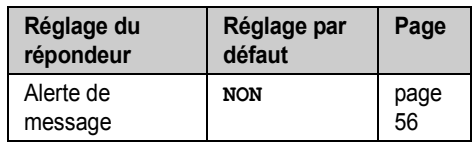

### <span id="page-54-2"></span>**Modification du nombre de sonneries**

Vous pouvez modifier le nombre de sonneries émises par le téléphone avant que l'appareil ne réponde aux appels. Vous pouvez sélectionner 2 à 7 sonneries, ou **"AUTO"**.

**"AUTO"** : l'appareil répond après 2 sonneries si de nouveaux messages ont été enregistrés et après 5 sonneries en cas d'absence de nouveaux messages. Si vous appelez votre téléphone de l'extérieur pour écouter les nouveaux messages [\(page 54](#page-53-2)), vous comprendrez que vous n'avez aucun nouveau message lorsque le téléphone émettra la 3e sonnerie. Vous pouvez alors raccrocher sans devoir payer l'appel.

- **1**  $\text{CD}$  (touche programmable du milieu)  $\rightarrow$  $\overline{\mathfrak{B}} \to \mathfrak{B}$
- $2$  **"REGLAGES"**  $\rightarrow$   $\bullet$
- $3$  **"NBRE** SONNERIES"  $\rightarrow$  **CO**
- **4** Sélectionnez le réglage souhaité.  $\rightarrow \mathbf{0}$  $\rightarrow$  [%0]

### <span id="page-54-1"></span>**Pour les abonnés au service de messagerie vocale**

Veuillez tenir compte des conseils suivants :

- Pour recevoir correctement des messages avec votre service de messagerie vocale, il est recommandé de ne pas utiliser le répondeur de l'appareil. Veillez à ce que le répondeur soit désactivé ([page 50\)](#page-49-0).
- Si vous préférez utiliser le répondeur de l'appareil plutôt que le service de messagerie vocale offert par votre fournisseur de services, contactez ce dernier pour désactiver le service concerné.

Si votre fournisseur de services ne peut pas le faire, définissez le réglage **"NBRE** 

**SONNERIES"** de l'appareil de sorte que le répondeur réponde aux appels avant la messagerie vocale de votre fournisseur de services. Il est nécessaire de vérifier le nombre

TCD820SL(fr-fr).book Page 56 Friday, November 25, 2005 11:21 AM

### l *Fonctions du répondeur*

de sonneries nécessaire pour activer le service de messagerie vocale de votre fournisseur de services avant de modifier ce réglage.

### <span id="page-55-3"></span><span id="page-55-0"></span>**Sélection du temps d'enregistrement de l'appelant**

Vous pouvez modifier le temps d'enregistrement maximum des messages accordé à chaque appelant ou réglez l'appareil pour qu'il accueille les appelants mais n'enregistre pas leurs messages.

- **1**  $\textcircled{\textbf{m}}$  (touche programmable du milieu)  $\rightarrow$  $\overline{\mathfrak{A}} \rightarrow \mathbf{C}$
- $2$  **"REGLAGES**"  $\rightarrow$   $\bullet$
- **3 "DUREE ENREG."**  $\rightarrow$  **03**
- **4** Sélectionnez le réglage souhaité.  $\rightarrow \mathbf{0}$  $\rightarrow$  [ $\uparrow$ 0]

### <span id="page-55-2"></span>**Activation du filtrage des appels**

Lorsqu'un appelant laisse un message, vous pouvez intercepter l'appel à l'aide du haut-parleur du combiné.

- **1**  $\textcircled{\textcircled{\textcircled{\textcirc}}}$  (touche programmable du milieu)  $\rightarrow$  $\overline{\mathbf{e}}$   $\rightarrow$   $\overline{\mathbf{w}}$
- $2$  **"REGLAGES"**  $\rightarrow$   $\bullet$
- **3 "FILTRAGE APPELS"** $\rightarrow$  **03**
- $4 \text{ "out"} \rightarrow \text{CD} \rightarrow \text{[} \times \text{O} \text{]}$

### <span id="page-55-1"></span>**Activation de l'alerte de message**

Cette fonction vous avertit lorsque des nouveaux messages ont été enregistrés. La base émet un bip toutes les minutes environ jusqu'à la lecture de tous les nouveaux messages.

- **1**  $\textcircled{\textbf{m}}$  (touche programmable du milieu)  $\rightarrow$  $\overline{\mathbf{e}}$   $\rightarrow$   $\overline{\mathbf{e}}$
- $2$  **"REGLAGES"**  $\rightarrow$  **CM**
- **3 "**BIP NVEAU MES."  $\rightarrow$  03
- $4 \text{ "out"} \rightarrow \text{CD} \rightarrow \text{[} \times \text{O} \text{]}$

#### **Remarque:**

56

L Si la base est en mode nuit, elle n'émet pas de bit lorsque de nouveaux messages sont enregistrés.

TCD820SL(fr-fr).book Page 57 Friday, November 25, 2005 11:21 AM

## **Utilisation d'appareils supplémentaires**

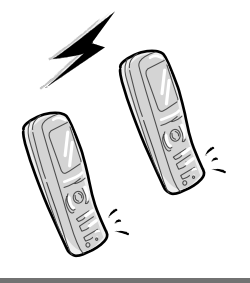

### **Combinés supplémentaires**

Vous pouvez enregistrer jusqu'à 6 combinés par base. Des combinés supplémentaires vous permettent d'avoir, par exemple, un appel d'intercommunication avec un autre combiné pendant qu'un troisième est en communication avec l'extérieur. Pour plus d'informations sur la commande de combinés supplémentaires, reportez-vous à la [page 5.](#page-4-0)

#### **Important:**

• Le modèle de combiné supplémentaire recommandé pour être utilisé avec cet appareil est présenté à la [page 5](#page-4-0). Si un autre modèle est utilisé, certaines opérations (réglages du combiné, réglages de la base, etc.) peuvent ne pas être disponibles.

### **Bases supplémentaires**

Vous pouvez enregistrer vos combinés sur 4 bases maximum, ce qui vous permet d'ajouter d'autres bases et d'étendre la zone d'utilisation de vos combinés. Si un combiné sort de la zone de couverture de sa base lorsque **"AUTO"** est sélectionné dans la sélection de l'accès à la base [\(page 58](#page-57-0)), il cherche une autre base pour effectuer ou recevoir des appels. Une base et les combinés avec lesquels elle communique sont appelés "cellule radio".

#### **Remarque:**

• Les appels sont coupés lorsque le combiné passe d'une cellule radio à une autre.

### *Mode utilisation multipostes*

## <span id="page-56-2"></span>**Enregistrement d'un combiné sur une base**

Le combiné et la base inclus sont préenregistrés. Si pour une raison quelconque le combiné n'est pas enregistré sur la base (par exemple,  $\Psi$ clignote même lorsque le combiné est à proximité de la base), enregistrez-le manuellement [\(page](#page-57-1)  [58](#page-57-1)).

### **Pour enregistrer un combiné supplémentaire sur une base (enregistrement simple)**

Après l'acquisition d'un combiné supplémentaire, enregistrez-le sur la base. Vérifiez que ce combiné est sous tension. S'il ne l'est pas, appuyez sur la touche  $[\infty]$  et maintenez-la enfoncée pendant quelques secondes.

- <span id="page-56-1"></span>**1** Décrochez le combiné supplémentaire et appuyez sur la touche  $[\infty]$  pour mettre le combiné en mode veille.
- <span id="page-56-0"></span>**2** Appuyez sur la touche  $\left(\cdot\right)$  de la base et maintenez-la enfoncée pendant environ 3 secondes jusqu'à ce que la tonalité d'enregistrement retentisse.
- **3** Replacez le combiné supplémentaire sur la base. La tonalité d'enregistrement continue à retentir. Le combiné toujours sur la base, attendez qu'une tonalité de confirmation retentisse et que  $\Psi$  arrête de clignoter.

### **Remarque:**

- $\bullet$  Si une tonalité d'erreur retentit ou si  $\Psi$ continue à clignoter, enregistrez le combiné manuellement (enregistrement manuel ; [page](#page-57-1)  [58\)](#page-57-1).
- L Si tous les combinés enregistrés commencent à sonner à l'étape [2](#page-56-0), appuyez sur la touche (•))] pour arrêter. Recommencez à l'étape [1](#page-56-1).
- Chargez les batteries de votre combiné supplémentaire pendant environ 7 heures avant la première utilisation.
- Cette méthode d'enregistrement ne fonctionne pas pour les combinés qui ont déjà été enregistrés sur une base. Dans ce cas, enregistrez le combiné manuellement (enregistrement manuel ; [page 58\)](#page-57-1).

TCD820SL(fr-fr).book Page 58 Friday, November 25, 2005 11:21 AM

### *Mode utilisation multipostes*

<span id="page-57-1"></span>**Pour enregistrer un combiné sur une base supplémentaire (enregistrement manuel)** Vous pouvez enregistrer manuellement un combiné sur une base, de la manière suivante.

- **1**  $\textcircled{\textbf{m}}$  (touche programmable du milieu)  $\rightarrow$  **f**  $\rightarrow$  or
- $2$  "INSCRIPTION" $\rightarrow$  **03**
- $3$  **"INSCRIP.COMBINE**" $\rightarrow$   $\bullet$
- **4** Sélectionnez un numéro de base.  $\rightarrow$   $\bullet$ L Ce numéro est utilisé par le combiné à titre de référence uniquement.
- **5** Appuyez sur la touche  $[\cdot \cdot \cdot]$  de la base et maintenez-la enfoncée pendant environ 3 secondes jusqu'à ce que la tonalité d'enregistrement retentisse.
	- Si tous les combinés enregistrés commencent à sonner, appuyez sur la touche  $[\cdot \cdot \cdot \cdot]$  pour arrêter, puis recommencez cette étape.
	- $\bullet$  Après avoir appuyé sur la touche  $\langle \bullet \bullet \bullet \rangle$ , vous devez exécuter le reste de cette procédure en 1 minute.
- **6** Attendez que le message **"ENTRER PIN BASE"** s'affiche, entrez le code PIN de la base (**"0000"** par défaut), puis appuyez sur la touche  $\Box$ .
	- $\bullet$  Lorsque le combiné est enregistré,  $\Psi$ arrête de clignoter. Si les bips de touche sont activés [\(page 35](#page-34-1)), une tonalité de confirmation se fait entendre.

### <span id="page-57-0"></span>**Sélection d'une base**

Lorsque **"AUTO"** est sélectionné, le combiné utilise automatiquement une base disponible sur laquelle il est enregistré. Si une base particulière est sélectionnée, le combiné n'effectue et ne reçoit des appels qu'à partir de cette base. Si le combiné sort de la zone de couverture de cette base, aucun appel ne peut être effectué.

- **1**  $\textcircled{\textbf{m}}$  (touche programmable du milieu)  $\rightarrow$  **f**  $\rightarrow$  or
- $2$  **"SELECTION BASE**<sup>"</sup> $\rightarrow$   $\odot$

58

**3** Sélectionnez le numéro de la base souhaitée ou " $A$ UTO".  $\rightarrow$  **OK** 

• Le combiné commence à rechercher la base.

### <span id="page-57-3"></span>**Annulation d'un combiné**

6 combinés maximum peuvent être enregistrés sur une base. Un combiné peut annuler son propre enregistrement (ou celui d'un autre combiné) mémorisé dans la base. Cette fonctionnalité permet à la base "d'oublier" le combiné.

- **1**  $\textcircled{\textbf{m}}$  (touche programmable du milieu)  $\rightarrow$  $\boldsymbol{z} \rightarrow \boldsymbol{w}$
- **2** Entrez le code PIN de la base (par défaut : **"0000"**).
- **3** Entrez **"335"**.
- $4$  **"ANNUL.** COMBINE" $\rightarrow$  03 • Les numéros de tous les combinés enregistrés sur la base s'affichent.
- **5** Sélectionnez les combinés à annuler.  $\rightarrow$  $\blacksquare\rightarrow\blacksquare$
- $6 \text{ "out"} \rightarrow \text{CD} \rightarrow \text{[} \rightarrow \text{0} \text{]}$

### <span id="page-57-2"></span>**Annulation d'une base**

Un combiné peut être enregistré sur 4 bases maximum. Il peut annuler une base sur laquelle il est enregistré. Cette fonctionnalité permet au combiné "d'oublier" la base.

- **1**  $\Box$  (touche programmable du milieu)  $\rightarrow$  **i**  $\rightarrow \text{CD}$
- $2$  **"INSCRIPTION"**  $\rightarrow$   $\bullet$
- **3** Entrez **"335"**.
- **4 "ANNULATION BASE"** $\rightarrow$  **03**
- **5** Entrez le code PIN du combiné (par défaut : **"0000"**).
- **6** Sélectionnez la ou les base(s) à annuler.  $\rightarrow$  $\blacksquare\to\mathbb{G}$
- $7 \text{ "out"} \rightarrow \text{Q3} \rightarrow \text{[} \times \text{O)}$

### **Remarque:**

• Pour enregistrer le combiné sur une autre base ou de nouveau sur la même base, reportezvous à l'enregistrement manuel ([page 58\)](#page-57-1).

TCD820SL(fr-fr).book Page 59 Friday, November 25, 2005 11:21 AM

### **Augmentation de la zone de couverture de la base**

Vous pouvez augmenter la zone de couverture de la base à l'aide d'un répétiteur DECT. Utilisez uniquement le répétiteur DECT Panasonic présenté à la [page 5.](#page-4-0) Pour plus d'informations, contactez votre revendeur Panasonic.

#### **Important:**

L Avant d'enregistrer le répétiteur sur la base, vous devez activer le mode répétiteur.

#### **Réglage du mode répétiteur**

- **1**  $\textcircled{\textcircled{\textcircled{\textcirc}}}$  (touche programmable du milieu)  $\rightarrow$  $\boldsymbol{H} \rightarrow 0$  is
- **2** Entrez le code PIN de la base (par défaut : **"0000"**).
- **3 "AUTRES OPTIONS"** $\rightarrow$  03
- **4 "MODE REPETEUR"**  $\rightarrow$  **03**
- $5$  " $\text{out}$ "  $\rightarrow$   $\text{on}$   $\rightarrow$   $\{ \infty \}$

#### **Remarque:**

- L Après avoir activé ou désactivé le mode répétiteur,  $\mathbf Y$  clignote momentanément sur le combiné. C'est normal. Vous pouvez utiliser le combiné une fois que  $\Psi$  ne clignote plus.
- Lorsque le mode répétiteur est activé, vous pouvez ne pas entendre certaines annonces vocales du numéro depuis le haut-parleur du combiné.

## **Intercommunication entre combinés**

Les appels d'intercommunication peuvent être effectués entre des combinés de la même cellule radio.

**Exemple:** Le combiné 1 appelle le combiné 2 **1 Combiné 1 :**

- **[INT] → Sélectionnez le combiné 2** (numéro de combiné souhaité).  $\rightarrow \bullet$  $[\nabla]/[\nabla]$
- **2 Combiné 2 :**

Appuyez sur la touche  $\left[\begin{array}{c} \bigstar \end{array}\right]$  /  $\left[\begin{array}{c} \bigstar \end{array}\right]$  pour répondre.

- *Mode utilisation multipostes*
- **3** A la fin de la conversation, appuyez sur la touche  $[\infty]$ .

## **Transfert d'appels entre combinés, conférences**

Les appels externes peuvent être transférés entre 2 personnes de la même cellule radio. 2 personnes de la même cellule radio peuvent être en conférence avec un correspondant externe. **Exemple:** Le combiné 1 transfère un appel au combiné 2

**1 Combiné 1 :**

Lors d'une communication avec l'extérieur, appuyez sur la touche {**INT**}. i Sélectionnez le combiné 2 (numéro de combiné souhaité).  $\rightarrow$   $\bullet$  /  $\bullet$  /  $\bullet$  /  $\bullet$ 

- L'appel externe est mis en attente.
- Si vous n'obtenez pas de réponse, appuyez sur la touche {**INT**} pour reprendre l'appel externe.
- **2 Combiné 2 :**
	- Appuyez sur la touche  $[\rightarrow] / [\oplus]$  pour répondre à l'appel.
	- Le combiné 2 peut parler avec le combiné 1.

### **3 Combiné 1 :**

Pour terminer le transfert d'appel, appuyez sur la touche [ $\sim$ 0]. Pour établir une conférence, appuyez sur la touche  $\nabla$ .

### **Transfert d'un appel sans parler à l'utilisateur de l'autre combiné**

**1** Lors d'une communication avec l'extérieur, appuyez sur la touche {**INT**}. i Sélectionnez le numéro de combiné souhaité.  $\rightarrow$   $\bullet$  /  $[\bullet]$  /  $[\circledast]$ 

clignote pour indiquer que l'appel externe est en attente.

### **2**  $[ \times 0 ]$

- L'appel externe sonne sur l'autre combiné.
- 

 $\bigoplus$ TCD820SL(fr-fr).book Page 60 Friday, November 25, 2005 11:21 AM

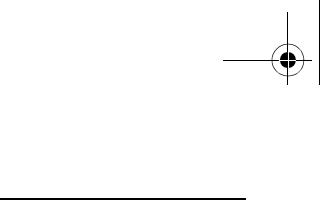

## *Mode utilisation multipostes*

### **Remarque:**

**September 1999** 

 $\overline{\bigoplus}$ 

L Si l'utilisateur de l'autre combiné n'a pas répondu à l'appel après 1 minute, l'appel retentit de nouveau sur votre combiné.

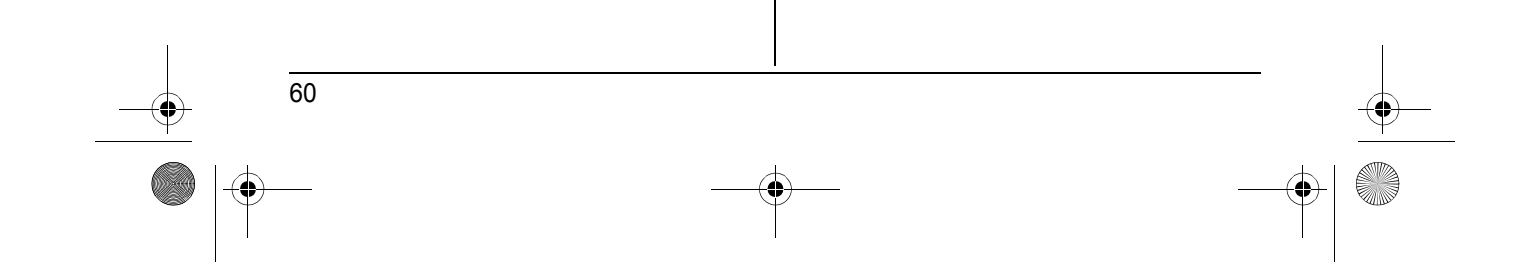

TCD820SL(fr-fr).book Page 61 Friday, November 25, 2005 11:21 AM

*Informations utiles*

61

## **Utilisation du clip ceinture**

**Fixation du clip ceinture**

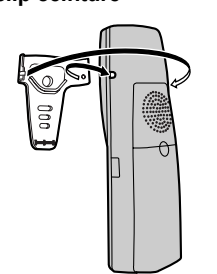

**Retrait du clip ceinture**

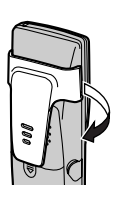

## **Utilisation d'un casque en option**

Le branchement d'un casque en option au combiné permet d'avoir des conversations en mains-libres. Veuillez n'utiliser que le casque Panasonic présenté à la [page 5.](#page-4-0)

**Raccordement d'un casque en option**

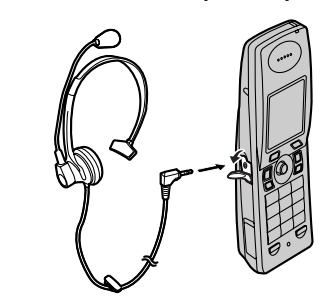

#### **Remarque:**

• Le haut-parleur n'est pas disponible lorsqu'un casque est branché au combiné. Pour revenir au haut-parleur, débranchez le casque.

TCD820SL(fr-fr).book Page 62 Friday, November 25, 2005 11:21 AM

### *Informations utiles*

## <span id="page-61-1"></span><span id="page-61-0"></span>**Entrée de caractères**

Les touches de numérotation permettent d'entrer des caractères et des numéros. Plusieurs caractères sont attribués à chaque touche de numérotation. En modes d'entrée de caractères **KR, MR, MA**, **SSS** ou **VEL**, vous pouvez sélectionner le caractère à entrer en appuyant sur une touche de numérotation à plusieurs reprises.

**NSS** et **NSS** ne sont pas disponibles lors de l'écriture de messages SMS.

- Appuyez sur la touche de navigation pour déplacer le curseur.
- Appuyez sur les touches de numérotation pour entrer des caractères et des numéros. Lorsque vous appuyez sur la touche {**1**}, une liste des symboles s'affiche. Sélectionnez le symbole qui vous intéresse, puis appuyez sur la touche  $\Box$  pour l'insérer ou sur la touche  $\Box$  pour insérer d'autres symboles.
- Appuyez sur la touche {**C/**T} pour effacer le caractère ou le numéro mis en évidence par le curseur. Maintenez la touche [C/**I**] enfoncée pour supprimer tous les caractères ou numéros.
- Appuyez sur la touche  $[$   $\angle$   $\angle$   $]$  pour basculer entre les majuscules et les minuscules.
- Pour entrer un autre caractère figurant sur la même touche de numérotation, poussez la touche de navigation vers la droite pour placer le curseur au niveau de l'espace suivant, puis appuyez sur la touche de numérotation appropriée. (Ceci n'est pas nécessaire lorsque vous saisissez du texte en mode LetterWise.)

### **Modes d'entrée de caractères**

Plusieurs modes d'entrée de caractères peuvent être utilisés lors de la saisie de texte. Les caractères pouvant être entrés dépendent du mode de saisie.

#### **LetterWise**

LetterWise est un système de saisie de texte simplifié qui propose la lettre la plus susceptible de suivre celle entrée précédemment. **"Deutsch"** est le réglage par défaut. Chaque fois que vous appuyez sur une touche de numérotation, le système affiche la lettre la plus probable. Si le caractère suggéré est incorrect, appuyez sur la touche {**#**} à plusieurs reprises pour afficher le caractère souhaité. Vous pouvez modifier la langue utilisée par LetterWise sur laquelle il base ses suggestions [\(page 34](#page-33-0)).

#### **Caractères disponibles dans chaque mode de saisie de caractères**

#### **Lorsque l'appareil affiche l'écran de saisie de caractères :**

Appuyez sur la touche programmable de droite à plusieurs reprises pour sélectionner un mode d'entrée de caractères.

#### **Remarque:**

62

L Pour la saisie de caractères lors de la rédaction de messages SMS, reportez-vous à la [page 64.](#page-63-0)

#### K **Tableau des caractères de type alphabétique**

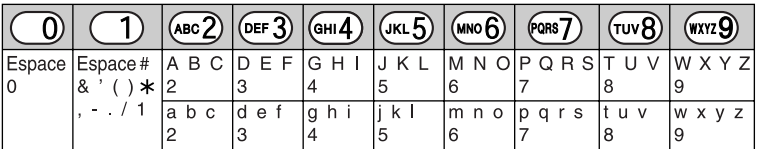

### *Informations utiles*

63

#### L **Tableau des entrées numériques**

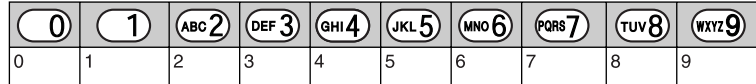

**MB** Tableau des caractères grecs

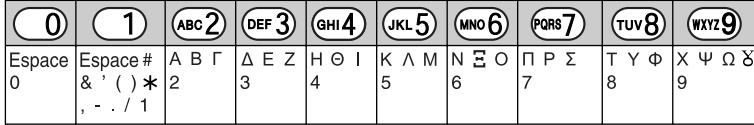

N **Tableau des caractères Etendu 1**

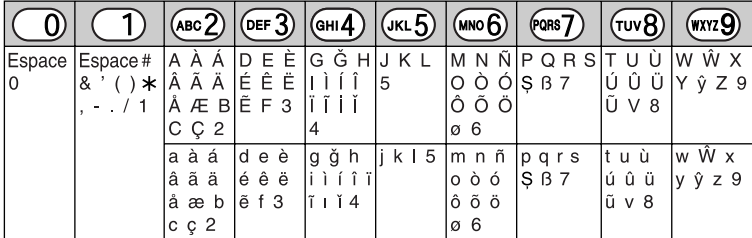

 $\bullet$  Les caractères suivants sont utilisés tant pour les majuscules que pour les minuscules : Ø  $\circ$   $\circ$  W  $\circ$ 

O **Tableau des caractères Etendu 2**

|                                                                                                    |                                                                                           | $(ABC2)$ (DEF 3) (GHI4) (JKL5) (MNO6) |    |     |                                                           | (cons7)                                                                       | <b>TUV8</b> | (wxyz 9)                                           |
|----------------------------------------------------------------------------------------------------|-------------------------------------------------------------------------------------------|---------------------------------------|----|-----|-----------------------------------------------------------|-------------------------------------------------------------------------------|-------------|----------------------------------------------------|
| Espace Espace #  A Á Ä D Ď E G H I J K L<br>$ 8$ ' ( ) $\star$ $ A \oplus C $ $\acute{\epsilon}$ $\in$ $\acute{\epsilon}$ $ 14$ | $\left  \right $ 1 $\left  \right $ $\circ$ $\circ$ 2 $\left  \right $ $\left  \right $ 3 |                                       |    |     | $\ddot{\circ}$ $\ddot{\circ}$ $\dot{\circ}$ $\dot{\circ}$ | $ M N$ N NPQRRTTU<br>$ $ Ł Ĺ Ľ $ $ Ň O Ó $ $ Ř S Ś Š $ $ Ú Ü Ű $ $ Ý Z Ź Ź    | lů V 8      | W X Y Y                                            |
|                                                                                                    | aáä dďe<br>Abc éĘě<br>$\tilde{C} \tilde{C}$ 2                                             | $f \cdot 3$                           | 14 | ĹĽ5 | löő6                                                      | $ \tilde{n}$ o ó $ \tilde{r}$ s Ś Š $ \tilde{u}$ $\tilde{u}$ $ \tilde{v}$ z Ź | lv 8        | g h i í  j k l Ł  m n Ń  p q r Ŕ  t ť u ú  w x y ỳ |

 $\bullet$  Les caractères suivants sont utilisés tant pour les majuscules que pour les minuscules :

ĄĆČĘŁĹĽŃŔŚŠůỳŹŻŽ

### P **Tableau des caractères cyrilliques**

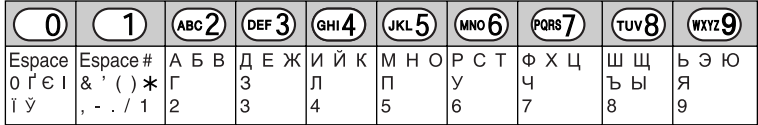

TCD820SL(fr-fr).book Page 64 Friday, November 25, 2005 11:21 AM

### *Informations utiles*

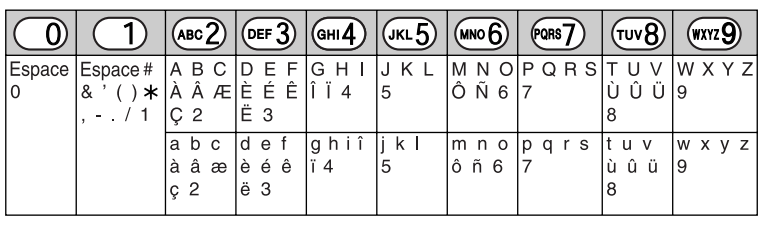

### **153 Tableau des caractères LetterWise (pour le Français)**

### <span id="page-63-0"></span>**Lors de l'écriture de messages SMS**

**Fableau des caractères LetterWise (pour le Français)** 

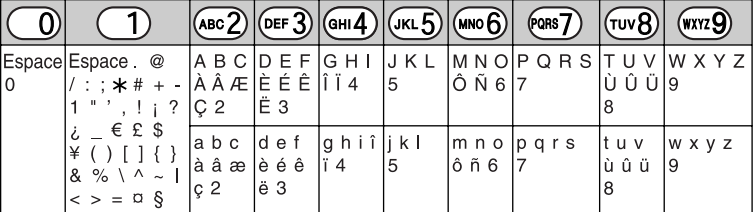

K **Tableau des caractères de type alphabétique**

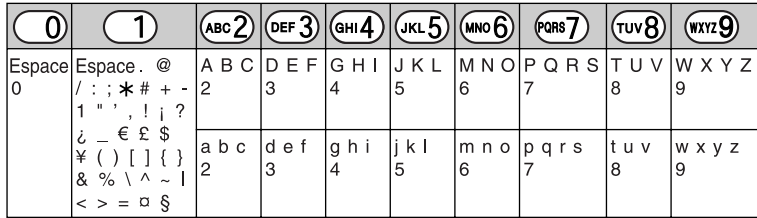

L **Tableau des entrées numériques**

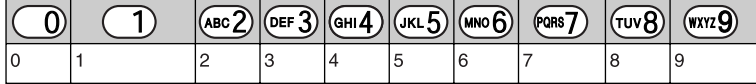

**MB** Tableau des caractères grecs

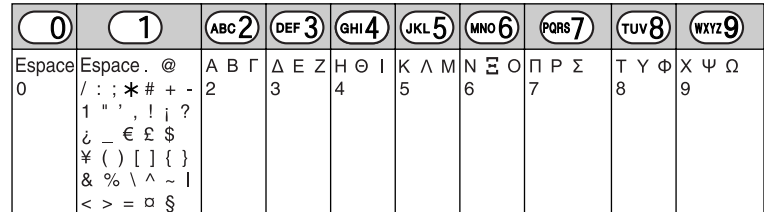

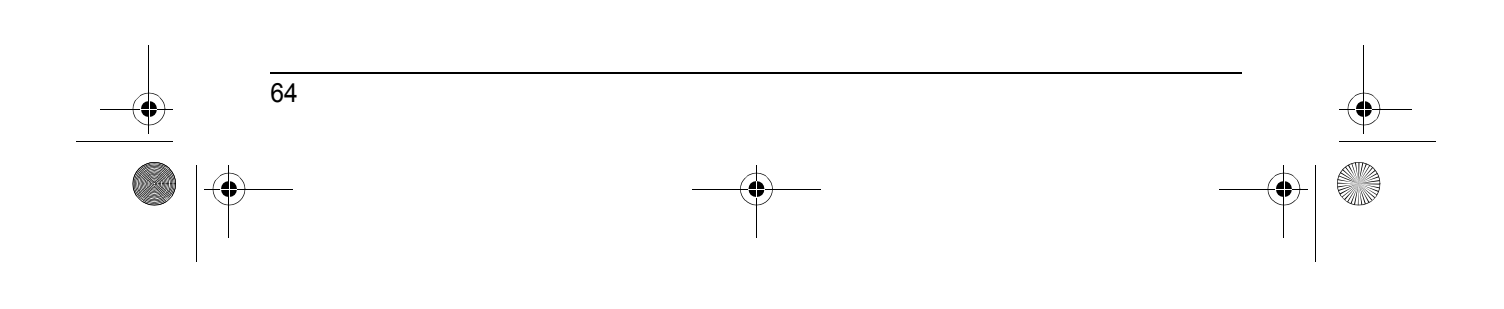

TCD820SL(fr-fr).book Page 65 Friday, November 25, 2005 11:21 AM

*Informations utiles*

#### **M** Tableau des caractères Etendu

**AND** 

 $\overline{\bigoplus}$ 

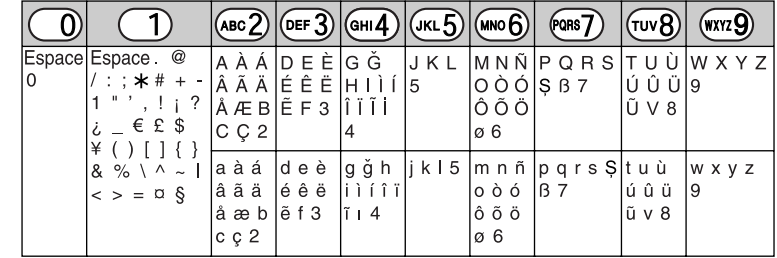

 $\bullet$  Les caractères suivants sont utilisés tant pour les majuscules que pour les minuscules :  $\sigma$  \$

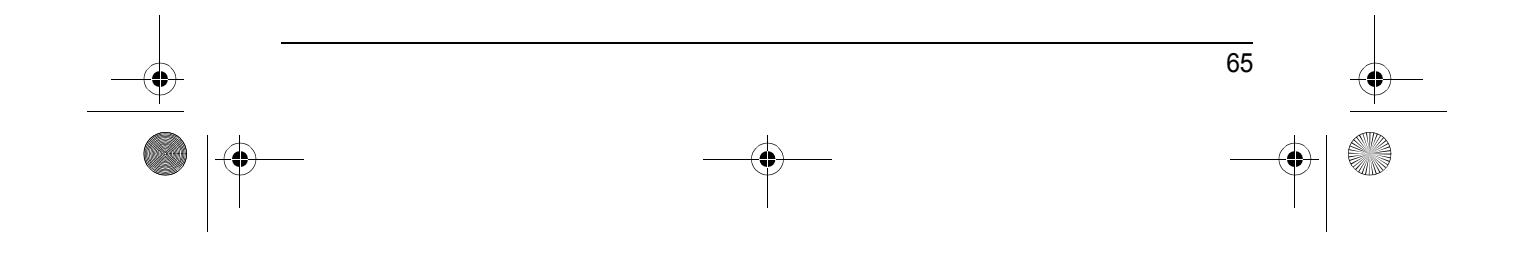

## *Informations utiles*

**AND** 

 $\overline{\rightarrow}$ 

# **Messages d'erreur**

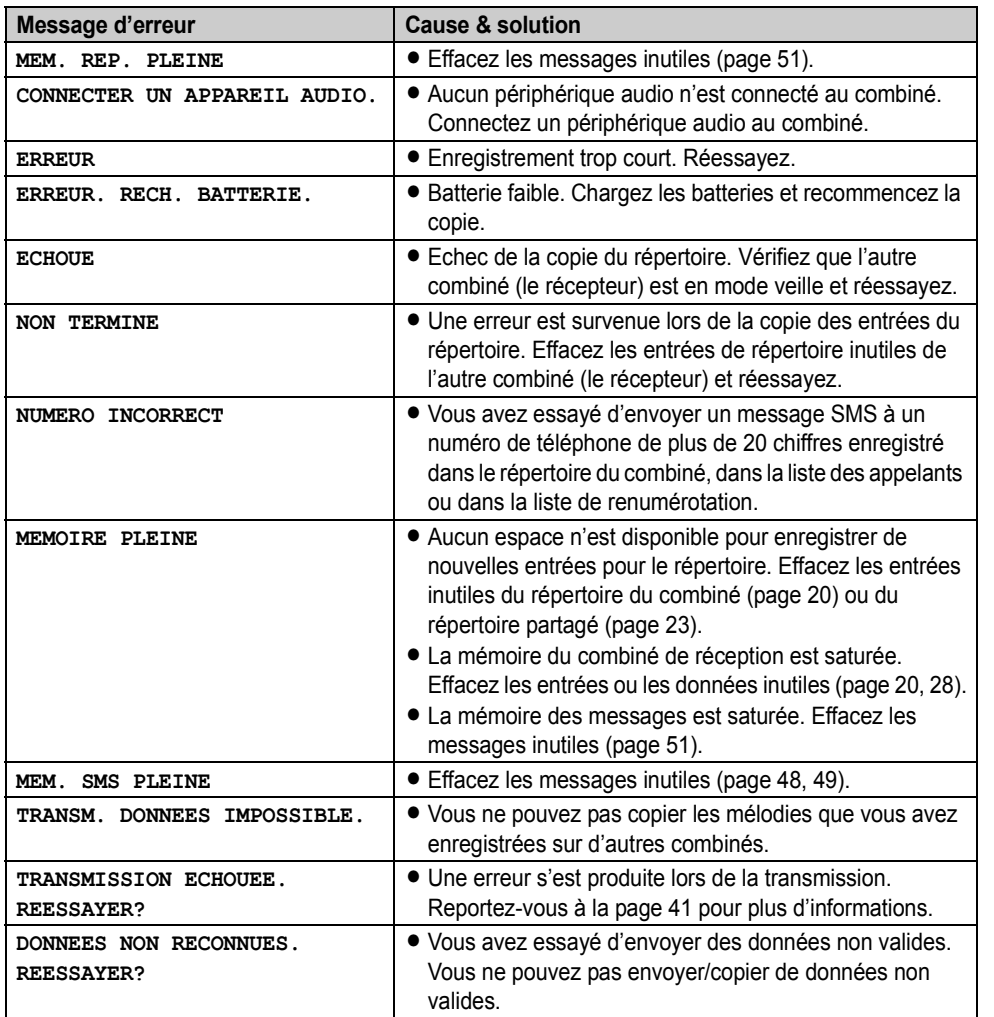

66

TCD820SL(fr-fr).book Page 67 Friday, November 25, 2005 11:21 AM♦

### *Informations utiles*

## **Dépannage**

Si vous continuez à rencontrer des difficultés après avoir suivi les instructions de cette section, débranchez l'adaptateur secteur et éteignez le combiné, puis rebranchez l'adaptateur secteur et rallumez le combiné.

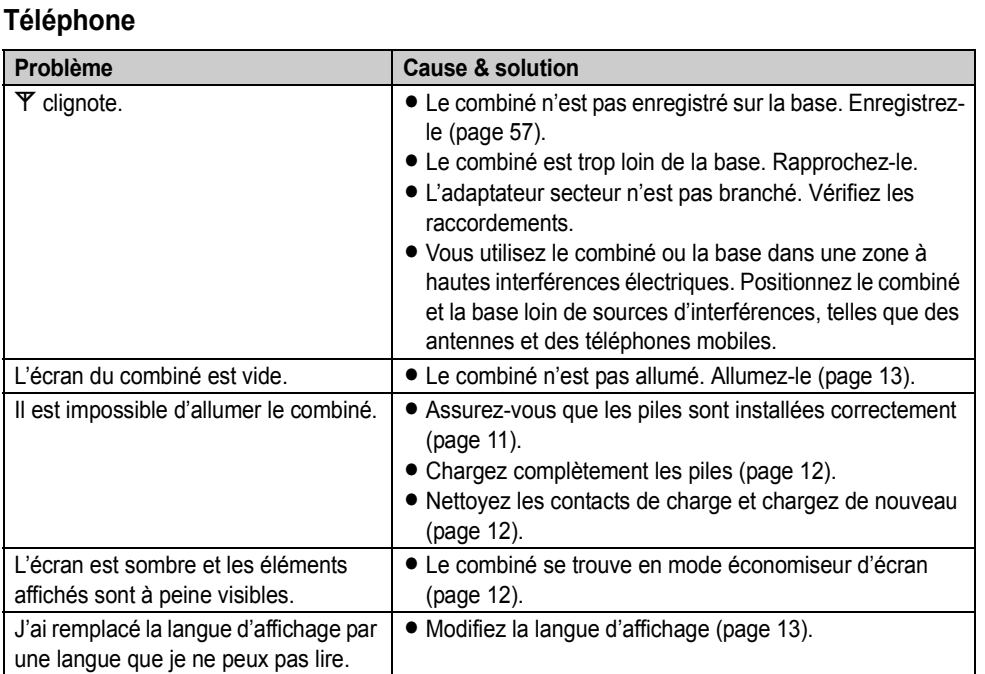

TCD820SL(fr-fr).book Page 68 Friday, November 25, 2005 11:21 AM

## *Informations utiles*

**ANDRO** 

 $\overline{\bigoplus}$ 

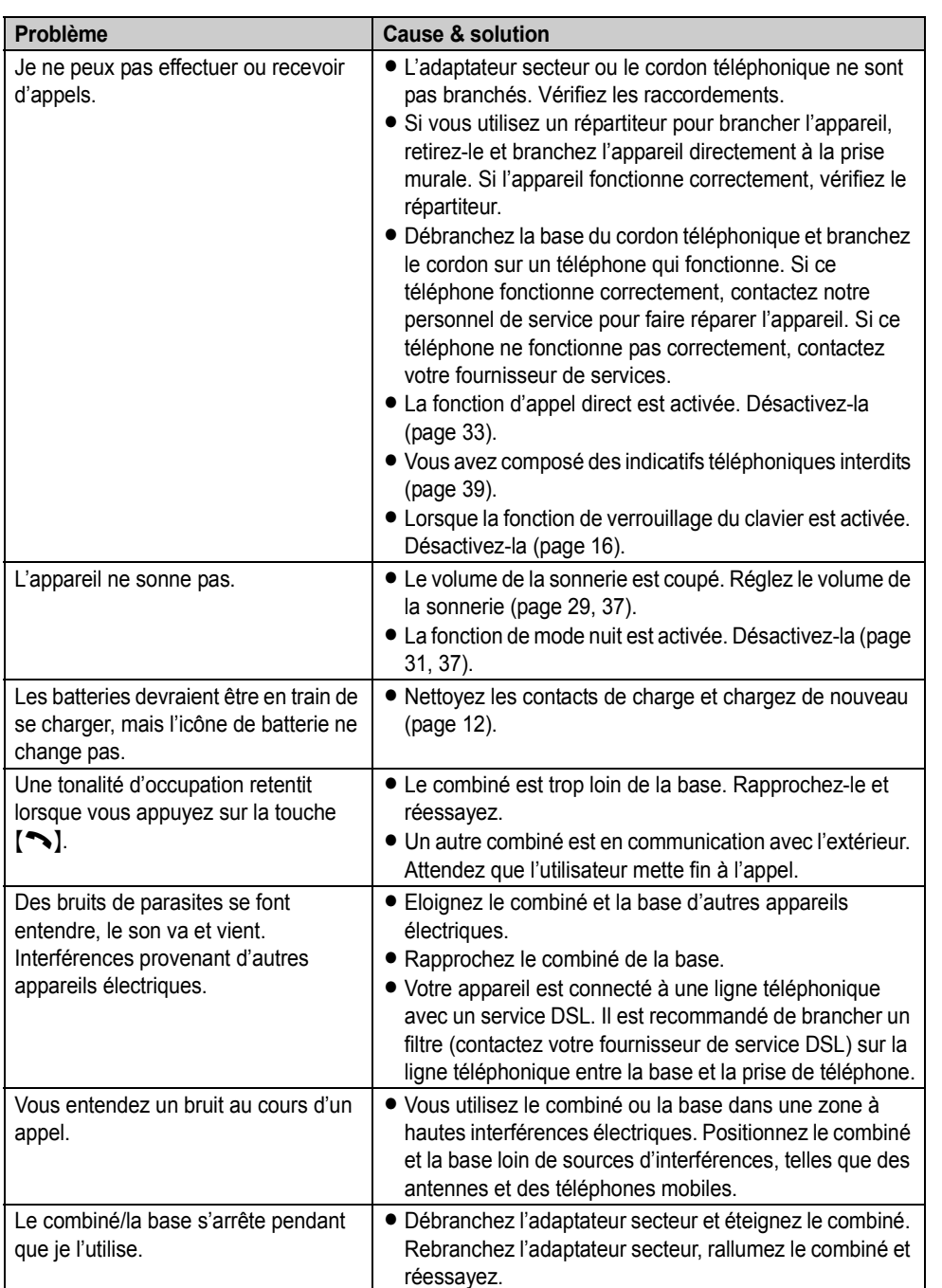

68

 $|\Phi$ 

TCD820SL(fr-fr).book Page 69 Friday, November 25, 2005 11:21 AM

**AND** 

 $\overline{\bigoplus}$ 

## *Informations utiles*

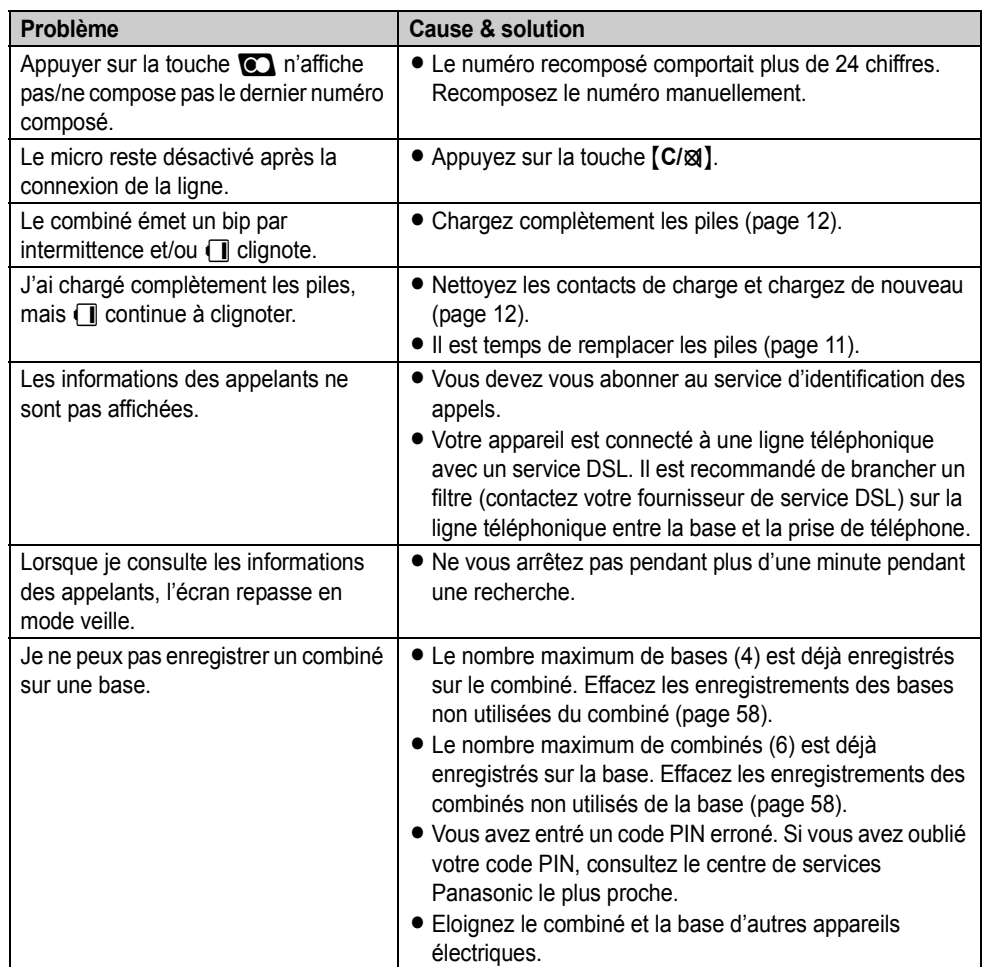

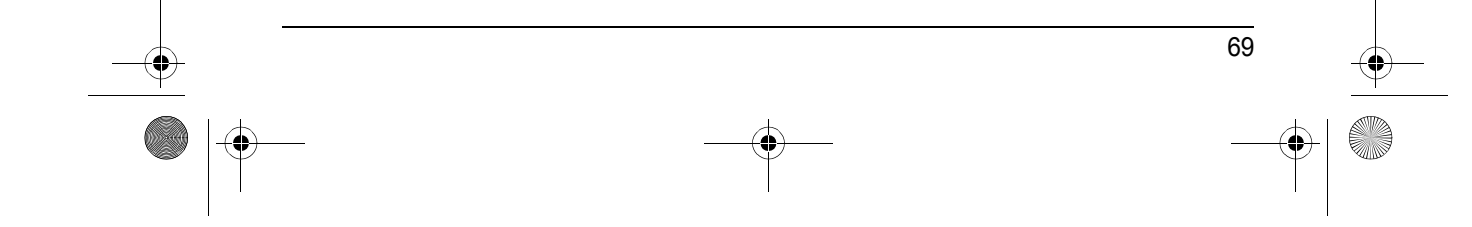

 $\bigoplus$ TCD820SL(fr-fr).book Page 70 Friday, November 25, 2005 11:21 AM

### *Informations utiles*

**September 1999** 

 $\overline{\bigcirc}$ 

## **SMS (Short Message Service : MINI MESSAGE)**

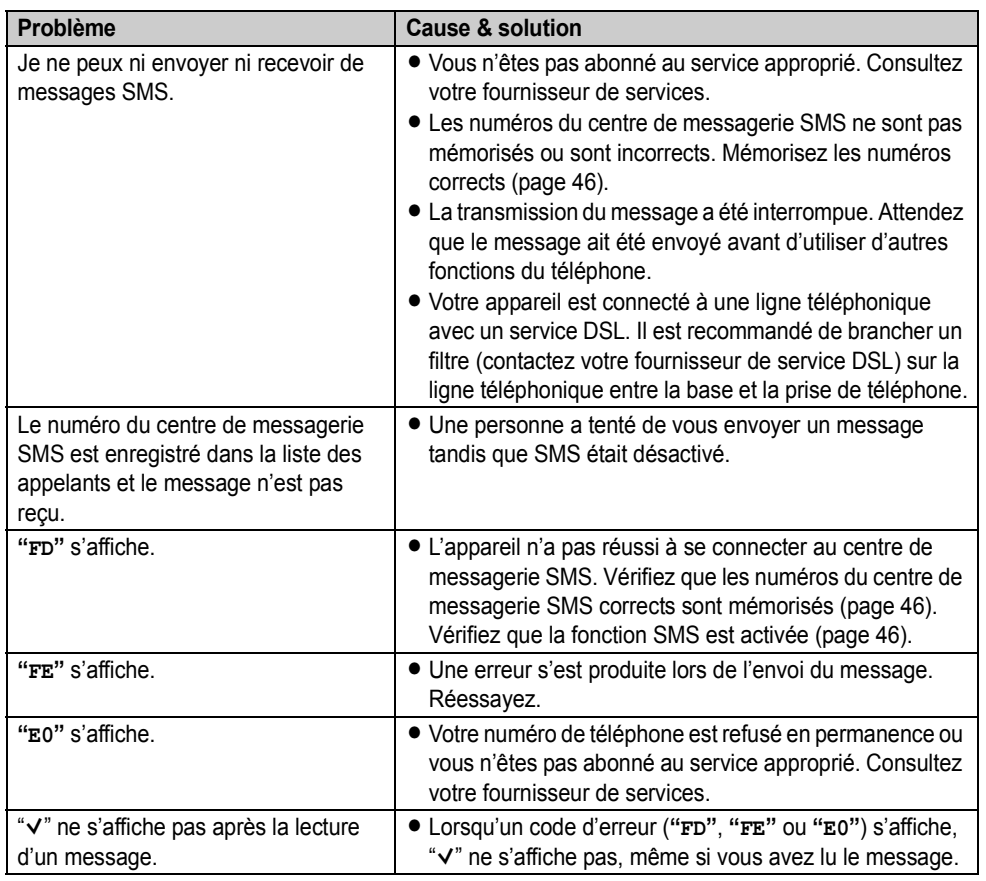

## **Répondeur**

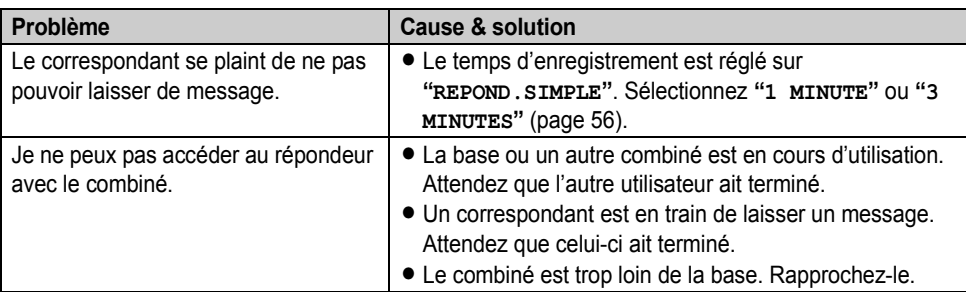

TCD820SL(fr-fr).book Page 71 Friday, November 25, 2005 11:21 AM

## *Informations utiles*

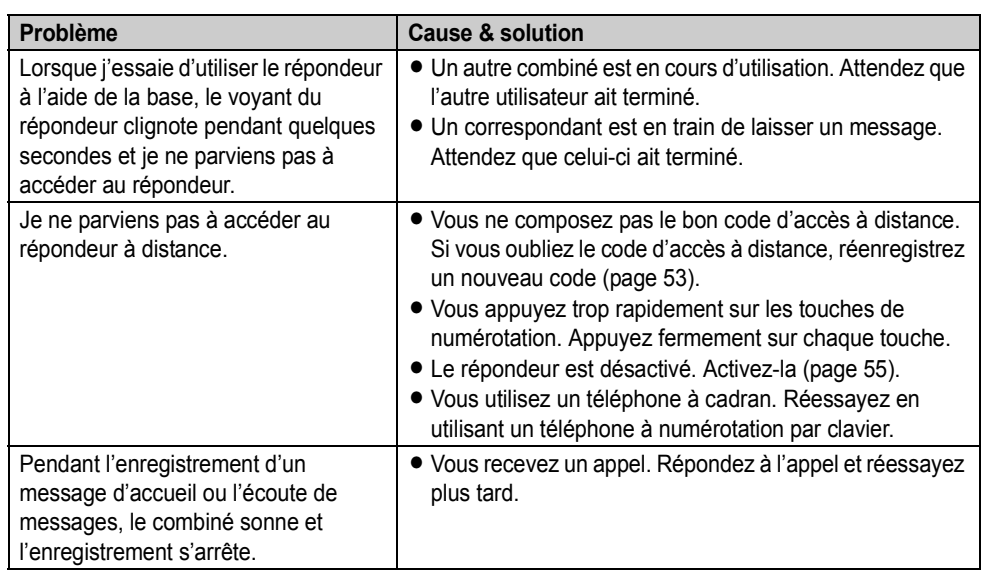

### <span id="page-70-0"></span>**Données à partir d'autres appareils**

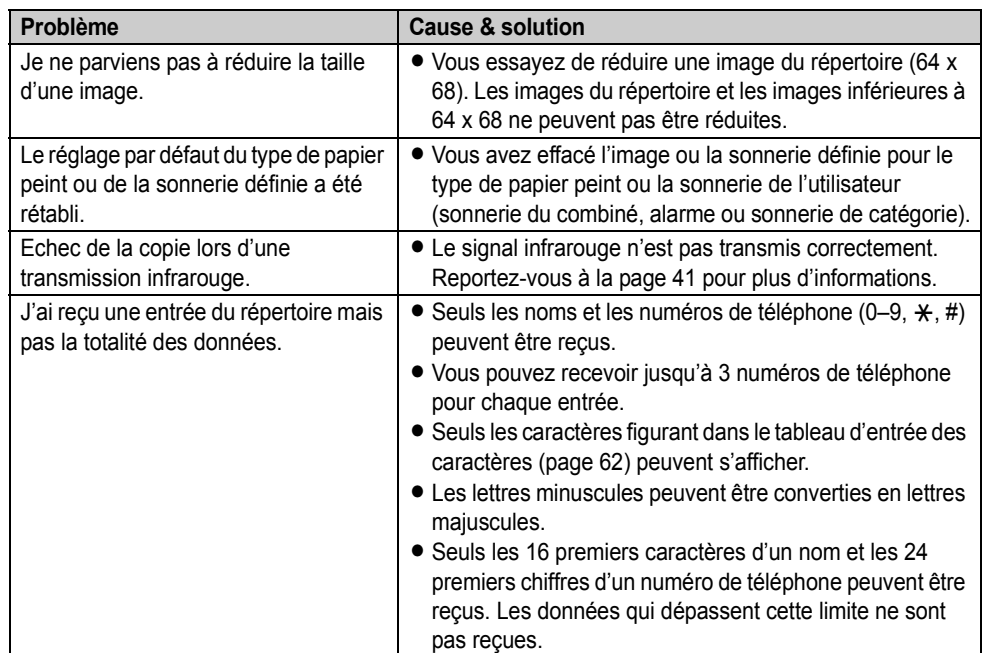

TCD820SL(fr-fr).book Page 72 Friday, November 25, 2005 11:21 AM

## *Informations utiles*

**AND** 

 $\overline{\rightarrow}$ 

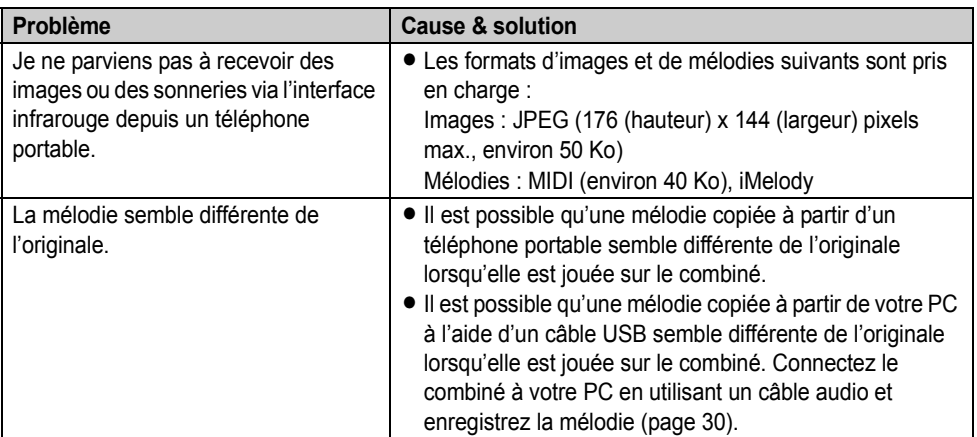

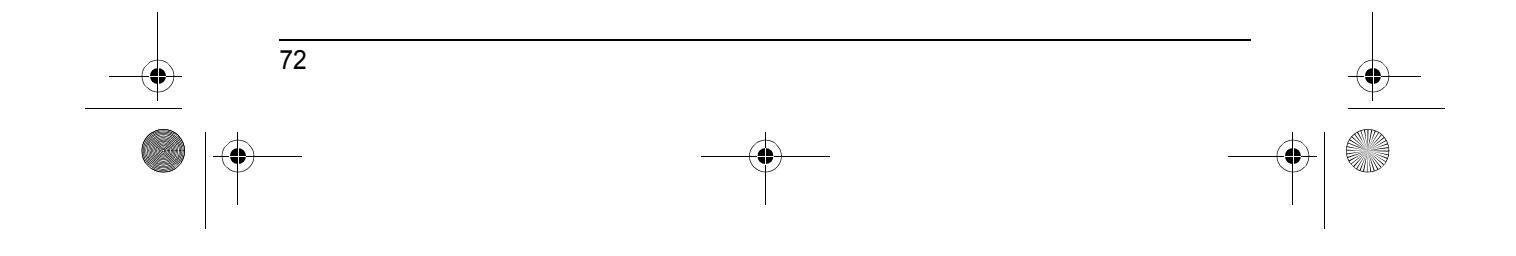
TCD820SL(fr-fr).book Page 73 Friday, November 25, 2005 11:21 AM

## *Informations utiles*

73

# **Caractéristiques**

## ■ Norme :

DECT (Digital Enhanced Cordless Telecommunications : télécommunications numériques sans fil améliorées), GAP (Generic Access Profile : profil d'accès générique) ■ **Nombre de voies :** 

# 120 voies duplex

■ **Plage de fréquences :** 1,88 GHz à 1,9 GHz

#### ■ **Procédure duplex :**

TDMA (Time Division Multiple Access : accès multiple à répartition temporelle)

■ **Espacement entre voies :** 1 728 kHz

■ **Débit binaire :**

1 152 kbit/s

■ **Modulation** :

GFSK (Gaussian Frequency Shift Keying : modulation par déplacement de fréquence à filtrage gaussien)

■ Puissance de transmission RF : Environ 250 mW

■ **Codage de voix :** ADPCM 32 kbit/s

■ **Alimentation électrique :** 220–240 V, 50 Hz

■ Consommation électrique, base : Mode veille : Environ 1,9 W Maximum : Environ 6,8 W

■ Conditions de fonctionnement : 5 °C–40 °C, 20 %–80 % humidité relative de l'air (sec)

#### ■ **Dimensions :**

**Base :** Environ 54 mm × 110 mm × 168 mm **Combiné :** Environ 158 mm  $\times$  48 mm  $\times$  34 mm

### ■ **Poids :**

**Base :** Environ 332 g **Combiné :** Environ 154 g

## **Remarque:**

• Les caractéristiques peuvent changer.

• Les illustrations figurant dans ce manuel utilisateur peuvent différer légèrement du produit réel.

TCD820SL(fr-fr).book Page 74 Friday, November 25, 2005 11:21 AM

## *Index*

## **Index**

**A** Affichage Contraste: *[33](#page-32-0)* Couleur: *[32](#page-31-0)* Icônes: *[8](#page-7-0)* Langue: *[13](#page-12-0)* Mode veille: *[32](#page-31-1)* Papier peint: *[32](#page-31-2)* Alarme: *[29](#page-28-0)* Amplificateur de voix: *[16](#page-15-0)* Annonce vocale du numéro: *[22](#page-21-0)*, *[23](#page-22-0)*, *[44](#page-43-0)* Appel direct: *[33](#page-32-1)* Appeler un correspondant: *[15](#page-14-0)* Appels manqués: *[43](#page-42-0)* **B** Base Annulation: *[58](#page-57-0)* Réglages: *[36](#page-35-0)* Rétablissement: *[40](#page-39-0)* Sélection: *[58](#page-57-1)* Bases supplémentaires: *[57](#page-56-0)* **Batteries** Autonomie: *[12](#page-11-0)* Charge: [12](#page-11-1) Installation: *[11](#page-10-0)* Niveau de charge: *[12](#page-11-2)* Remplacement: *[11](#page-10-1)* Bips de touche: *[35](#page-34-0)* **C** Catégorie: *[18](#page-17-0)* Couleurs d'affichage: *[44](#page-43-1)* Sonneries: *[43](#page-42-1)* Code PIN Base: *[39](#page-38-0)* Combiné: *[34](#page-33-0)* Combiné Activation/désactivation: *[13](#page-12-1)* Annulation: *[58](#page-57-2)* Enregistrement: *[57](#page-56-1)* Localisation: *[17](#page-16-0)* Réglages: *[25](#page-24-0)* Rétablissement: *[35](#page-34-1)* Combinés supplémentaires: *[57](#page-56-2)* Conférences: *[59](#page-58-0)* Confidentiel: *[35](#page-34-2)* Copie Image: *[42](#page-41-0)*

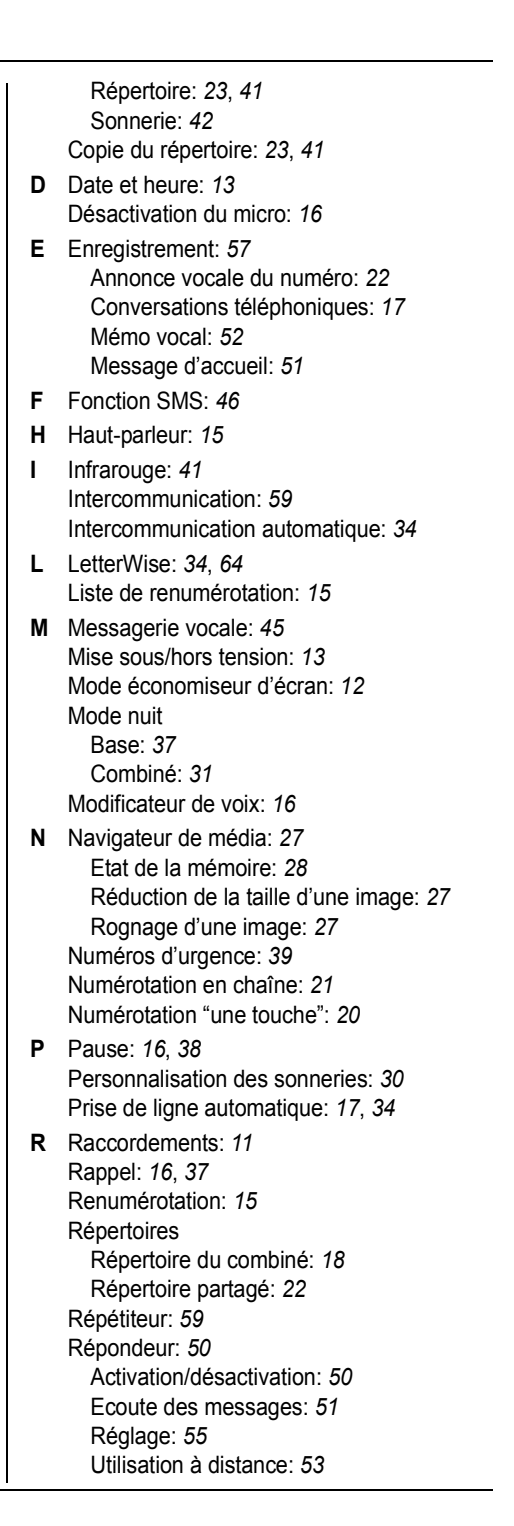

74

TCD820SL(fr-fr).book Page 75 Friday, November 25, 2005 11:21 AM

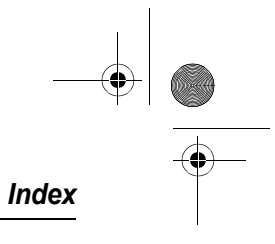

75

Répondre à un appel: *[17](#page-16-3)* Restriction d'appel: *[39](#page-38-2)*

**S** Saisie de caractères: *[62](#page-61-0)* Sélection automatique de l'opérateur (ARS): *[38](#page-37-1)* Code opérateur: *[38](#page-37-2)* Préfixes: *[38](#page-37-3)* Service d'identification des appels: *[43](#page-42-2)* Sonneries: *[29](#page-28-1)* **Surveillance** Dispositif d'écoute à distance: *[54](#page-53-0)* Moniteur bébé: *[33](#page-32-2)*

**T** Transfert d'appels: *[59](#page-58-0)*

**U** USB GEAR: *[3](#page-2-0)*, *[27](#page-26-3)*

**V** Verrouillage du clavier: *[16](#page-15-5)* Volume Ecouteur: *[15](#page-14-4)* Haut-parleur: *[15](#page-14-4)* Sonnerie (base): *[37](#page-36-2)* Sonnerie (combiné): *[29](#page-28-2)*

TCD820SL(fr-fr).book Page 76 Friday, November 25, 2005 11:21 AM

**Service après-vente : www.panasonic.ch**

# **CE0436**

1999/5/EC

**Service des ventes : John Lay Electronics AG** Littauerboden 1 CH-6014 Littau-Lucerne Suisse www.panasonic.ch

**Panasonic Communications Co., Ltd.** 1-62, 4-chome, Minoshima, Hakata-ku, Fukuoka 812-8531, Japan

#### **Droit d'auteur :**

Cette documentation est protégée par le droit d'auteur acquis par Panasonic Communications Co., Ltd. et ne peut être reproduite qu'à des fins d'utilisation interne. Toutes les autres reproductions, partielles ou intégrales, ne sont autorisées que moyennant le consentement écrit de Panasonic Communications Co., Ltd.

© 2005 Panasonic Communications Co., Ltd. Tous droits réservés.

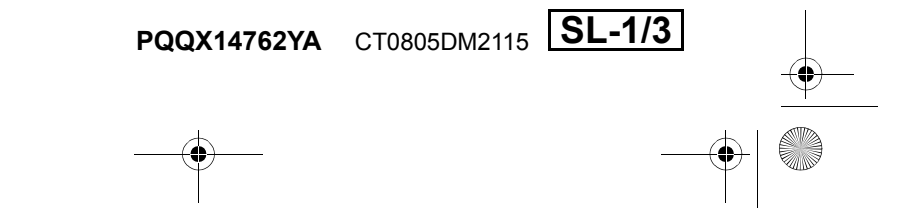